NASA Contractor Report 194465

 $\frac{2937}{15}$ 

N 39

# Turbomachinery Forced Response Prediction System (FREPS): User's Manual

M.R. Morel *Sverdrup Technology, Inc. Lewis Research Center Group Brook Park, Ohio*

and

*/*

**BOOK WATERS OF A STATE** 

 $\frac{1}{100}$ 

≣ 韊 D.V. Murthy *University of Toledo Toledo, Ohio*

Prepared for Lewis Research Center Under Contract NAS3-25266 and Grant NAG3-1669

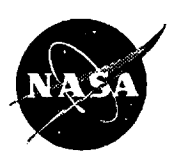

**National Aeronautics and Space Administration**

**(NASA-CR-194465)** TURBOMACHINERY **FORCED** RESPONSE PREDICTION SYSTEM (FREPS): USER'S MANUAL Final Report (Sverdrup Technology) 115 p

Nq4-29i0\_

Unclas

..... G3/39 0002037

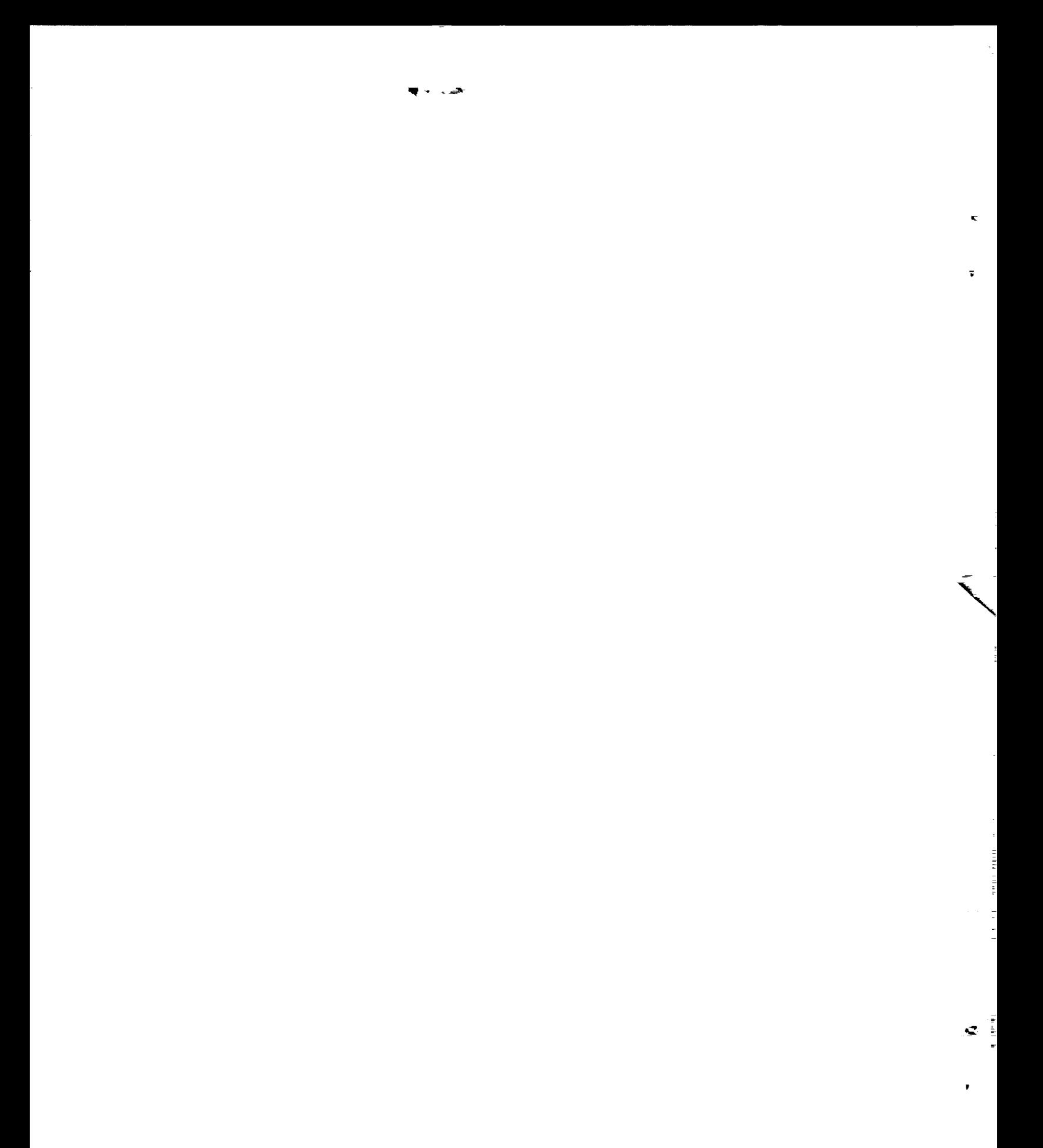

 $\frac{1}{2}$ 

#### **Preface**

This report **is** the User's Manual for the turbomachinery **Forced** REsponse Prediction System (FREPS), version 1.2. The code is capable of predicting the aeroelastic behavior of **axial-flow** turbomachinery blades. This document is meant to serve as a guide in the use of the FREPS code with specific emphasis on its use at NASA Lewis Research *Center* (LeRC). A detailed explanation of the aeroelastic analysis and its development is beyond the scope of this document, and may be found in the references. FREPS has been developed by the NASA LeRC Structural Dynamics Branch.

Please note that the FREPS code is being made available strictly as a research **tool.** Neither NASA LeRC, nor any contractors, nor grantees that have contributed to the code development, assume liability for application of the code beyond research needs.

The manual is divided into three major parts: an introduction, the preparation of input, and the procedure to execute FREPS. Part I includes a brief background on the necessity of FREPS, a description of the FREPS system, the steps needed to be taken before FREPS is executed, an example input file with instructions, presentation of the geometric conventions used, and the input/output files employed and produced by FREPS. Part II contains a detailed description of the command names needed to create the primary input file that is required to execute the FREPS code. Also, Part II has an example data file to aid the user in creating their own input files. Part III explains the procedures required to execute the FREPS code on the Cray Y-MP, a computer system available at the NASA LeRC.

Any questions or related items concerning this computer code can be directed to Dr. D. V. Murthy at the NASA Lewis Research Center, Cleveland, OH 44135 or call (216) 433-6714.

#### **Acknowledgement**

This work was supported by **the** Structural Dynamics and the Launch Vehicle Technology Branches at NASA *Lewis* Research Center (grant NAG3-1449 and contract NAS3-25266). George Stefko was the technical monitor and James Gauntner was the project manager. Also, a special thanks to Daniel **Hoyniak** for his recommendations and contributions to the FREPS project.

# **TABLE OF CONTENTS**

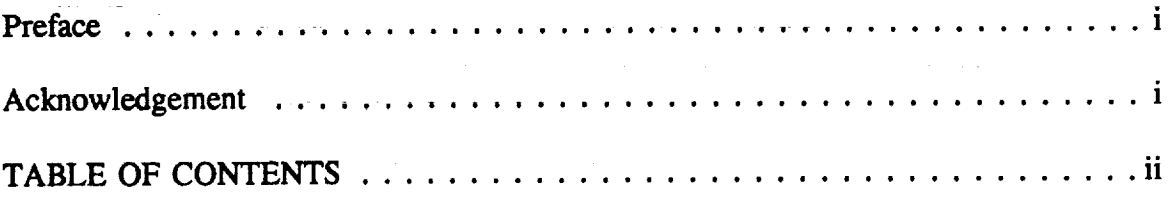

# **Part I - INTRODUCTION**

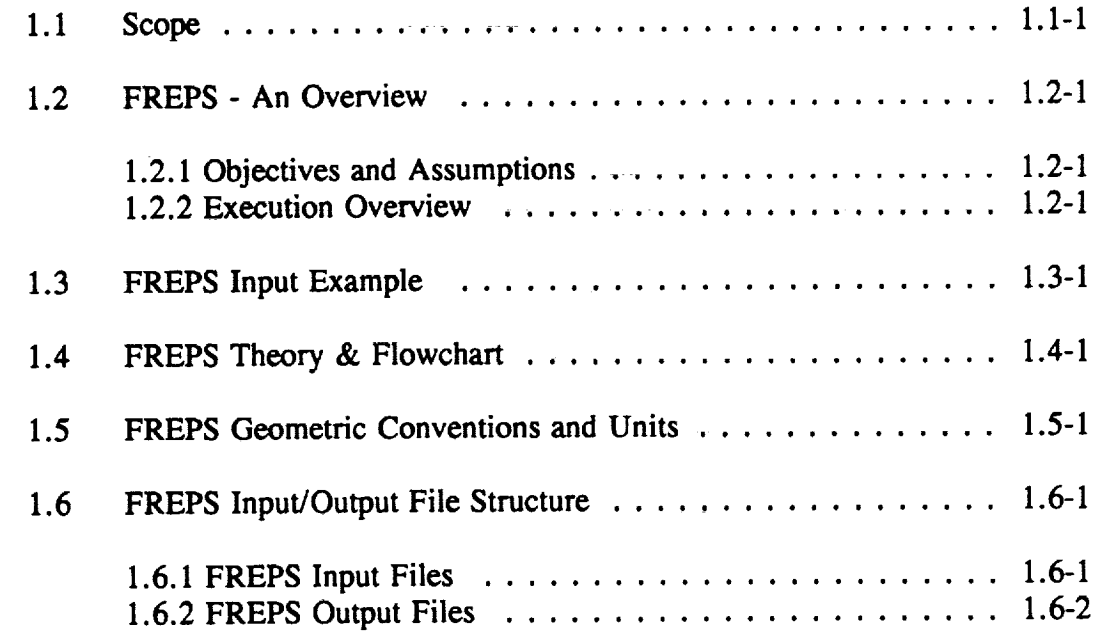

#### Part II - **FREPS INPUT** PREPARATION

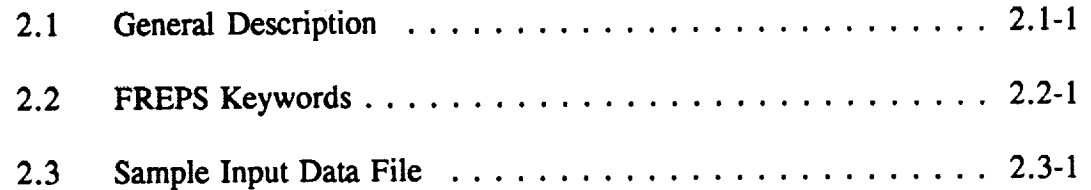

# TABLE OF CONTENTS

# Part HI - **PROCEDURE** TO RUN **FREPS**

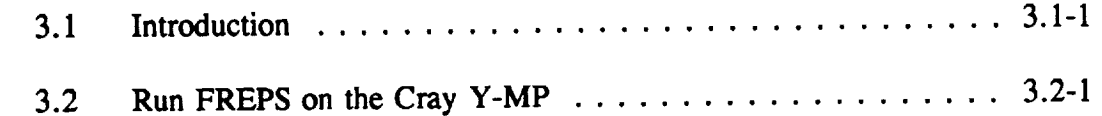

#### Part IV - REFERENCES

# Part V - **APPENDICES**

Ť.

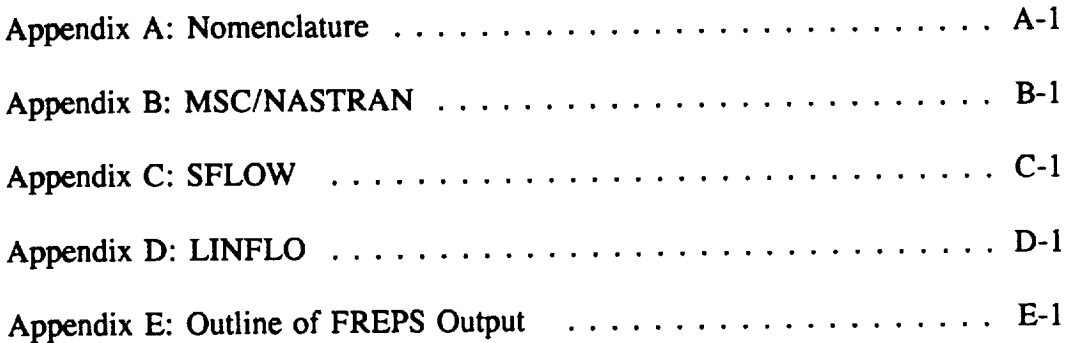

 $\sim$ 

#### المنافي المتعاشر والمتحادث

ė.

# **INTRODUCTION**

# **1.1 Scope**

Future **advances** in **propulsion system** technology are **directed** toward increased fuel economy, extended life, and reduced operating **costs.** In the design of **aerospace** propulsion systems, the demand to produce high power in light-weight turbomachines while operating under stringent safety and reliability requirements is a challenging task. This is especially true with the advent of new materials, **complex** and novel blade geometries, and the extreme loading and environmental conditions. The reliability of engine designs is generally insured by expensive and time-consuming engine testing. As a supplement or alternative to engine testing, blade designers **should** employ advanced numerical tools to predict the dynamic blade response at operating conditions. If such computational methods are to successfully supplement or supplant engine testing, then their predictions must account for the complex interaction between multidisciplinary effects (e.g. fluid/structure) to ensure reliable turbomachinery designs. In addition, the numerical tools must be efficient enough to be used in a design environment. In this **spirit,** a computer program **called** FREPS (Forced REsponse Prediction System) was developed under the Earth-to-Orbit Propulsion Technology Program to predict the vibratory response of turbomachinery blades.

Turbomachinery blades **operate** in an inherently dynamic environment and **are** subject **to** numerous unsteady excitations (e.g., aerodynamic and mechanical excitations). The forced dynamic response of turbomachinery blading to these unsteady excitations is an important cause of fatigue in many aircraft engines. The inability to predict fatigue failures directly relates to increased engine development costs, operational restrictions, and elevated maintenance costs. Controlling the forced vibratory response of turbomachinery blades is crucial for reliable operation of rocket and aircraft engines. Over the past 30 years, serious engine failures have been attributed to fatigue induced by forced response.

The excitations causing forced vibratory response in **turbomachinery** blades cannot be removed by redesign because they arise from the very nature of the operation of turbomachinery. Blade rows in turbomachinery rotate relative to each other and are intrinsically subject to timevarying disturbance fields. Generally, the turbomachinery designer is not free to reduce the excitation levels and the only recourse is to design for acceptable vibratory response stresses for given excitation levels. Design choices at this stage are difficult because of the complexity of the unsteady flow field and the intricacies of interaction between the aerodynamics and structural dynamics. Designing for acceptable dynamic stresses usually results in increased design cost, reduced engine performance or increased weight. In order to improve this critical design process, accurate and timely predictions of the quantitative forced response of the blades, in

\*NASA Resident Research Associate at Lewis Research **Center. Part <sup>I</sup>** - **Introduction**

**terms of stress amplitudes, frequencies, principal stress directions, and critical locations, is of** vital **importance. Thus, an advanced** tool, **such** as FREPS, **for** the **prediction of** the **dynamic response will be extremely** useful **in** the **design of** turbomachinery **blading.**

The **prevailing design procedure** for **avoiding** forced **dynamic response problems** is partly engineering and partly art. Traditionally, the Campbell diagram has been used to provide a safe margin between the blade resonant frequency and the integral orders of engine speed having potentially significant excitation. The use of the Campbell **diagram** is schematically illustrated in Figure 1.1-1. However, this approach is only able to indicate potential forced response<br>problems and provides no quantitative information about the vibratory stress levels. The problems and provides no quantitative information about the vibratory stress levels. interpretation of the Campbell diagram and key design decisions have generally been very **empirical.** For example, damping plays no role in the **Campbell** diagram approach so that there is no guarantee that this technique is **conservative.** This can be particularly dangerous in the case of the newer engines with innovative designs and advanced material systems, where prior experience and insights do not apply.

Although the **Campbell diagram** technique has proven very successful **over** the past few **decades,** the push for higher **stage** loading and lighter **engine** weight raises many more forced response problems. In addition, the *blades* **can** undergo significant fatigue damage **even** when the excitation frequency is not very close to one of the natural frequencies due to low damping, high frequency, and high excitation levels. Furthermore, no quantitative information is available<br>for life prediction and lack of this knowledge is a significant barrier in these cases. The for life prediction and lack of this knowledge is a significant barrier in these cases. drawbacks of the Campbell diagram approach are reflected in long development **cycles, expensive** testing procedures, and turbomachines that do not provide the desired life. Therefore, the goal of FREPS is to **create** a system which will enable a **designer** to quantitatively predict the turbomachinery response due to the many inherent sources of excitation.

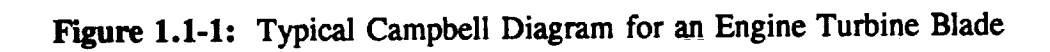

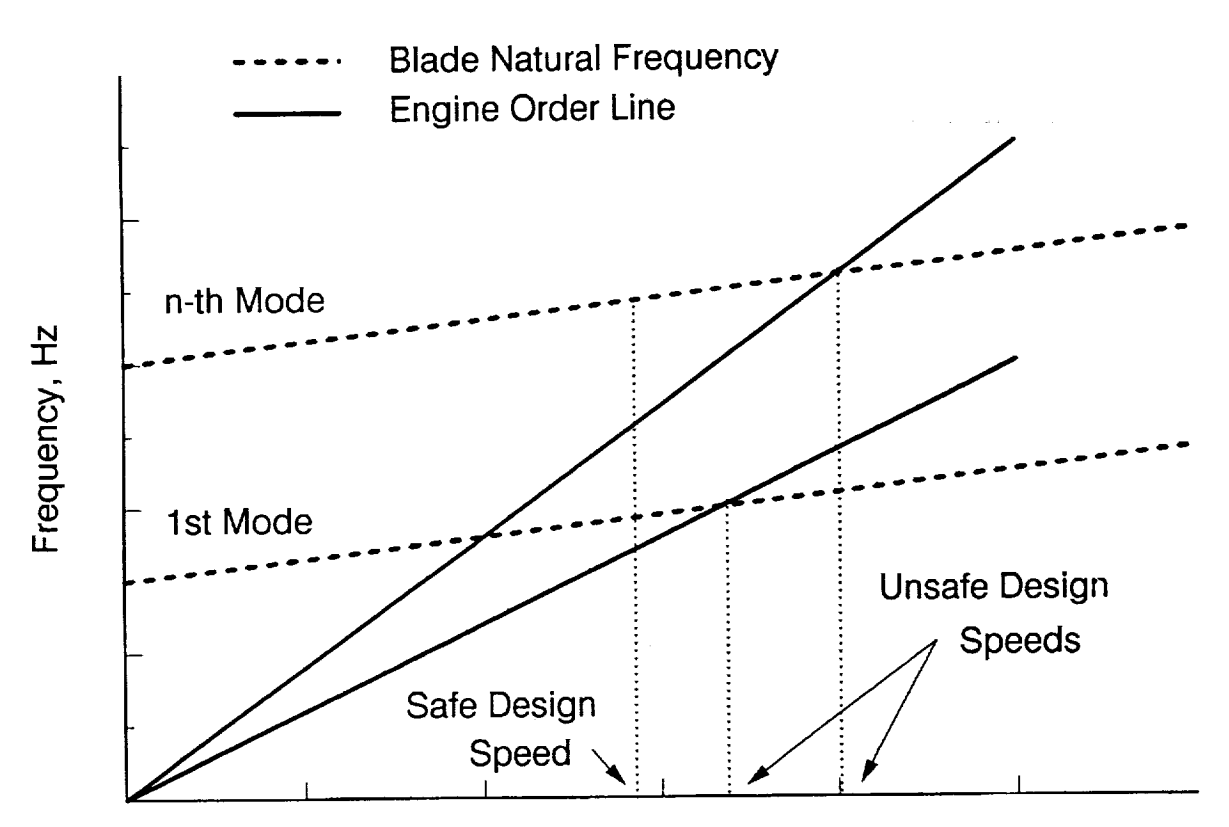

**Blade Rotational Speed, RPM** 

# **1.2 FREPS - An Overview**

The fundamental goal in developing the FREPS **system was** to provide **a state of** the art quantitative forced response prediction tool. This would enable turbomachinery designers to<br>improve the fatigue characteristics of the blades in a systematic manner. The computer improve the fatigue characteristics of the blades in a systematic manner. program is an efficient forced response prediction tool for all types of axial-flow turbomachinery. Blade structural dynamic, steady and unsteady aerodynamic analyses are efficiently integrated to calculate the forced vibration response amplitudes in turbomachinery blades to a variety of excitations.

# **1.2.1 Objectives and Assumptions**

**The specific objectives of** the FREPS **system** are:

- 1.) **Calculate** the aerodynamic **damping (hence, determine the** aeroelastic **stability) of** a turbomachinery blade row at given incident flow conditions.
- 2.) Predict the maximum principal stresses in turbomachinery blading for given mechanical excitation forces and incident gust excitations.

Aeroelastic **stability** is determined by considering the equilibrium **of** elastic, inertial and damping forces of structural as well as aerodynamic origin. An eigenvalue problem is formulated and the resultant damping is obtained and checked. If the resultant damping is negative, then the blade row is aeroelastically unstable. If the resultant damping is positive, then the forced response problem may be solved to calculate the maximum principal stresses due to mechanical or aerodynamic excitations.

The amplitudes and interblade phase angles associated with mechanical excitation forces and incident gusts must be specified by the user. The actual excitation forces on the blade due to wake excitations are calculated within the code.

All blades are assumed to be identical. So are all blade passages. The **structural model** is a three-dimensional finite-element model. The steady and unsteady aerodynamic models are two-dimensional. The steady mean flow is calculated from the nonlinear velocity potential equation. The unsteady flow is assumed to be a small perturbation to the steady mean **flow** resulting in a linearized unsteady aerodynamic model that accounts for the effects of thickness, camber, incidence and distortion of incoming gust through blade passage.

# **1.2.2 Execution Overview**

**The FREPS system integrates a structural** dynamic **analysis with steady and** unsteady **aerodynamic** analyses **to** perform an aeroelastic analysis. The analyses are all implemented in separate modules shown in Figure 1.2-1. Arrows from block to block display data **flow** and **code** dependencies. The different analysis modules communicate with one another through database files. The steady aerodynamic and structural dynamic analyses are executed separately (refer to Table 1.2-1), taking input data in their own required format, using meshes appropriate to the particular analysis and producing output databases. Once the steady aerodynamic analysis is complete, the mesh required for the unsteady aerodynamic analysis (called by FREPS internally) is calculated and stored in a database. The various databases are used by the FREPS executive modules to provide input for performing the integrated aeroelastic analysis.

The finite element model and the input for **the steady flow** analysis **are created** from **the** blade geometry and material properties. The steady flow results are used as input to generate a streamline mesh required for unsteady flow analysis. After these three analyses are performed properly, the FREPS code can be executed to predict the forced dynamic stresses due to aerodynamic and mechanical excitations. A flutter analysis of the blade can also be performed at the **same time or run** as a **separate** case.

In summary, the main contributing **technologies** to FREPS are the steady and unsteady aerodynamic analyses and the structural dynamic analysis. As a result, three stand-alone computer codes must be executed before the FREPS code can be executed. These are:

- **1.) M\_SC/NASTRAN [1]** - commercial finite element **code to** compute the natural frequencies and mode shapes
- 2.) **SFLOW** [2] - full potential steady flow solver to solve for the steady **flow** field
- 3.) LINFLO [3-4] - linearized inviscid unsteady analysis to generate the mesh for the unsteady aerodynamic analysis of the cascade (LINFLO is also called from inside FREPS).

The **output file of** each **of** these runs **are** used as input to the **FREPS code.** Again, **displayed** in Table 1.2-1 are the necessary steps to be performed by the user before executing the FREPS code.

First, **a finite** element model **of** the component **must** be **developed to** perform the structural dynamic analysis. For example, shown in Figure 1.2-2 is a typical blade structure and finite element model. FREPS is capable of reading the output from MSC/NASTRAN which is used to perform the structural dynamic analysis. Both the model and results from the MSC/NASTRAN structural analysis are needed as input for FREPS. The dynamic modal stresses are also required if a forced response analysis is requested by the user. The user is referred to Appendix B for further information on the MSC/NASTRAN model and analysis.

**The three-dimensional** (3-D) **structural analysis from MSC/NASTRAN and twodimensional (2-D) aerodynamic** analysis **(SFLOW** and **LINFLO) are integrated using a strip** theory **procedure.** Thus, the **present aeroelastic** analysis **is a quasi-3-D approach. The 2-D airfoil shapes (Figure** 1.2-2) **that** are **defined in** the **SFLOW input for the steady aerodynamic analysis are associated in the FREPS input file with** "strips" **defined by specifying nodes from the finite** element model. **This association is used to combine** the **3-D structural** model **with the 2-D aerodynamic** models **to perform a quasi-3-D aeroelastic analysis.**

The **steady** flow **field** is calculated prior to the unsteady **flow** analysis in **order** to account for the coupling of the steady and unsteady flow. Therefore, SFLOW is executed to determine the steady compressible **flow** along each strip using velocity potential equations. The SFLOW database files created from the analysis are used in the linearized unsteady potential **flow** theory implemented in LINFLO. This linearized potential approach produces another set of database files which, along with the database files created by SFLOW, are needed as input to the FREPS code. As a result, the user must first generate SFLOW and LINFLO input decks in order to execute the respected codes. Located in Appendices C and D are more information on creating the input for these routines.

**Along with** the **output** from MSC/NASTRAN, **SFLOW,** and **LINFLO, a** primary **FREPS** input file is also required. A quick reference of the data needed to prepare this file is located in Table 1.2-2. The primary input file defines a specified number of two-dimensional strips from the finite element model (see Figure 1.2-2). Each strip is assumed to be a stream surface of constant radius and constant thickness. For the completion of the aeroelastic model, blade row properties, such as the number of blades and hub and tip **radii,** are defined. The **fluid,** thermodynamic, and aerodynamic properties are specified for each strip. Also, if forced response is required the amplitude and phase of the mechanical excitation forces or the incoming gust are defined.

in a shekarar ta 1992, a shekarar 1992, a shekarar 1992, a shekarar 1992, a shekarar 1992, a shekarar 1992, a

 $\mathcal{L}^{\mathcal{A}}$  , and the same space of the second contribution of the same space

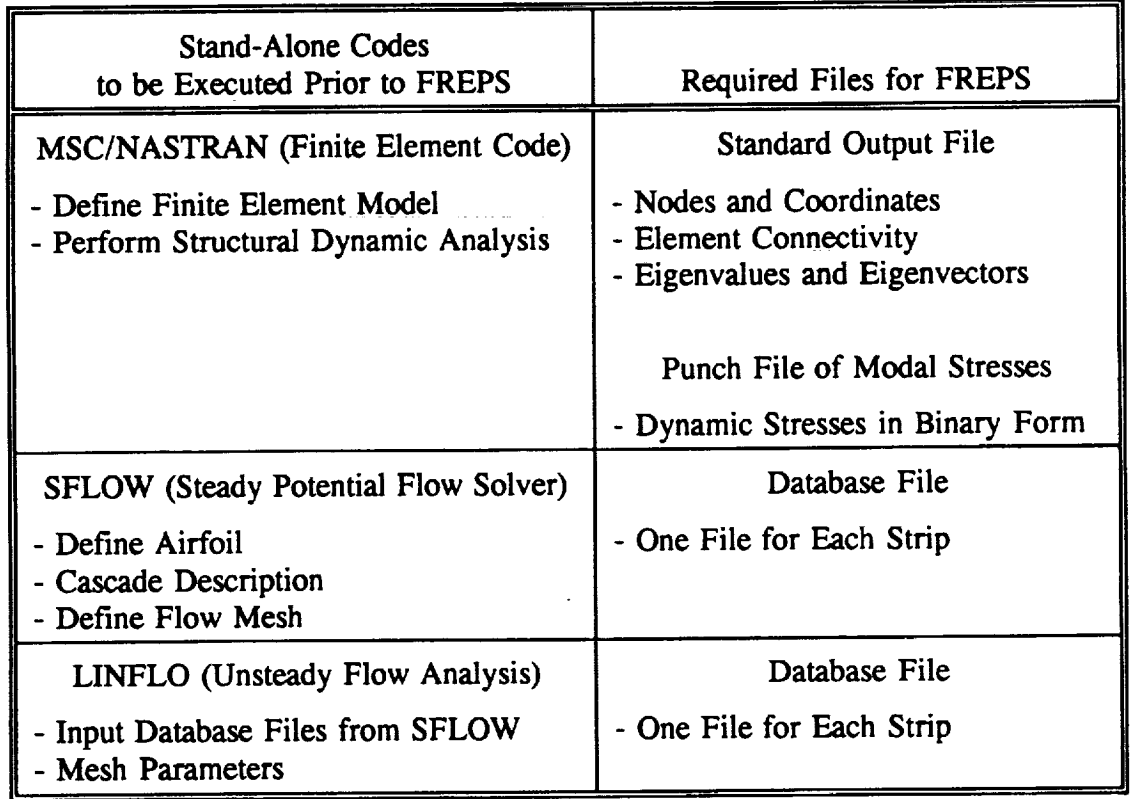

# **Table 1.2-1:** Preliminary **Steps to be Performed Before FREPS can be Executed**

 $\bar{z}$ 

### **Table 1.2-2: Information Required to Perform Stability and/or Forced Response Analyses in FREPS**

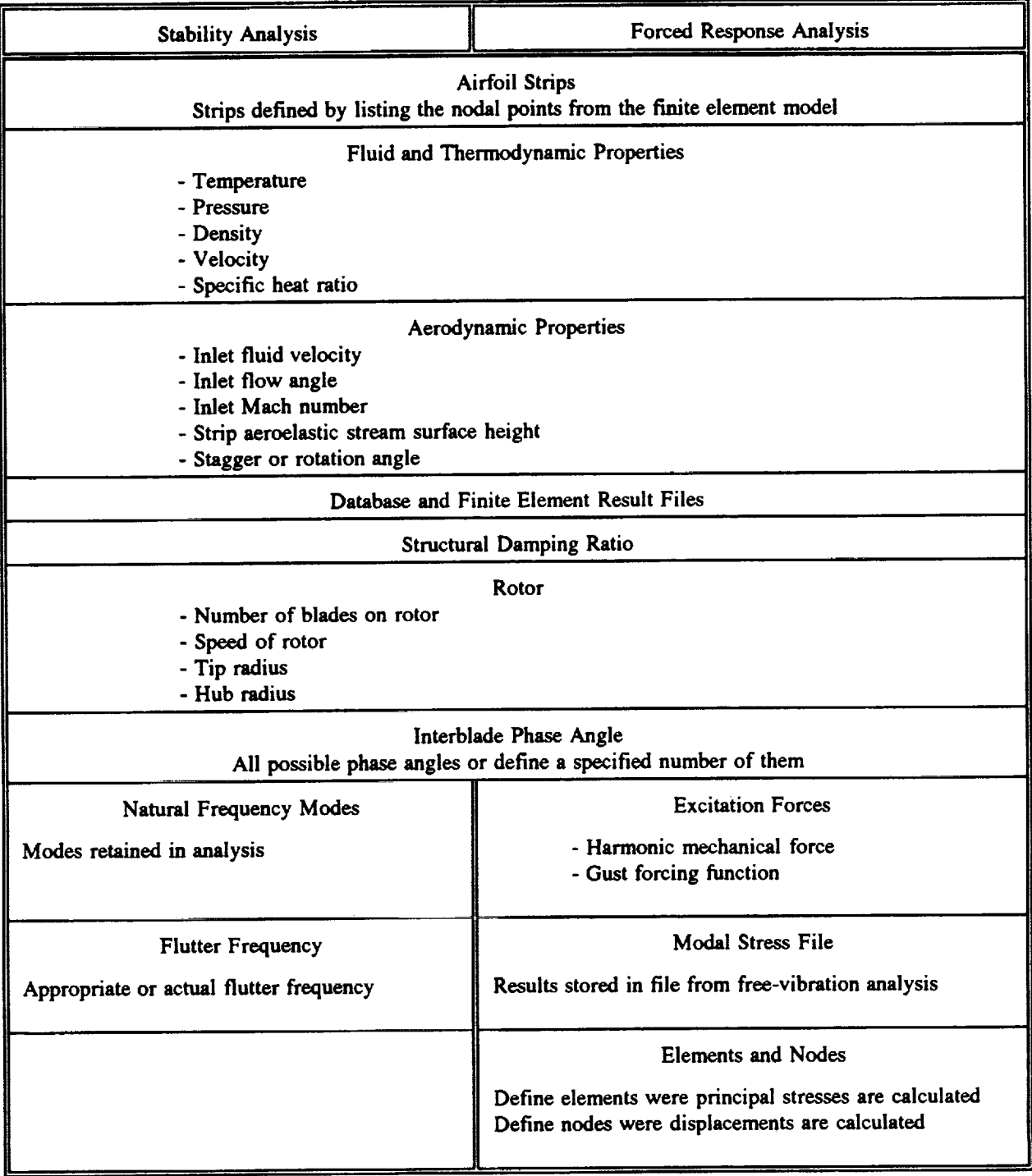

#### **Figure 1.2-1" Structure of the** FREPS **System**

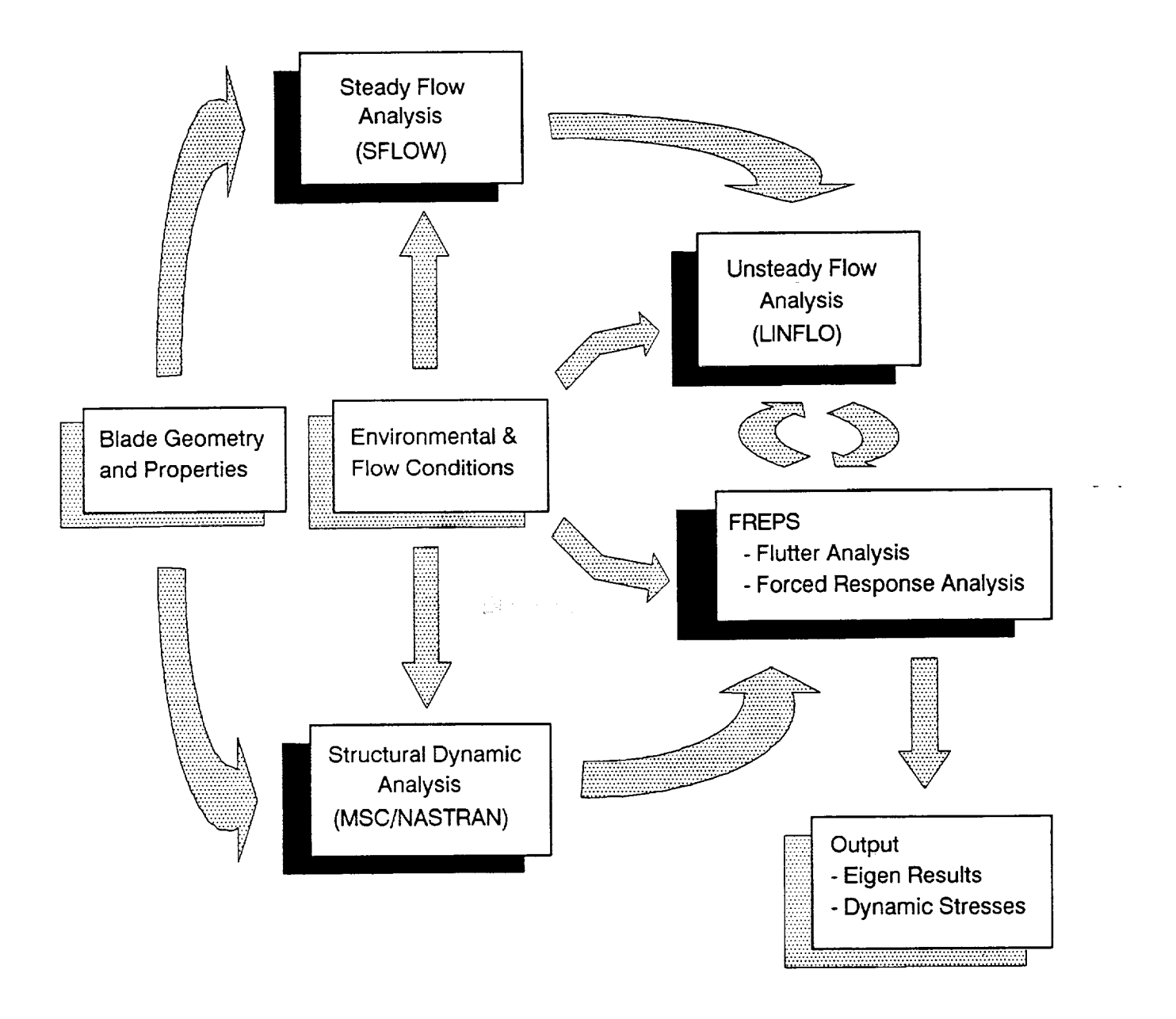

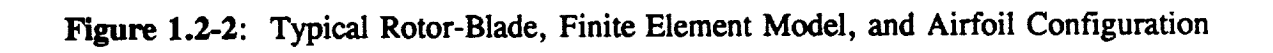

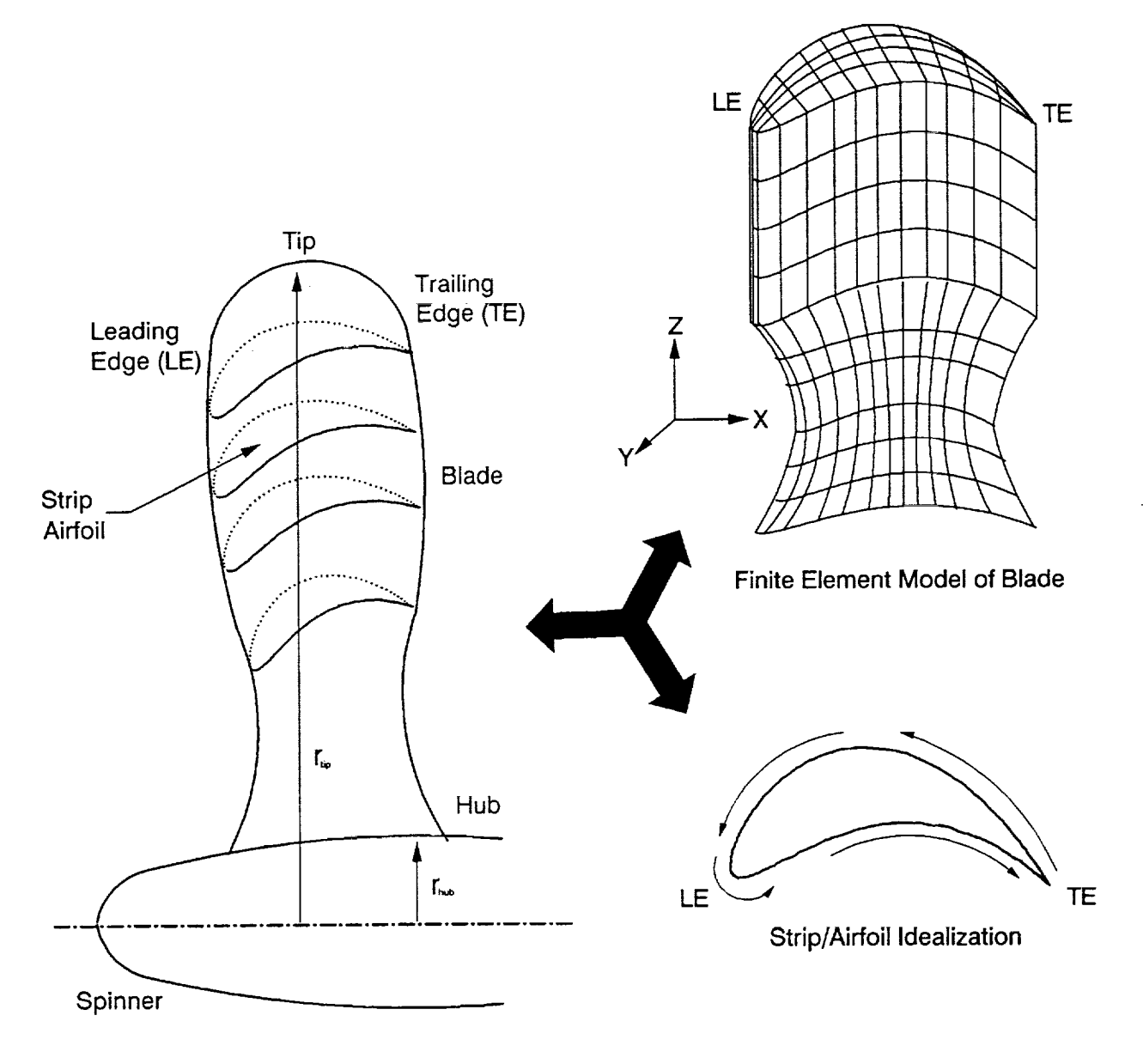

Typical Rotor-Blade Configuration

# **1.3 FREPS Input Example**

A sample case **with a step-by-step description of** the **procedure,** shown in **Table 1.3-1,** to **prepare** the FREPS primary input **file** (Table 1.3-2) is provided in this section. For this example, it is assumed that the preliminary steps outlined in Table 1.2-1 in the previous section have been completed. Briefly, perform the free-vibration analysis (MSC/NASTRAN) of the **finite** element model depicted in Fig. 1.3-1 and predict the unsteady aerodynamic behavior (SFLOW-LINFLO) of the fluid **contained** in the blade flow passages. The following is a list of the output **file** names from executing MSC/NASTRAN, SFLOW, LINFLO prior to executing FREPS:

- 1.) mscnastran.output
- 2.) airfl\_l.U18, airfl\_2.U18, airfl\_3.U18, airfl\_4.U18
- 3.) airfl\_1.U17, airfl\_2.Ul7, airfl\_3.U17, airfl 4.U17

The **objective of** this example case is to determine the blade row aeroelastic stability at design speed of a turbine blade.

After all preliminary steps **have** been **completed,** a primary FREPS input file is generated, refer to Table 1.2-2 (pg. 1.2-4) for a review of the input data required for the analysis. The finite element model of the turbine blade, shown in Figure 1.3-1, is divided into four radial strips of finite height along the span of the blade from the hub to the tip. The locations **of** the strips should be **chosen** to "best" represent the modal displacements from the free-vibration analysis. For example, this blade experiences significant modal displacement in the tip region of the **blade** in the first mode, as a result, a strip was chosen in the upper 10% of the blade. The following criteria (the Z direction is assumed to correspond with the span length from hub to tip) was used in choosing the four strips:

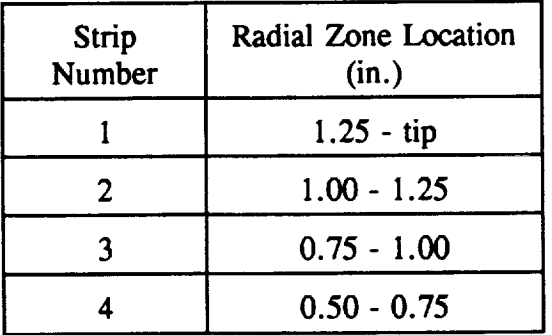

One strip was picked from each **of** the four zones and are defined in the FREPS input deck by listing the nodal points along the exterior of the model. The corresponding nodal geometry is extracted from the MSC/NASTRAN results to form the shape of the airfoil. FREPS assumes that the airfoil shape coordinates are plotted in the X-Y plane, refer to Figure 1.2-2. Also from the MSC/NASTRAN results, the first four natural frequencies and mode shapes are

**used as input.**

**The working fluid** is **air, operating at standard** atmospheric **conditions, and was** assumed **to obey the** perfect **gas law, values used for this** example are **located in Table 1.3-3. In order to associate** the **finite** element **airfoil (strip) coordinates and LINFLO airfoil coordinates a rotation angle must be defined. This angle is equivalent to the stagger** angle **that is used for the steady and unsteady flow results. Also, the strip aerodynamic properties are listed in Table 1.3-4.**

**For** the description **of** the rotor, the turbine **blade described** above is **one of** 50 blades **on** the rotor. The rotor is moving at a **speed** of 6000.0 revolutions per minute (rpm). This model assumes that the rotor vibrates as a "tuned" rotor such that every blade in the cascade has identical frequencies and mode *shapes.*

The individual steps, along with the corresponding line numbers in the example input **data** file, (Table 1.3-2), that are required to model this problem are presented in Table 1.3-1. Line numbers are provided in the sample input deck for reference purposes only and are not part of the input file. In the input deck, a maximum of 80 spaces per line are available and blank spaces and/or commas are used to separate the fields on a line.

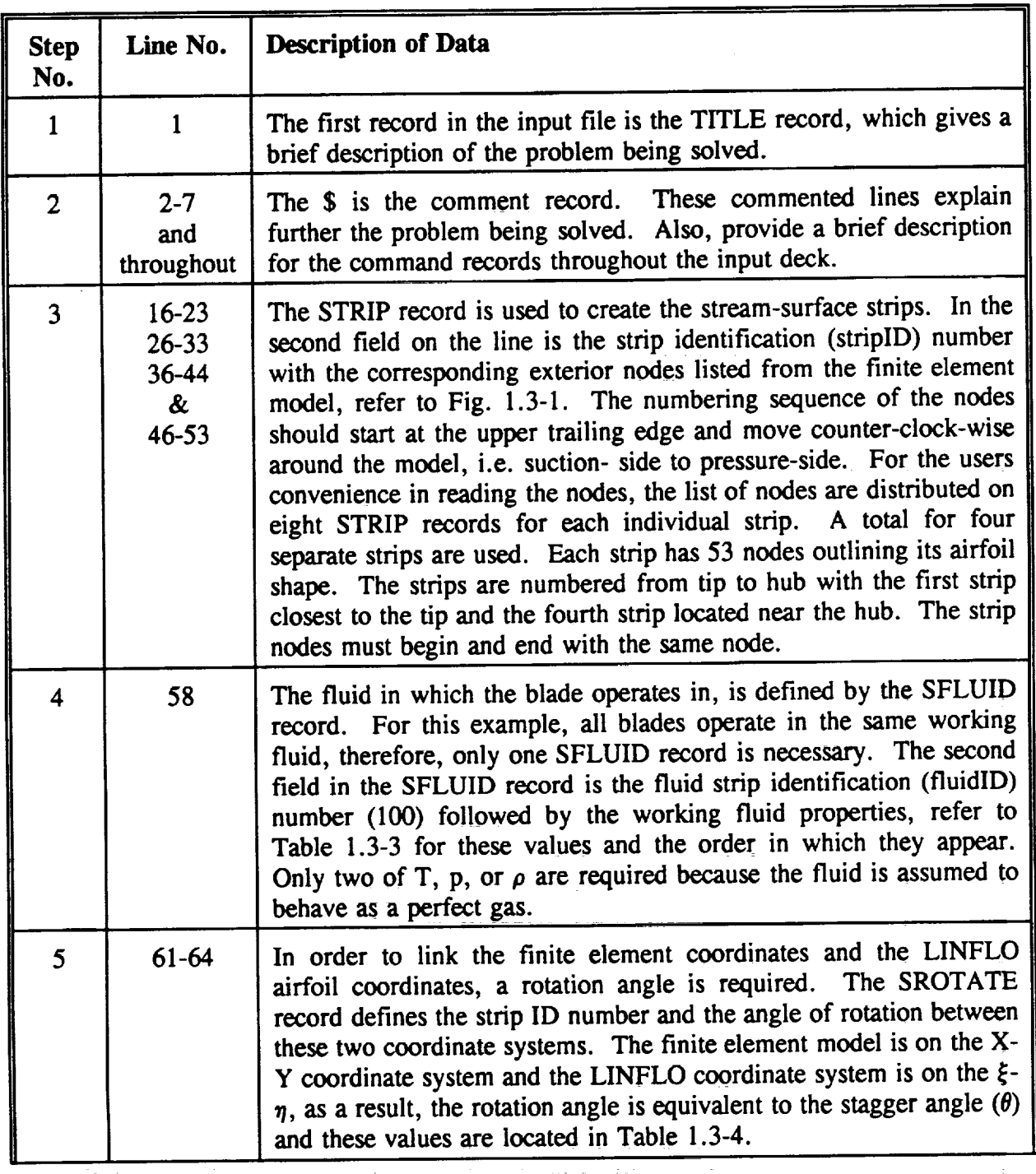

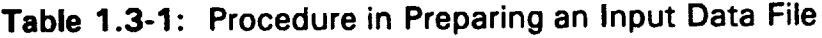

 $\ddot{\phantom{a}}$ 

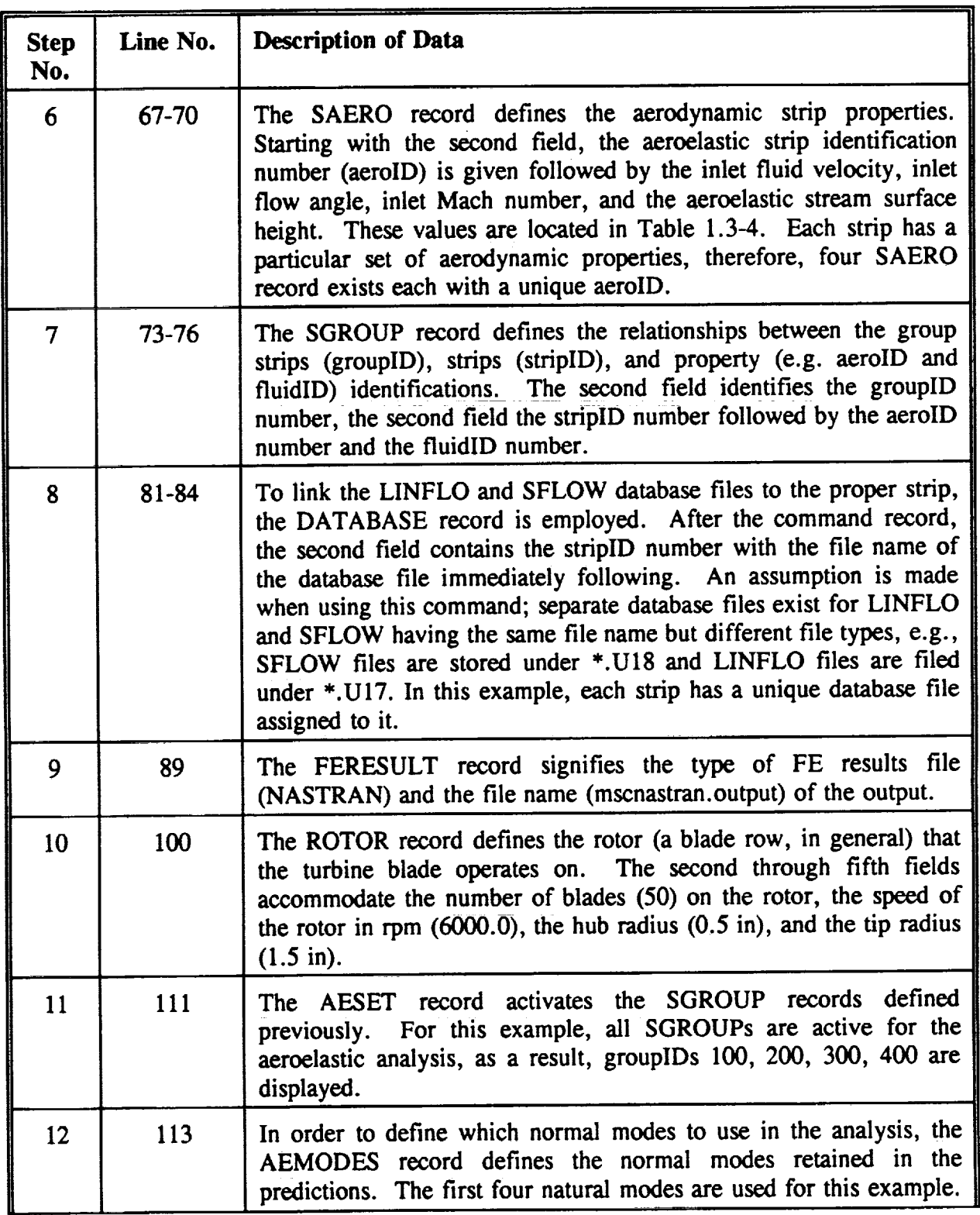

n|l **|**

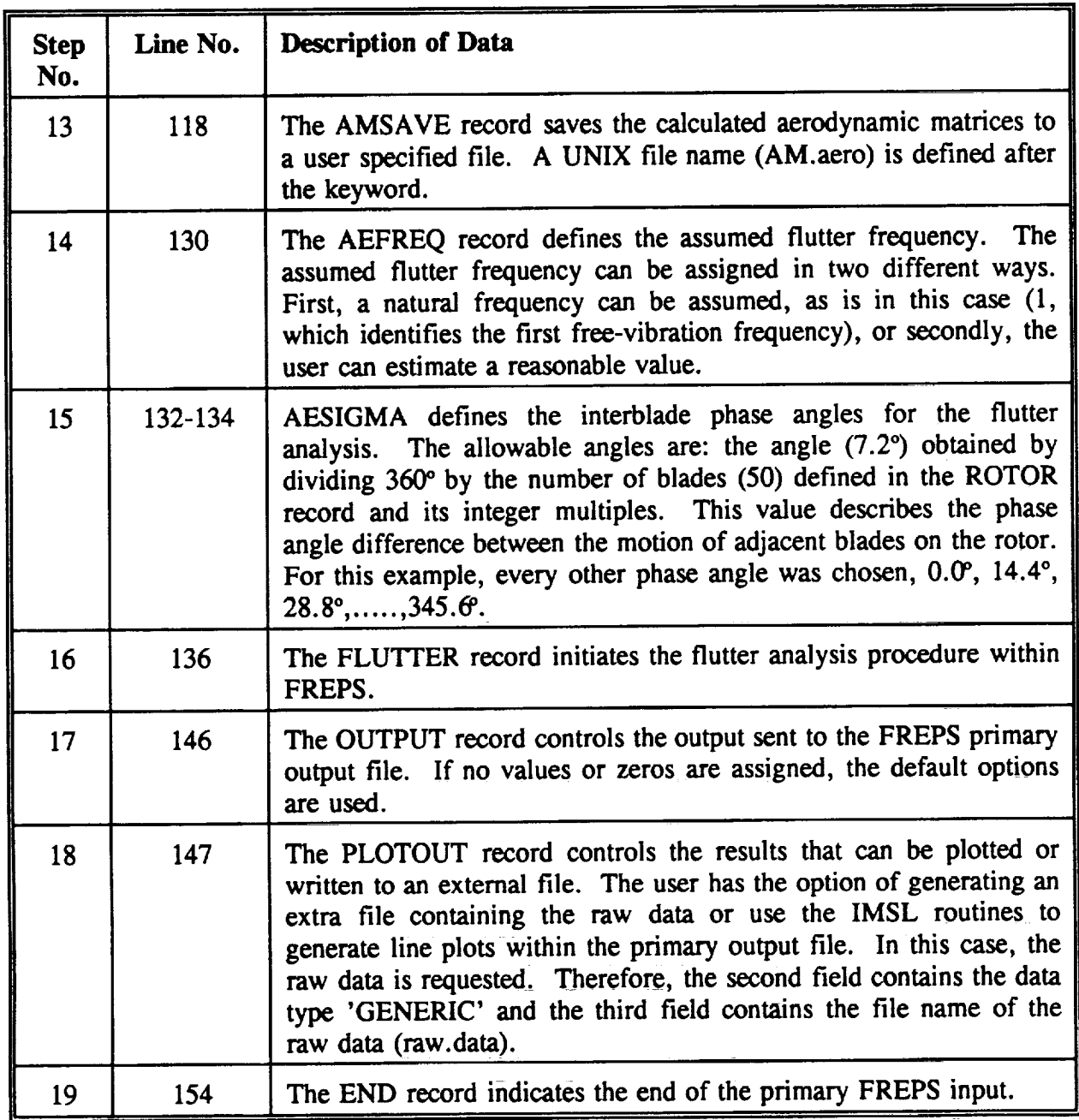

**Table 1.3-2: FREPS Sample Input**

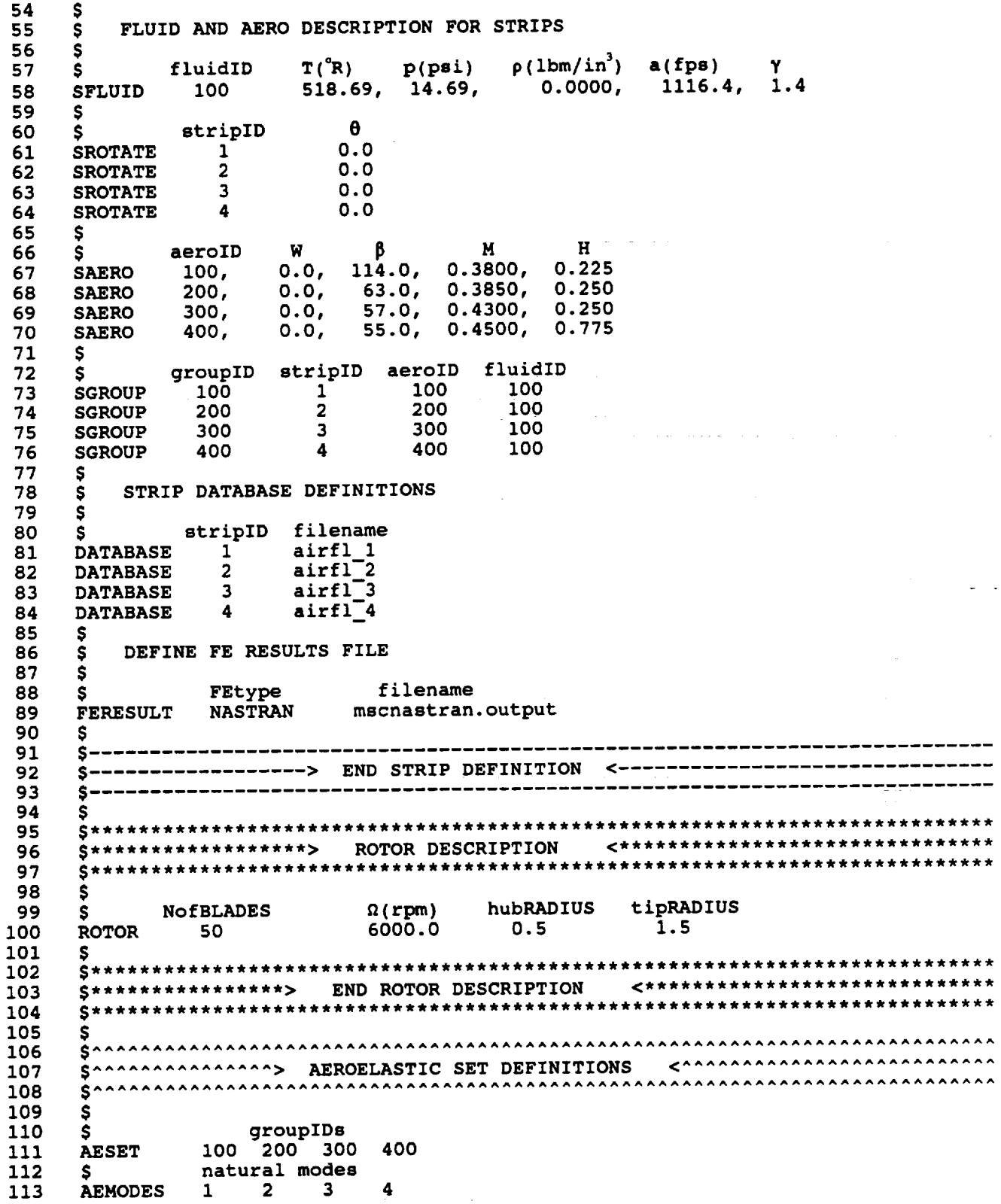

 $\tilde{\star}$ 

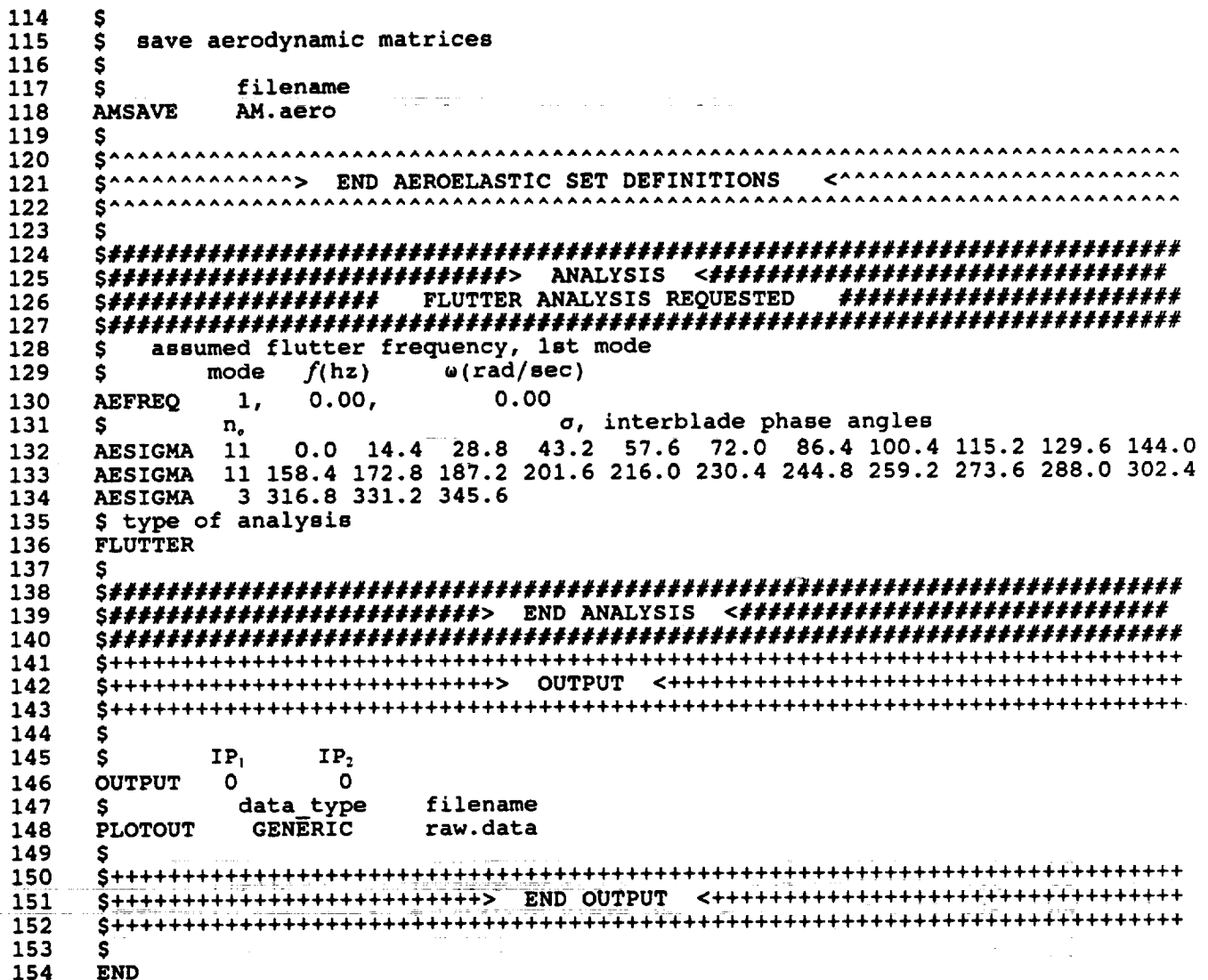

 $\mathcal{F}^{\text{max}}_{\text{max}}$  ,  $\mathcal{F}^{\text{max}}_{\text{max}}$ 

الكامل الكتار الكار

 $\sim 10^{-1}$ 

| Temperature, T | Pressure, p | Density, $\rho$        | Velocity, a | Specific Heat Ratio, $\gamma$ |
|----------------|-------------|------------------------|-------------|-------------------------------|
| (°R)           | (psi)       | $(lbm/in^3)$           | (fps)       |                               |
| 518.69         | 14.69       | $0.4424 \times 10^{4}$ | 1116.4      | l.40                          |

**Table 1.3-3: Working Fluid** Properties

**Table 1.3-4: Turbine Aeroelastic Strip** Properties

| <b>Strips</b>  | Stagger Angle<br>$\theta$ (°) | Flow Angle<br>$\beta$ (°) | Mach Number<br>М | Stream Surface Height<br>H (in.) |
|----------------|-------------------------------|---------------------------|------------------|----------------------------------|
|                | 0.0                           | 114.0                     | 0.3800           | 0.275                            |
| $\overline{2}$ | 0.0                           | 63.0                      | 0.3850           | 0.250                            |
| 3              | 0.0                           | 57.0                      | 0.4300           | 0.250                            |
|                | 0.0                           | 55.0                      | 0.4500           | 0.775                            |

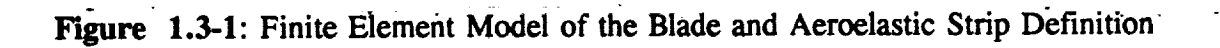

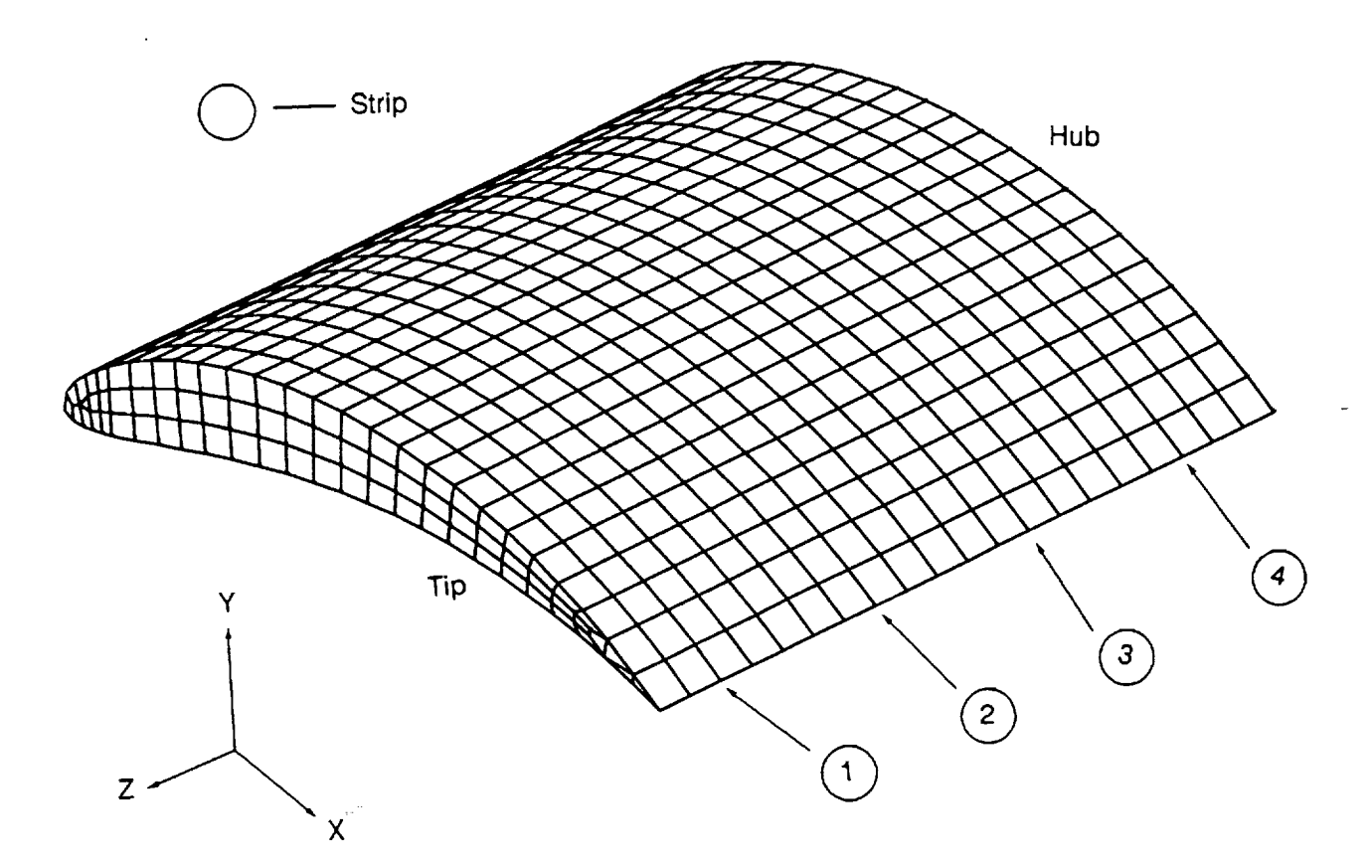

 $\sim$   $\sim$ 

#### **1.4 FREPS Theory & Flowchart**

**FREPS** models the **dynamic response** problem in terms **of dynamically linearized** equations **of motion** specifying the equilibrium between **inertial, damping,** elastic, unsteady aerodynamic and mechanical excitation **forces. Three-dimensional** structural analysis and two-dimensional aerodynamic analysis are **integrated** using a strip theory procedure. Thus, the present aeroelastic analysis use a quasi-three-dimensional approach. **The fundamental** task **in** FREPS is to **find** the solution to the standard **finite** element **representation of** the **dynamic response** problem **given** by

$$
\mathbf{M}\ddot{\mathbf{u}} + \mathbf{C}\dot{\mathbf{u}} + \mathbf{K}\mathbf{u} = \mathbf{F}_{\mathbf{A}}^{\mathbf{u}}(\mathbf{u}(t), \dot{\mathbf{u}}(t), t) + \mathbf{F}_{\mathbf{A}}(t) + \mathbf{F}_{\mathbf{M}}(t) \tag{1}
$$

**where u represents** the **vector of** global degrees **of** freedom **of** the blade row and **M, C,** and **K** are respectively the mass, damping, and stiffness matrices of the blade row. On the **right** hand side of eq. (1) are the forcing functions,  $F(t)$ . The excitation forces of aerodynamic origin are denoted by subscript A and those of mechanical origin by subscript M. The aerodynamic forces are split into motion-dependent and motion-independent forces. The superscript u denotes the motion-dependent component of the aerodynamic forces. The motion-dependent aerodynamic forces modify the structural stiffness and damping matrices. All matrices and vectors are of size N x *m* where N is the number of blades on the blade row and *m* the number of degrees of freedom per blade.

The **customary** assumption that the blade row is tuned, *i.e.,* all the blades and passages in the row are identical, is made to take advantage of cyclic symmetry and reduce the problem size to that of one blade and one passage. This assumption is obviously an approximation because in reality all blades on a blade row are never completely identical. However, the tuned rotor assumption allows considerable simplification in the formulation when complex structural<br>and aerodynamic models are employed. Moreover, the influence of mistuning can be and aerodynamic models are employed. Moreover, the influence of mistuning can be investigated by means simpler than a full analysis modeling each blade separately (e.g., see reference 6).

The motion  $u_i(t)$  of the j-th blade can be expressed in terms of constant inter-blade phase angle modes as

$$
u_j(t) = \sum_{r=1}^{N} u^{r}(t) e^{i\beta_r j}
$$
 (2)

where  $u'(t)$  denotes motion in the mode where adjacent blades vibrate with a constant phase angle  $\beta$ , between them. Cyclic symmetry implies that this phase angle can take only the N values given by

**(1)**

**1.4 FREPS Theory & Flowchart**

$$
\beta_r = \frac{2\pi r}{N} \tag{3}
$$

**Cyclic symmetry** also implies that the **constant** inter-blade **phase** angle **modes** are **uncoupled** allowing us to reduce the **size** of the problem to that of one blade sector only (as opposed to an entire blade row). At present, FREPS assumes the rotor disk to be rigid, allowing us to ignore structural coupling among blades. **Using** the transformation given by eq. (2), the equations of motion can now be reduced to a form identical to eq. (1), **except** that all matrices and **vectors** are now of size *m* and one set of such equations exists for each of the N values of  $\beta_r$ . Thus, for the *r-th* interblade phase angle mode, the equations of motion can be written as

$$
\mathbf{M}\ddot{\mathbf{u}}^{\mathsf{T}} + \mathbf{C}\dot{\mathbf{u}}^{\mathsf{T}} + \mathbf{K}\mathbf{u}^{\mathsf{T}} = \mathbf{F}_{\mathbf{A}}^{\mathsf{u}}(\mathbf{u}^{\mathsf{T}}(t), \dot{\mathbf{u}}^{\mathsf{T}}(t), t) + \mathbf{F}_{\mathbf{A}}^{\mathsf{T}}(t) + \mathbf{F}_{\mathbf{M}}^{\mathsf{T}}(t) \tag{4}
$$

The **matrices M, C,** and **K** are **now** the mass, damping and **stiffness** matrices respectively of the blade rather than the blade row. The superscript r will be dropped in later equations for simplicity. Modal representation of the blade was employed in FREPS to further reduce the number of degrees-of-freedom and computational expense. This will also make the operation and interpretation of the program easier to the user. The amplitude of motion in each normal mode of the blade in vacuum **is** treated as **a** generalized coordinate. Generalized coordinates **q(t)** are then related to the blade physical coordinates  $u(t)$  through the matrix equation:

$$
\mathbf{q}(t) = \boldsymbol{\phi}^{\mathrm{T}} \ \mathbf{u}(t) \tag{5}
$$

where  $\phi$  is the N x *m* modal matrix of the blade. The above modal representation is used to write the dynamic response problem in terms of generalized coordinates as

$$
\mathbf{M}_{\mathbf{G}}\ddot{\mathbf{q}} + \mathbf{C}_{\mathbf{G}}\dot{\mathbf{q}} + \mathbf{K}_{\mathbf{G}}\mathbf{q} = \mathbf{Q}_{\mathbf{A}}^{\mathbf{u}}(\mathbf{q}(t),\dot{\mathbf{q}}(t),t) + \mathbf{Q}_{\mathbf{A}}(t) + \mathbf{Q}_{\mathbf{M}}(t)
$$
\n(6)

where the matrices with subscript G correspond to the generalized coordinates contained in the vector **q.** Each element of the vector q(t) measures the motion of the blade in the corresponding normal mode with the motion between adjacent blades differing only by a specified inter-blade phase angle. The matrices  $M_G$ ,  $C_G$  and  $K_G$  are given by

$$
M_G = \phi^T M \phi
$$
  
\n
$$
C_G = \phi^T C \phi
$$
  
\n
$$
K_G = \phi^T K \phi
$$
\n(7)

The generalized mass and stiffness matrices,  $M_G$  and  $K_G$ , are diagonal because of the modal

**transformation** applied. The generalized damping matrix  $C_G$  is similarly diagonal because **damping is assumed to be specified** as modal **damping. On the right** hand **side of eq. (6),** the **forcing** functions  $Q_A^{\sigma}$ ,  $Q_A$  and  $Q_M$  are now expressed in terms of generalized coordinates **and** are **given by**

$$
Q_{\Lambda}^{\mathbf{u}}(q(t), \dot{q}(t), t) = \phi^{\mathbf{T}} F_{\Lambda}^{\mathbf{u}}(\mathbf{u}(t), \dot{\mathbf{u}}(t), t)
$$
  
\n
$$
Q_{\Lambda}(t) = \phi^{\mathbf{T}} F_{\Lambda}(t)
$$
  
\n
$$
Q_{\mathbf{M}}(t) = \phi^{\mathbf{T}} F_{\mathbf{M}}(t)
$$
\n(8)

Since **FREPS** uses **a** linearized unsteady aerodynamic model, the equations **of motion** in generalized coordinates, given by eq. (6), are linear and lend themselves to solution in frequency domain, yielding significant savings in computational effort. The transformation to frequency domain is accomplished by making the standard assumption of harmonic excitation and motion:

$$
Q_{A}(t) = \overline{Q}_{A} e^{i\omega t}
$$
  
\n
$$
Q_{M}(t) = \overline{Q}_{M} e^{i\omega t}
$$
  
\n
$$
q(t) = \overline{q} e^{i\omega t}
$$
\n(9)

Thus,  $\overline{Q}_A$  and  $\overline{Q}_M$  are the components of the aerodynamic and mechanical excitation forces respectively at the frequency,  $\omega$ . The linearity of the unsteady aerodynamic model also implies that the motion-dependent aerodynamic forces are proportional to the vibratory motion **u(t)** of the blade and hence to  $\bar{q}$ , because of eqs. (5) and (9). This relationship can be written as

$$
Q_{A}^{u}(q(t), \dot{q}(t), t) = A(\omega) \overline{q} e^{i\omega t}
$$
 (10)

where  $\omega$  is the vibration frequency. The matrix **A** is of the order  $m \times m$  and its *ij*-th element contains the generalized unsteady aerodynamic force in the *i-th* normal mode due to the vibration of the blade in the *j*-th natural mode at frequency  $\omega$ . The *ij*-th element of A is calculated using appropriate interfaces between the finite element structural mesh and the unsteady aerodynamic computational mesh before and after the solution of the linearized unsteady potential equation using the *j-th* normal mode shape to specify the airfoil motion. We can now write the equations of motion in frequency domain as

$$
\left[ -\omega^2 M_G + i\omega C_G + K_G - A(\omega) \right] \overline{q} = \overline{Q}_A + \overline{Q}_M \tag{11}
$$

**Normalizing the** natural mode **shapes** to unit generalized mass, **and denoting** the natural **frequencies** and the modal damping ratios of the blade vibration modes by  $\omega_i$ ,  $\zeta_i$ ,  $j=1,\ldots,m$ 

respectively, **we obtain**

$$
\left[-\omega^2 \mathbf{I} + (1+i2\zeta_j) \left[\begin{matrix} \n\ddots & \omega_j^2 \end{matrix} \right] - \mathbf{A}(\omega)\right] \overline{\mathbf{q}} = \overline{\mathbf{Q}}_{\mathbf{A}} + \overline{\mathbf{Q}}_{\mathbf{M}}
$$
 (12)

Eq. **(12) is** the **basic** equation solved by FREPS. **Unsteady** aerodynamic analysis provides A( $\omega$ ) and  $\overline{Q}_A$ . Structural dynamic analysis provides M<sub>G</sub>, C<sub>G</sub> and K<sub>G</sub> or equivalently,  $\omega_j$ ,  $\zeta_j$  and  $\phi$ . A mechanical excitation model or data must provide  $\overline{Q}_M$  in the form of  $\overline{F}_M$ .

The computational **procedure** to perform the aeroelastic analyses **is** schematically **shown** in Figure 1.4-1. The procedure involves reading in the blade geometric information, and the free-vibration eigenvalues and eigenvectors. After the blade geometry and modal information are checked, the aeroelastic strip definitions are ready for the analysis. Each strip is defined by specifying a locus of finite element nodal points, which coincide with the finite element configuration, along the airfoil *surface.* For each strip the inlet velocity triangle for the **flow** is specified. In addition, the aeroelastic parameters  $(e.g.,$  frequencies and interblade phase angles of interest) are input.

**Along** each strip, the computational grids are generated for the calculation **of** the steady and unsteady potential flows. The method currently uses two different sets of grids for the steady and the unsteady flow problems. The steady flow solution for each strip is calculated and stored in database files on the computer. Similar information is initialized for the unsteady **flow** on each strip and stored in the database files.

**FREPS** begins the aeroelastic analysis by initializing the supplied database files which contain the steady potential solution and the computational grid information. The airfoil two-dimensional mode shapes are determined from the finite element eigenvectors for each strip. *The* mode shapes are interpolated from the finite element reference frame onto the unsteady aerodynamic computational grid. The unsteady flow due to the enforced airfoil mode shape is solved along each strip by a linearized unsteady potential approach described in reference [4]. Then the modal aerodynamic matrix, **A,** is calculated from eq. (10). Refer to reference [3] for more information on the calculation of the **A** matrix.

The aerodynamic forces are integrated **over** the span and a complex eigenvalue problem of the form

$$
\left[-\omega^2 \mathbf{I} + (1+i2\zeta_j) \left[\begin{array}{cc} \omega_j^2 \end{array}\right] - \mathbf{A}(\omega)\right] \overline{\mathbf{q}} = \mathbf{0}
$$
 (13)

is solved for the **flutter** analysis option. This is **done** for all **inter-blade phase** angles specified in the input. All excitation forces are ignored. Note that eq. (13) is nonlinear in  $\omega$ . The standard technique of using an assumed frequency  $\omega_a$  for calculating the generalized aerodynamic

matrix and iterating to match the **assumed** frequency **with** the calculated frequency **was** employed. This technique transforms eq. (13) into a standard linear eigenvalue problem in  $\omega^2$ , which is readily solvable by standard techniques. For each of the eigenvalues, the aeroelastic damping  $\mu$  and frequency  $\nu$  are defined by

$$
i\omega/\omega_a = \mu + i\nu \tag{14}
$$

Instability or flutter is indicated by a positive value of  $\mu$ . Frequency matching is attained when  $\omega = \omega_a$ . When aerodynamic damping is small, frequency matching is usually achieved by iteratively adjusting the value of  $\omega_a$  until  $\nu$  is approximately equal to unity. (For strict frequency matching, a subsequent iteration for zero damping must also be performed so that eq. (14) is valid in both real and imaginary parts [3].) Due to the large number of frequencies at which aerodynamic analyses are often required to be performed for frequency matching, an option is provided in FREPS for interpolation of aerodynamic coefficients. This interpolation procedure can sometimes be efficient, fast-running and reasonably accurate even though it is an approximation. The interpolation procedure can be used initially to estimate the matched frequency and, if necessary, subsequent runs can be performed without interpolation to improve frequency matching.

When the forced response option is selected, both the motion-dependent and the motionindependent aerodynamic forces as well as any user-specified external excitation forces are taken into account. Thus the response is calculated by inverting eq. (12) as

$$
\overline{\mathbf{q}} = \left[ -\omega_f^2 \mathbf{I} + (1 + i2\zeta_j) \left[ \omega_j^2 \right] - \mathbf{A}(\omega_f) \right]^{-1} \left\{ \overline{\mathbf{Q}}_{\mathbf{A}} + \overline{\mathbf{Q}}_{\mathbf{M}} \right\} \tag{15}
$$

Equation (15) is solved for the response  $\overline{q}$  in generalized coordinates after calculating all the required matrices and vectors. The generalized coordinate response is transformed to response in physical displacements (see eq. (5)) by

$$
\overline{\mathbf{G}} = \boldsymbol{\phi}^{\mathrm{T}} \ \overline{\mathbf{u}} \tag{16}
$$

where  $\overline{u}$  is the normalized amplitude response in physical displacements. The stress response is obtained by similarly transforming the generalized coordinate response to physical stress response using the normalized modal stress vectors calculated by the finite element method.

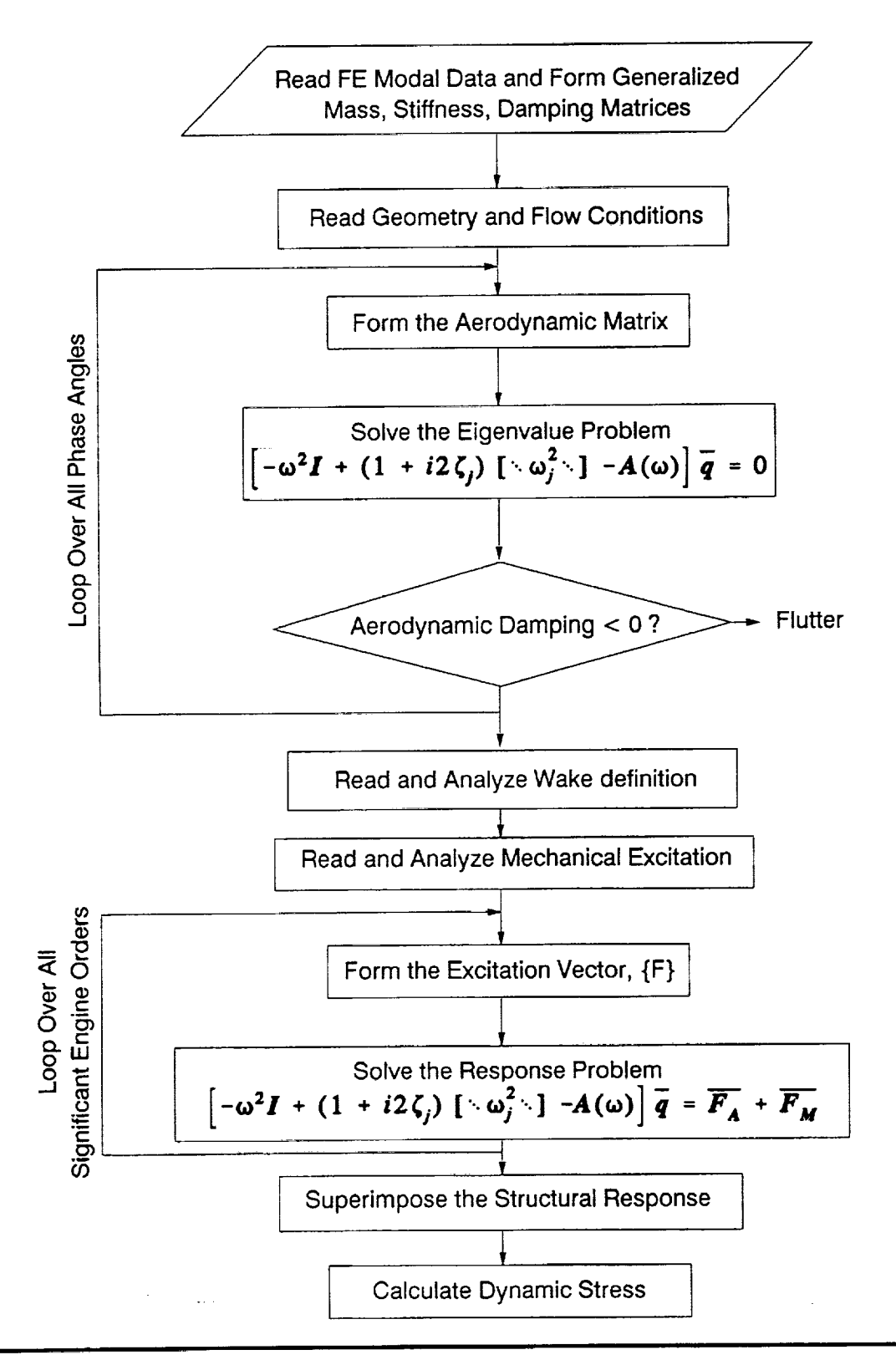

**Figure** 1.4-1: **FREPS** Aeroelastic **Stability and** Forced **Response Logic** Flowchart

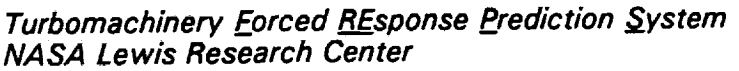

**Part** I - Introduction 1.4-6

# **1.5 FREPS Geometric Conventions and Units**

**Due** to the **fact** that the user **must** use three Stand-alone computer **codes** before executing FREPS, it is very important to **define/clarify** the coordinate systems used by each system. In addition, the English Engineering System is used in the FREPS package and throughout this manual. The user may refer to Appendix A for the specific units that define the input values employed by FREPS.

The airfoil surface used in SFLOW and LINFLO is defined in an "airfoil coordinate system" wherein the leading edge and trailing edge Y coordinates are both zero. The airfoil is subsequently rotated up to the "cascade coordinate system" by a simple two-dimensional rotation and replicated tangentially to form the cascade (Figure 1.5-1). These two coordinate systems are very important when conducting the flow analysis. The airfoil shapes used in SFLOW and LINFLO are defined in the X-Y plane.

The airfoil strips generated from the **finite** element model must *be* in the X-Y plane, **refer** to Figure 1.5-2. The Z direction must define the height or span length of the model. Whereas the X direction defines the chordwise direction. This assumption is made in FREPS. Also, the **finite** element coordinate system and the airfoil coordinate system are one in the same.

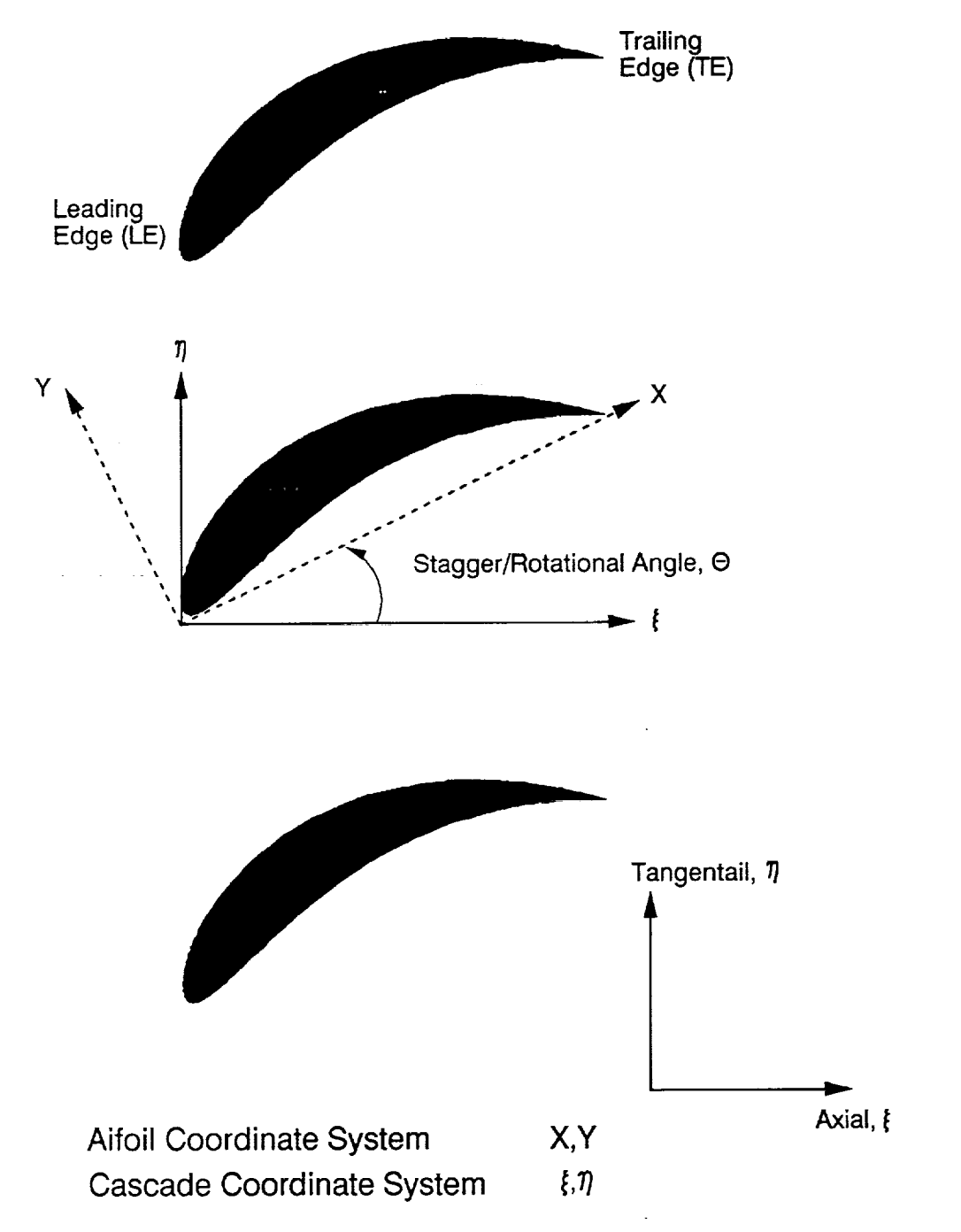

Figure 1.5-1: Airfoil and Cascade Coordinate System Defined in SFLOW and LINFLO

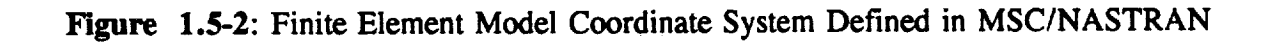

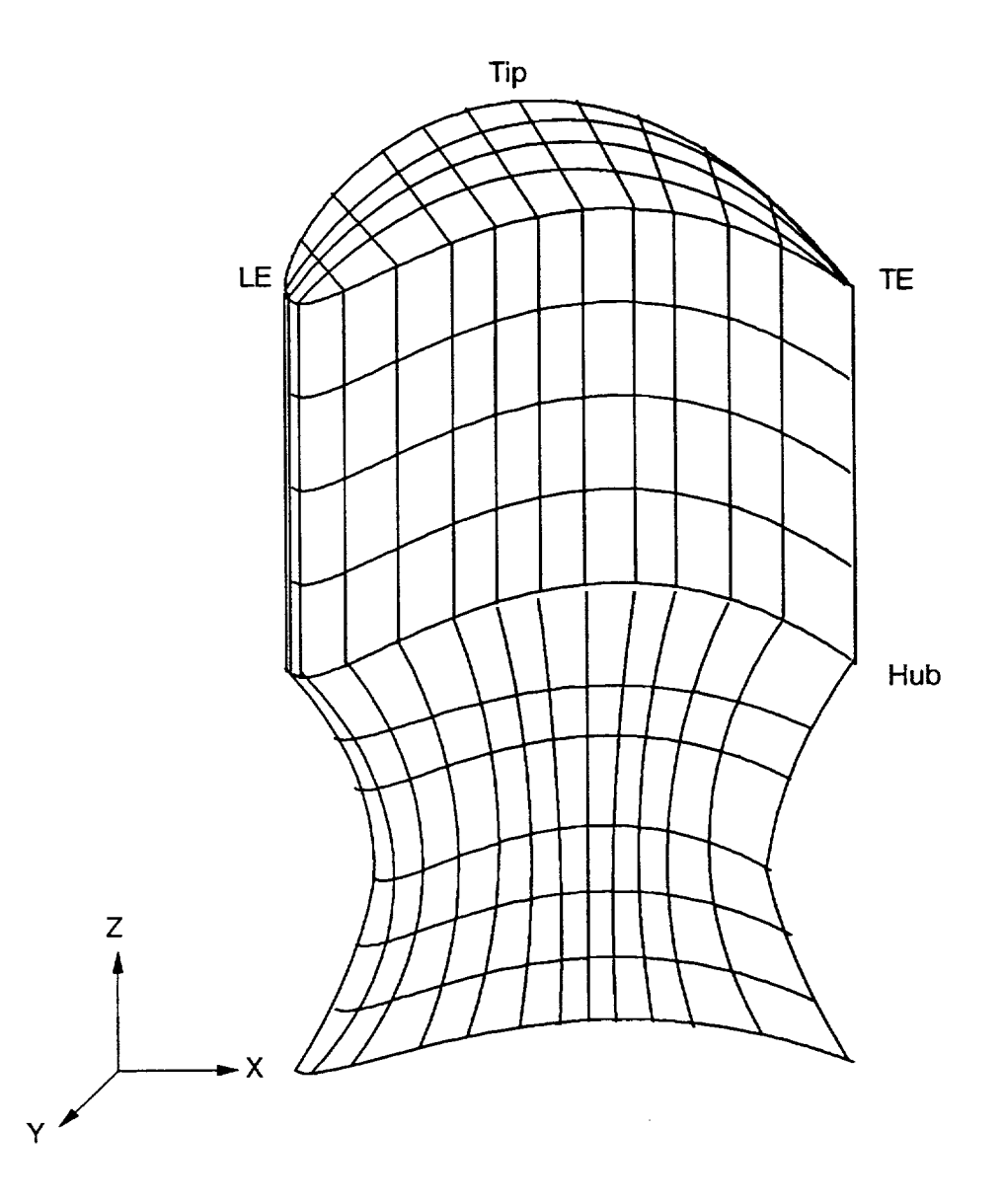

 $\mathcal{L}$ 

# **1.6 FREPS Input/Output File Structure**

**The file structure of** the **input/output** (I/O) **for** FREPS **is** shown **in Fig.** 1.6-1. Four sets **of input** files are needed to **execute** the FREPS code:

- **1.)** the primary input file
- 2.) the finite element model and modal results
- 3.) database files created from SFLOW
- **4.)** the LINFLO generated database files

The number **of** database files from SFLOW and LiNFLO depends on the number of strips analyzed. All *strips* designated in the primary FREPS input file must be assigned a database file each from SFLOW and LINFLO. Finally, FREPS produces the following output files:

- 1.) the **standard output** file
- 2.) extra output **file** for graphing
- 3.) PATRAN results **files [7]**
	- (a) mode shape from **flutter** analysis
	- (b) nodal displacements due to forced response excitation
	- (c) element principal stresses from excitation
- 4.) the calculated aerodynamic matrix

the contents **of** which the user can partially **control** using the "keyword" commands in the primary input file.

# **1.6.1 FREPS Input Files**

The contents **of** the **primary** input **file** are **shown** in Fig. 1.6-2, also refer back to **Table** 1.2-2, pg. 1.2-5. The fluid flow within the turbomachinery blading is modeled along stacked two-dimensional stream-surface "strips" over the blade from the airfoil hub to tip (see Figure 1.2-2). Strips are defined by specifying nodes in the finite element model. Also, the 1.2-2). Strips are defined by specifying nodes in the finite element model. aerodynamic, fluid, and thermodynamic properties are defined for the analysis. A description of the blade row, i.e., the number of blades, and radii at the blade hub and tip, is given along with the rotational speed, structural damping characteristics, mechanical excitation, flutter frequency and range. The user can request either flutter and forced response analysis.

FREPS is fully interfaced with MSC/NASTRAN in **order** for the structural geometry and free-vibration analysis of the turbomachinery component to be read in as input. The nodal coordinates from MSC/NASTRAN are needed to define the stream-surface strips assigned in the primary input file. Eigenvalues and eigenvectors are needed to couple the natural vibrational modes of the structure to the motion-dependent unsteady aerodynamic loads within the frequency
**domain. In addition, modal stresses are used if a forced response analysis is** requested. **The user is referred to Appendix B for further information on the MSC/NASTRAN input and output files.**

For **all the strips defined in the primary input file,** a **binary database file each from SFLOW and LINFLO is required. Two different strips** may **be assigned** the **same database files from** the **aerodynamic codes. It is also noted that to create the LINFLO database files,** the SFLOW **database files** are **needed as input. These files contain the steady** and **unsteady aerodynamic results needed to calculate the aerodynamic loads acting on the component during vibration. Again,** the **user should review Appendices C** and **D for more information on SFLOW and LINFLO input** and **output.**

#### **1.6.2 FREPS Output File**

The **primary output file produced by** FREPS **includes two** different **groups of output, standard and optional output, shown in Table 1.6-1. The standard output group includes the echoing of** the **primary input file, a summary of the aeroelastic input, and the calculated** results **(e.g., aerodastic** eigensolution and **dynamic stresses) used to** evaluate **the aeroelastic** behavior. **In addition, the code does** have **a primitive diagnostic capability that is printed to the primary output file, immediately following the** echo **of the input deck.**

FREPS calculates the **eigensolution** for each **phase** angle **requested** and **displays** the results. The eigensolution uses the generalized stiffness and mass matrices and the modal aerodynamic matrix to determine the eigenvalues and eigenvectors. Both the real and imaginary parts are recorded. The dynamic stresses calculated during the forced response analysis due to the excitation are presented. For further information on the primary FREPS output file, the user should refer to Appendix E.

The second **output** group, labelled optional, allows the user **to** control the flow **of output** printed to the primary output file from within the FREPS input file. Some examples of the aeroelastic input are the strip airfoil coordinates, cascade properties, steady airfoil surface results, unsteady pressures along airfoil surface, unsteady nodal forces along surface, and strip unsteady aerodynamic analysis. The user, also, can invoke the plotting capabilities incorporated in FREPS via the IMSL routines. Line plots include the axial chord position versus the steady pressure, and the axial chord position vs. the unsteady pressure coefficient (real and imaginary).

**A** second **output file** can be generated which **prints out critical data, shown** in **Table** 1.6- 2, in a tabular format to plot the data on an external graphics package. This file is created by stipulating the proper keyword in the FREPS input file. Data printed to the file includes:

(1) airfoil **cross-section** contours in the airfoil and **finite** dement coordinate **systems** for each strip in the FREPS input deck

- (2) axial **chord** length **versus** the **steady static** pressures
- **(3)** axial chord length versus unsteady **pressure** coefficients **(real** and **imaginary)**
- (4) interblade phase angles and **corresponding** eigenvalues (real and imaginary) for each mode specified

**In order toevaluate** the **FREPS** results, the **FREPS package** is **interfaced** with **PATRAN,** a pre and post processor. The user has the capability to generate PATRAN results files of the FREPS predictions by providing the proper keyword in the **FREPS** primary input deck. These files are used within PATRAN to graphically display the predicted results. Three types of results files can be created by FREPS for plotting on PATRAN. The first and second types are result quantities at the node points. For example, if a flutter analysis is performed the user can plot the mode shape. Whereas if a forced response analysis is chosen, the user can plot the displacements due to the loading. The third file contains the maximum principal stress for each dement due to the excitation in the forced response analysis. These files are optional to the user. The format for these files are provided in Tables 1.6-3 and 1.6-4.

**Figure 1.6-1:** FREPS Input/Output File Structure

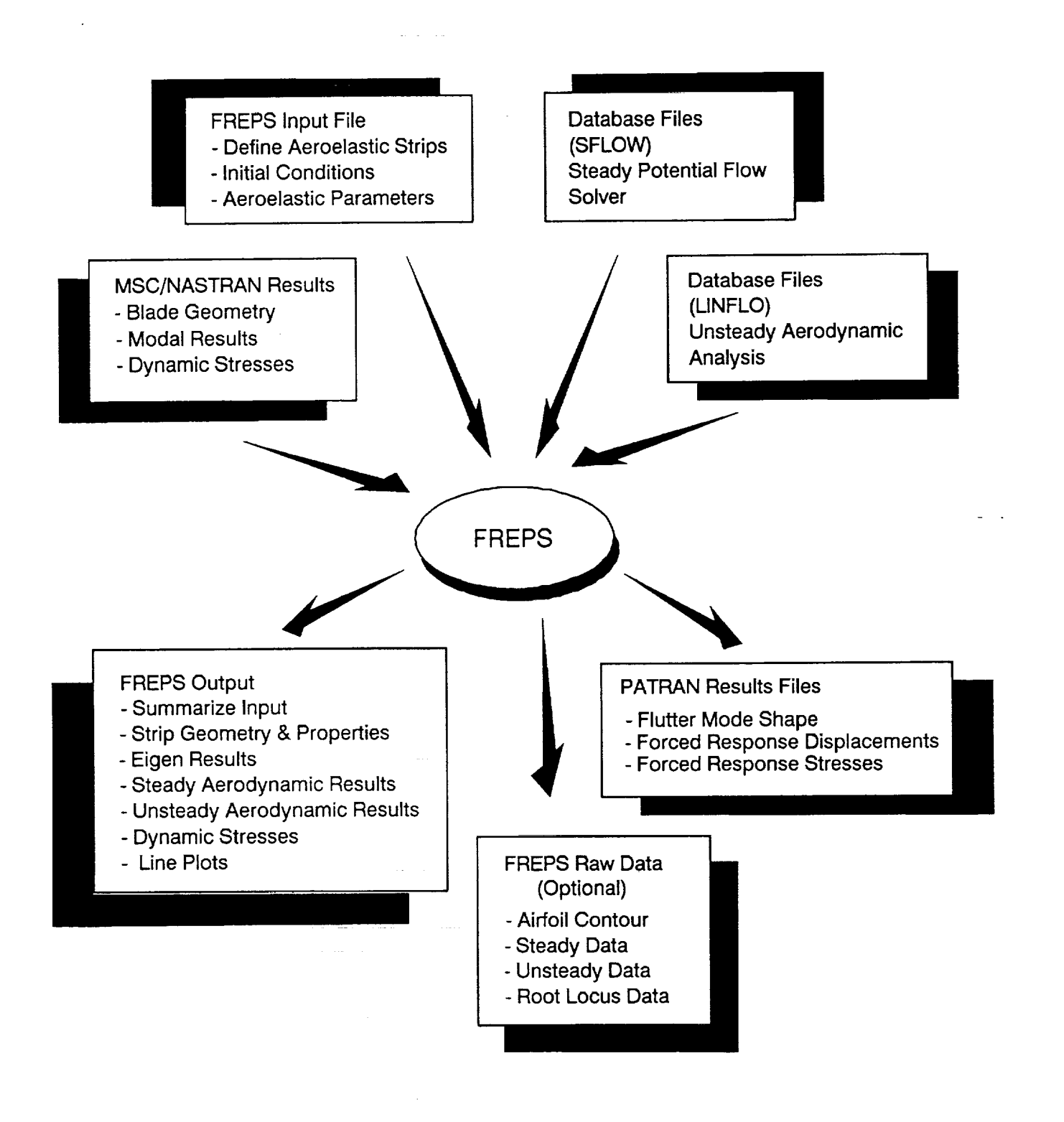

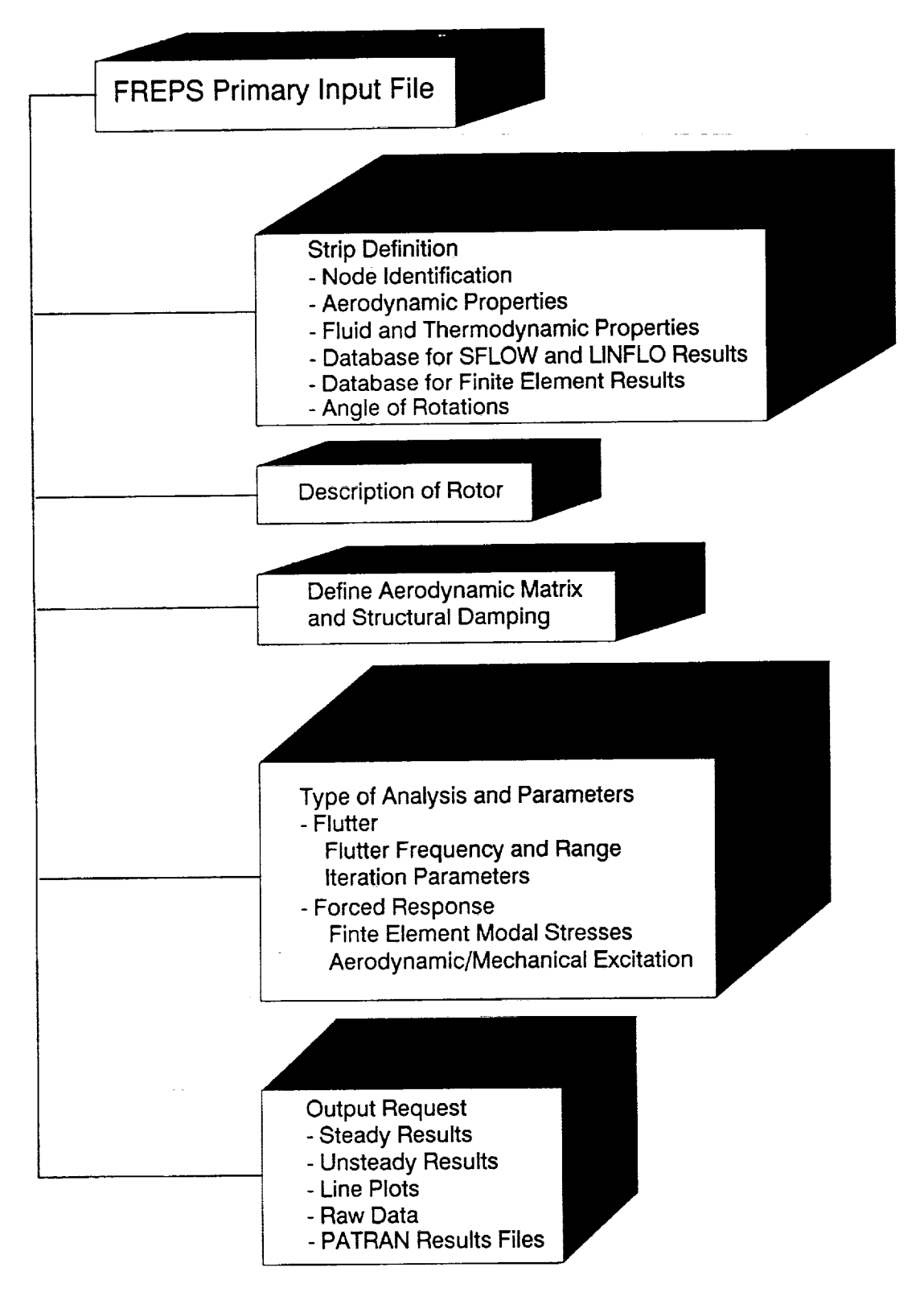

### **Figure** 1.6-2: Summary **of** the **FREPS Primary Input** File

Turbomachinery **Forced REsponse Prediction System NASA** Lewis **Research Center**

=

**Table 1.6-1: Information Provided in the FREPS** Primary **Output File**

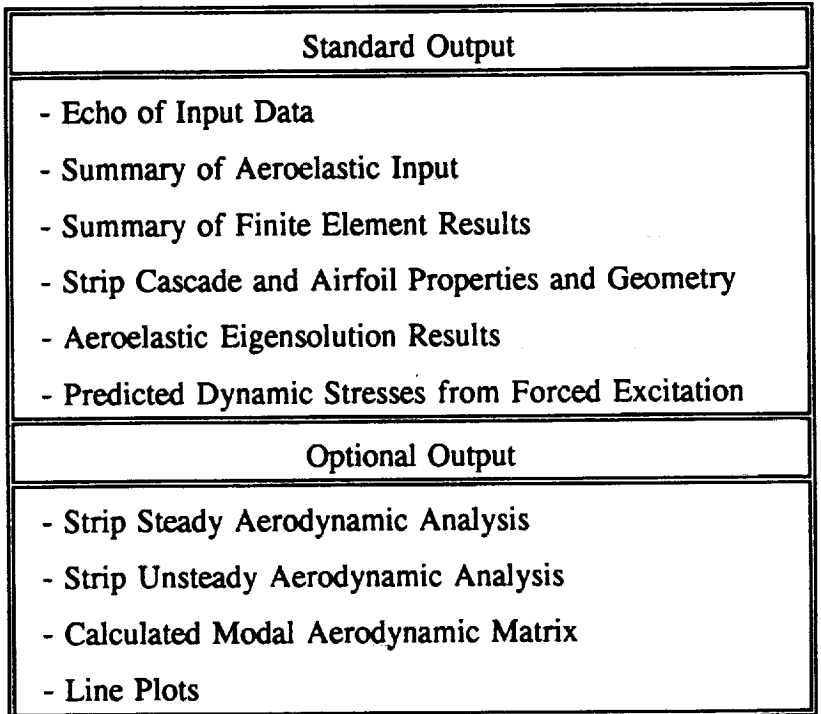

**Table 1.6-2: Data Furnished in the Extra FREPS Output File**

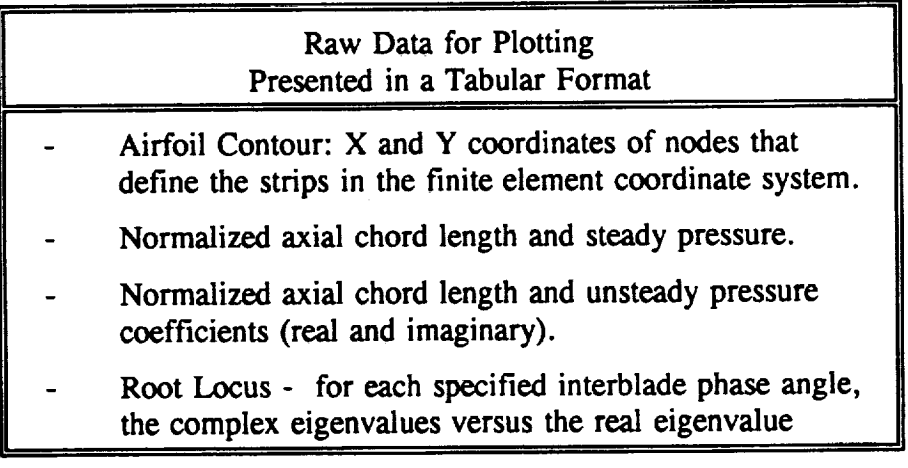

1.6 FREPS **Input/Output File** Structure

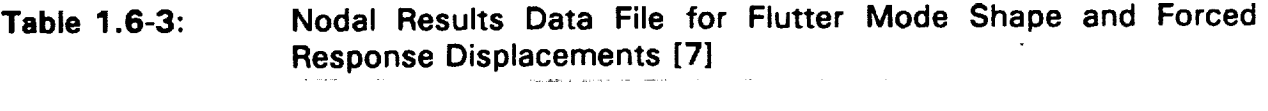

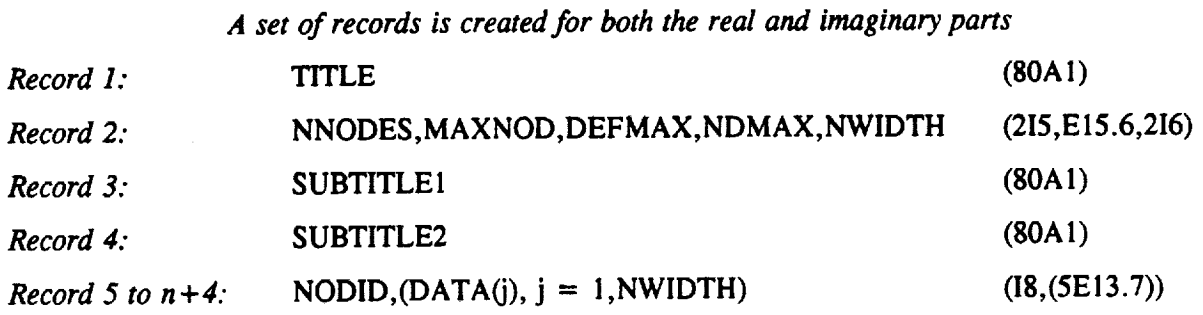

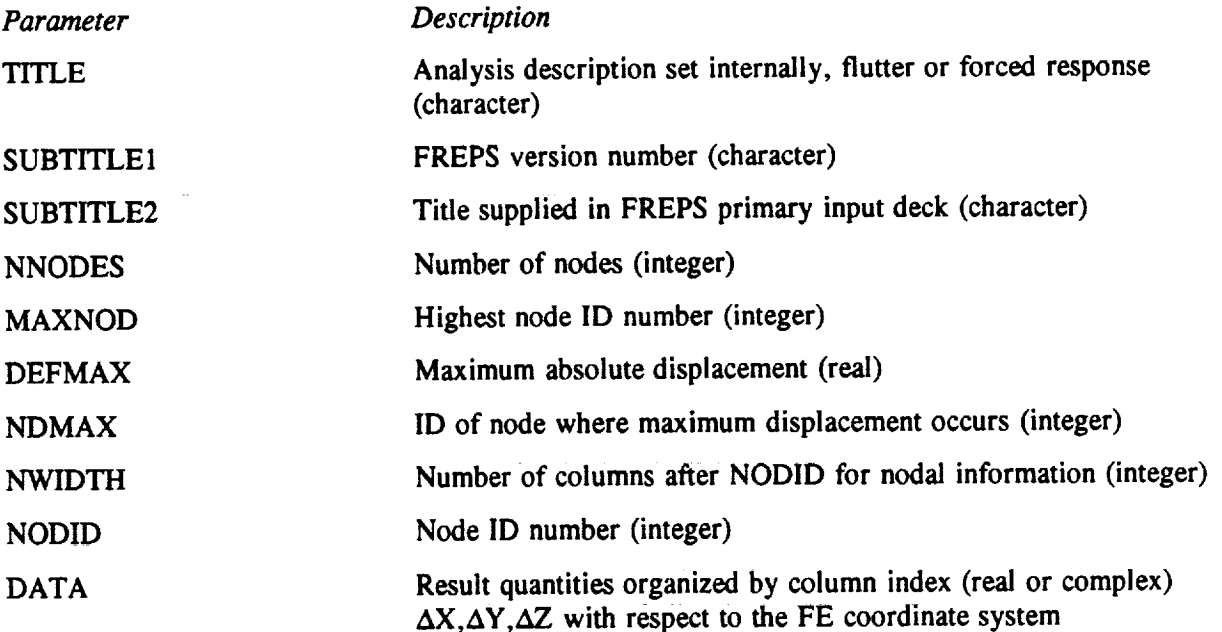

**Service State** 

**Turbomachinery Forced REsponse Prediction** System **NASA Lewis Research Center** 

1.6 **FREPS Input/Output File** Structure

# **Table 1.6-4: Elemental Results Data File for Forced Response Stresses [7]**

## *A set of records is created for both the real and imaginary parts*

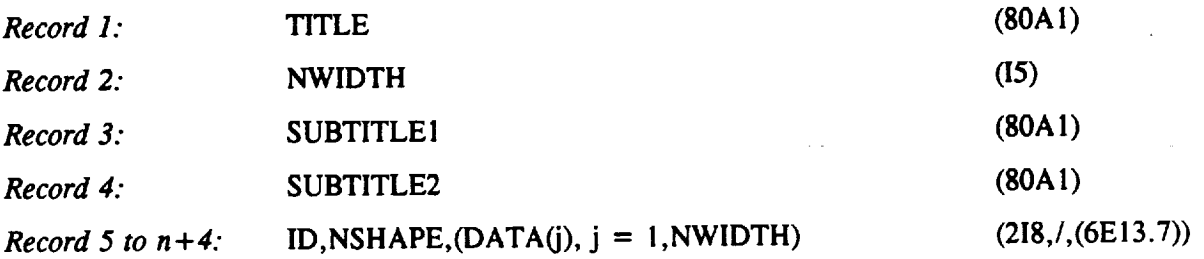

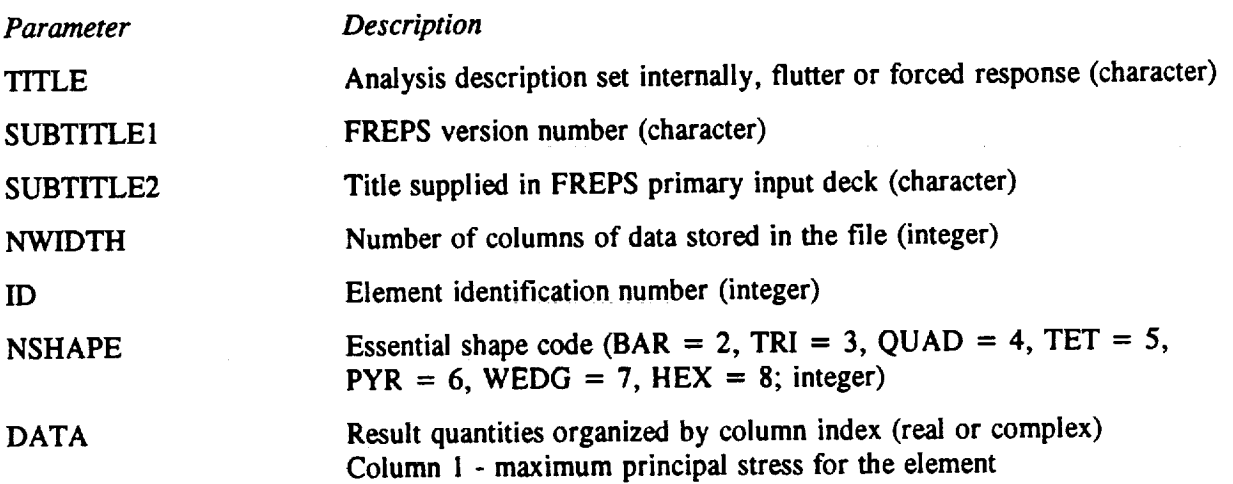

 $\hat{A}$  ,  $\hat{A}$ 

 $\sim$ 

# **FREPS INPUT PREPARATION**

### **2.1 General Description**

The **MSC/NASTRAN** system has sewed **as a** model for the FREPS **user interface.** The user prepares an input data **file** in which each line *begins* with a **"keyword."** Each keyword defines the data in a number of data **fields** that follow the keyword on the same line. Data may be placed anywhere within the boundaries of the appropriate **fields.** Keywords are used to supply numeric data as well as specify options that affect the **execution** of the program. The use of keywords allows the lines in the input data **file** to be arranged in any order that is meaningful to the user, although it is recommended that the organization of keywords in Table 2.1-1 be used as a guide to **create** the FREPS primary input **file.** For the user's convenience, the keywords described in Section 2.2 are given in alphabetical order.

It **is recommended** that particular **attention** be paid to **Table** 2.1-1. **This** table can be used to assist and guide the user in creating the FREPS primary input **file.** The table lists the general, mandatory, and optional keywords that are dependant upon other keywords to be included in the FREPS input **file.** This table will also help the user associate keywords that are dependant upon other keywords and eliminate unneeded keywords which could possibly cause other problems. Finally, the specification of the keywords has been designed for consistency among disciplines while allowing as much flexibility as possible in selecting run-time parameters. The following three run-time options are available in FREPS (see also Table 2.1-1):

- *.* Flutter: Flutter option (FLUTTER) is used to perform an aeroelastic stability analysis ignoring the excitation forces. Only the motion-dependent aerodynamic forces (and modal damping forces, if modal damping ratios are specified) are accounted for. This option essentially solves the free vibration problem.
- 2. Steady **Check-out:** This option (PERFORM) calculates the velocity triangles and steady pressure distributions around the blade for each aerodynamic strip. This option is basically used to check out the input file and database integrity and can be used along with the flutter or forced response options.
- **,** Forced Response: The forced response option (RESPONSE) is used to perform the analysis taking both the motion-dependent and motion-independent aerodynamic forces as well as mechanical excitation forces into account.

# **Table 2.1-1: Organization of Input File for FREPS**

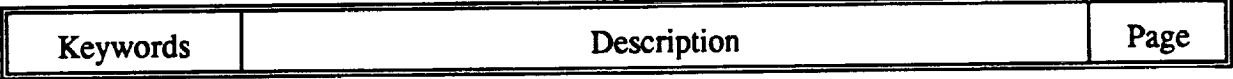

### GENERAL

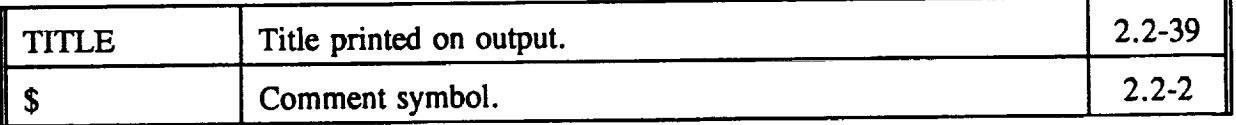

### **MANDATORY**

**Strip** Definition

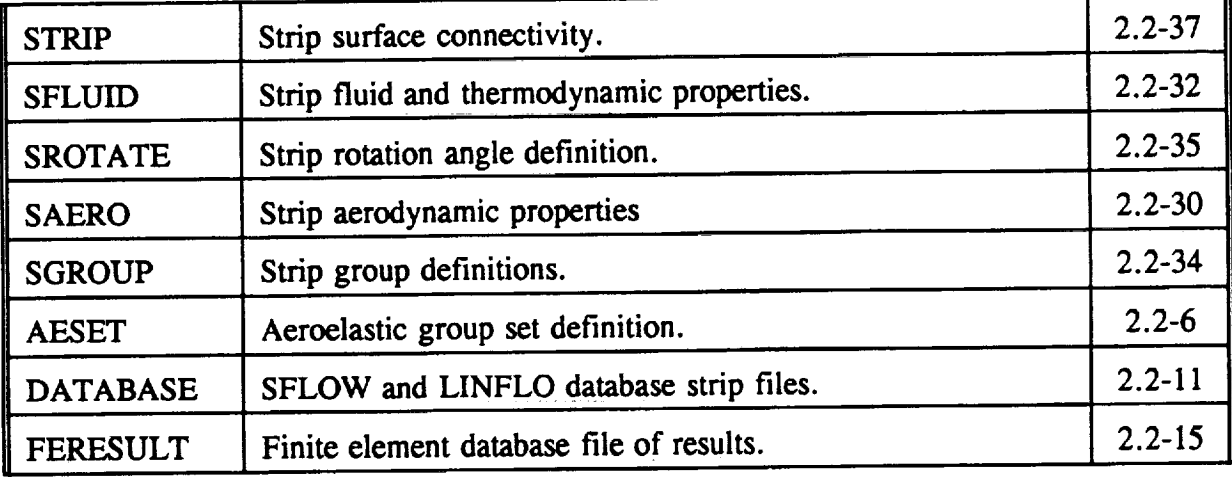

**Description of Blade Row**

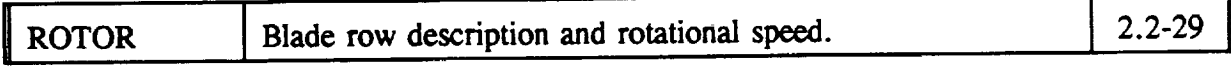

### **OPTIONAL**

Aerodynamic Matrix and Structural Damping

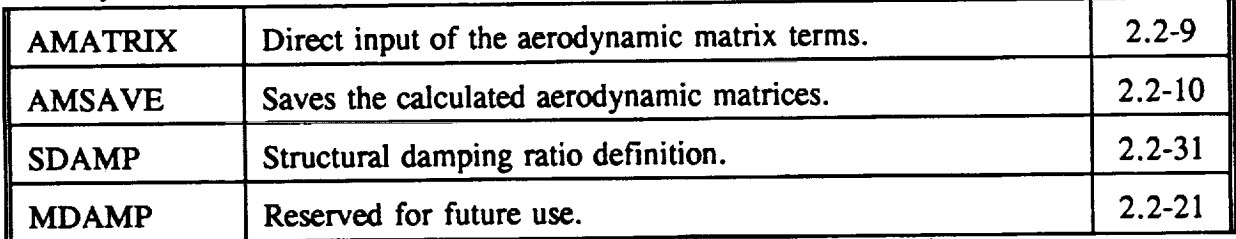

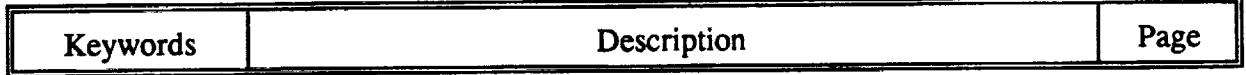

. ... .. ...... ......

# **MANDATORY/OPTIONAL**

**At least one of the three analysis choices must be chosen.**

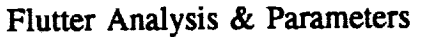

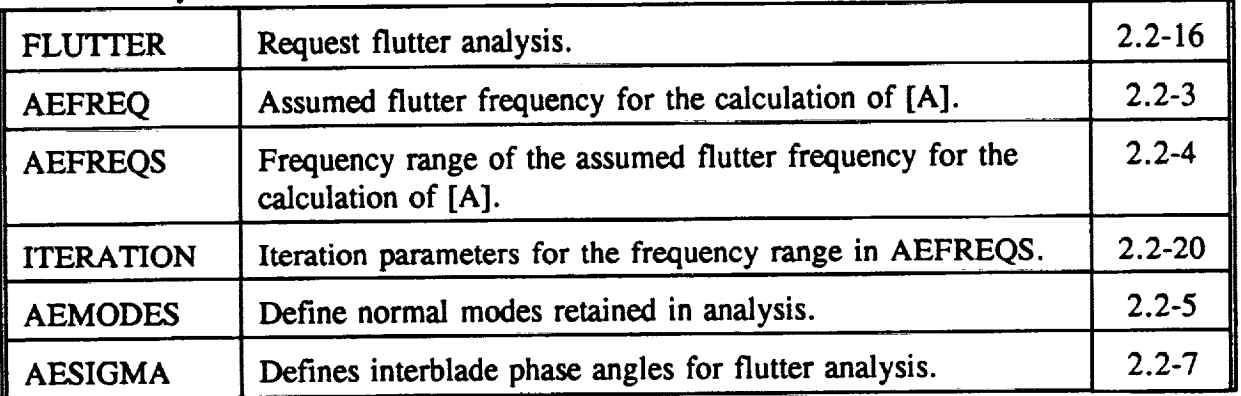

Performance Analysis

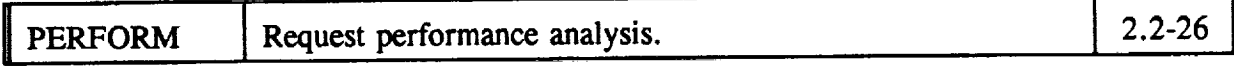

**Forced** Response Analysis & Paramete

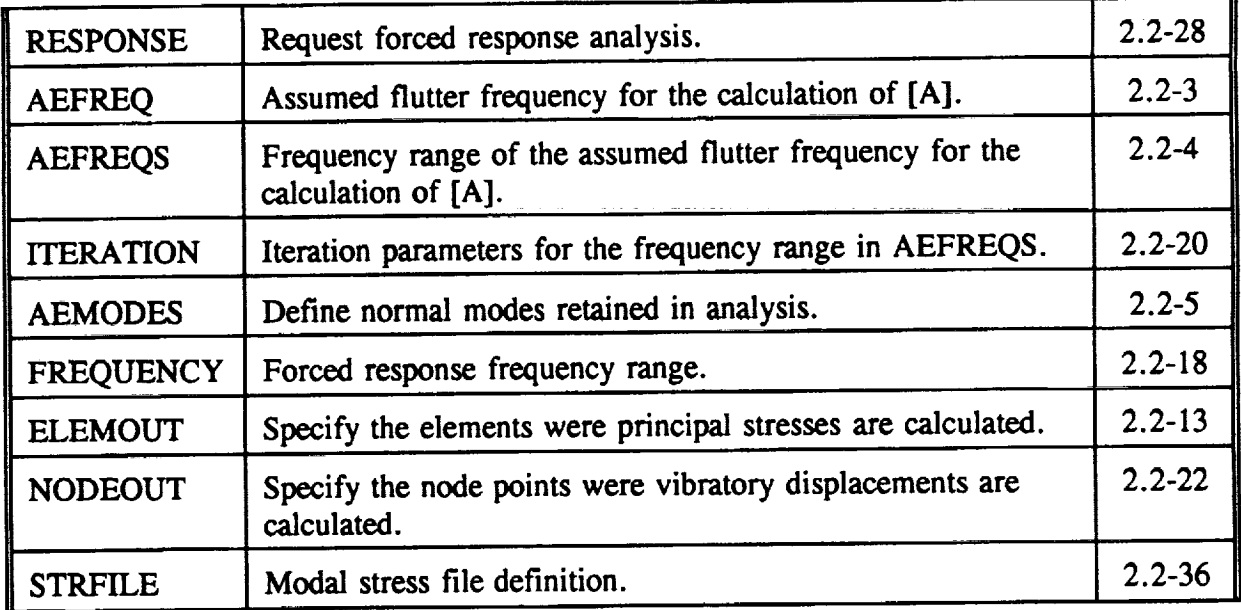

Lt

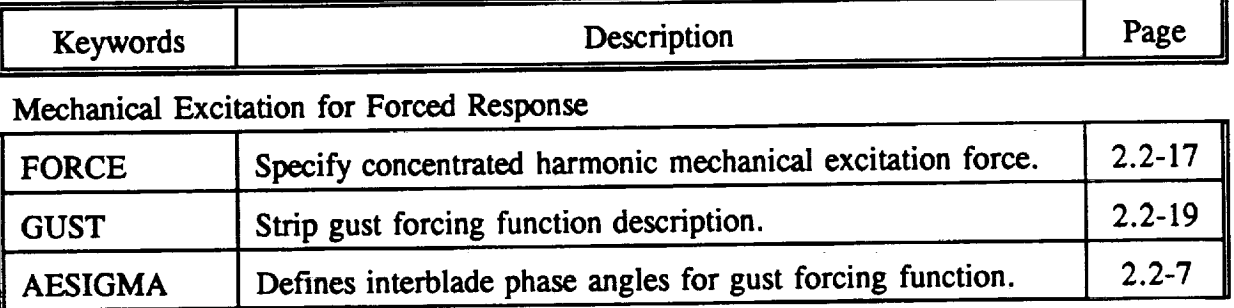

# **OPTIONAL**

#### Output Request

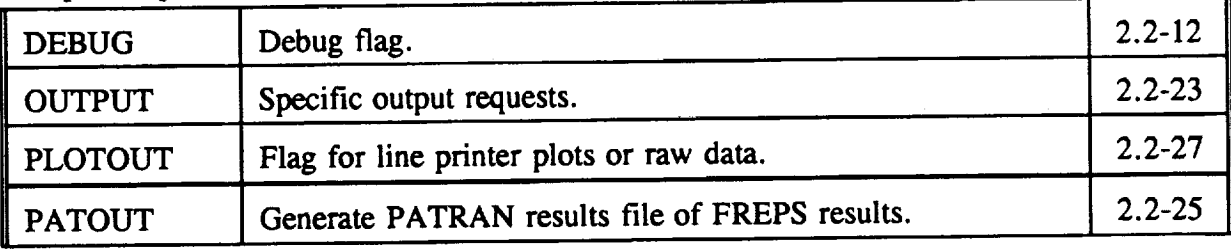

## **MANDATORY**

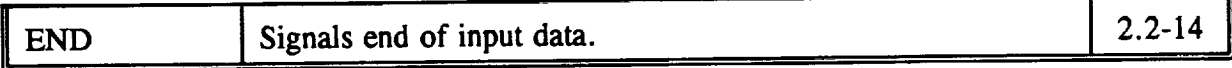

## **2.2 FREPS Keywords**

**This** section **describes** the mnemonics needed to create the **data deck for FREPS. The** command name **is** at the top **of** the page followed by a **description. The** proper **format** and an example **is** also **included. The** character mnenomic must start **in** the **first** space and all pertinent **data is** to **follow.** All **fields on** an **individual line** can be separated by **either** a comma **or** blank space. A **maximum of** 80 spaces per **line is** used to signal the end **of** the line. **Data is entered in** as integer, **real, or** character specified **in** the **field description** table. For the **real entries** any **valid real** statement **is acceptable.**

The acronym "EOL" under the Field heading in the **record** definitions is equivalent to End Of Line. More specifically, the input data is entered in the remaining spaces up to the maximum of 80 spaces allowed per line. If additional values still exist after reaching the EOL/80 space maximum then continue on the next line with the appropriate mnemonic and syntax followed by the remaining values.

#### **\$** Comment Symbol

#### **Description:**

The \$ record is used to make **comments** within the data deck. Also, the **\$ can** be used to inactivate the **current** line.

Format and **Example:**

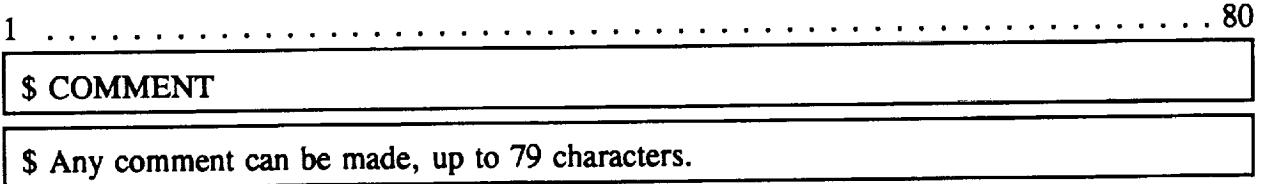

Field **Description:**

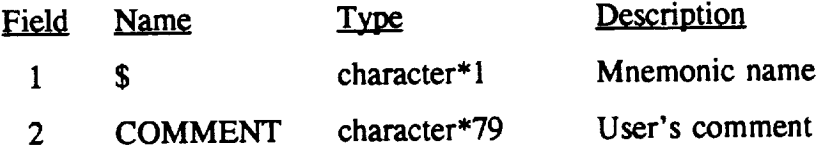

**Notes:**

, **Comments** can be inserted anywhere **in** the input data **file except** for **the** first line which is reserved for the TITLE record (refer to pg. 2.2-39).

ومالقه الفقار المتواصل والمراجل

 $\sim$ 

### **AERREQ** Assumed **Flutter** Frequency

#### **Description:**

The AEFREQ record designates the assumed flutter **frequency** in the calculation **of** the aerodynamic matrix [A]. This is used in the stability, refer to keyword FLUTTER, and the forced response, refer to the keyword RESPONSE, analyses. To offer the user greater flexibility, two different ways are offered to assign the assumed flutter frequency:  $(1)$  use one of the natural frequencies by entering the mode number; or  $(2)$  give an approximation or exact value of the flutter frequency either in rad/sec or Hz.

Format and **Example:**

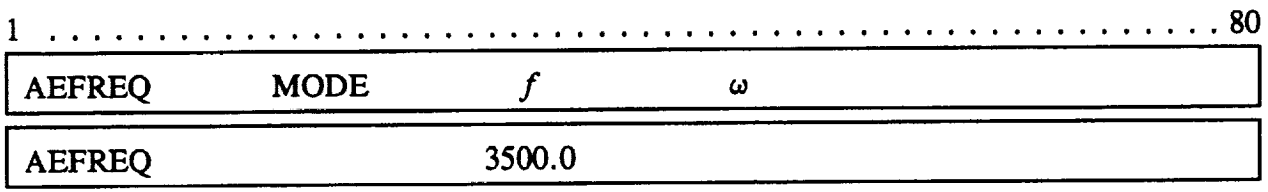

Field **Description:**

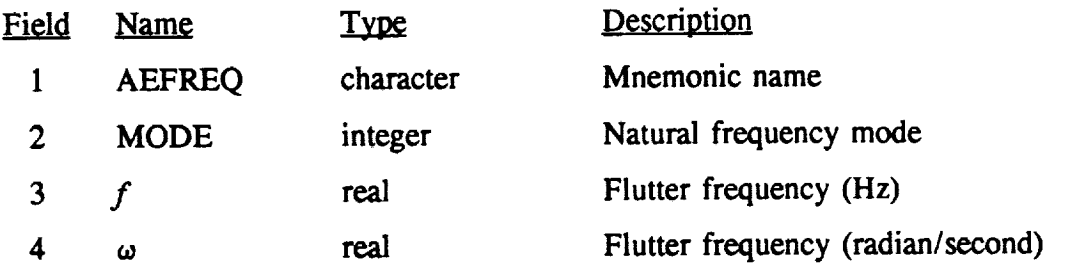

- $1.$ Either a natural frequency mode, a f, or its equivalent  $\omega$  is required for this record, the user has the **flexibility** to chose any one of the three ways.
- 2. The AEFREQ record should only appear once in the input deck, if two records exists the last appearance of the record has preference.
- 3. The natural frequency mode corresponds to the free-vibration results from MSC/NASTRAN.
- 4. In the above example, 3500.0 Hz is the assumed flutter frequency.
- 5. The AEFREQ record is not needed if the AEFREQS (pg. 2.2-4) and ITERATION (pg. 2.2-20) record are used.

#### **AEFREQS** Iterative Flutter **Search** Frequency **Range**

#### **Description:**

The AEFREQS record describes a number **of** frequencies used to perform a cubic spline interpolation of the aerodynamic matrix. This keyword can be used in both the stability **analysis,** refer to the FLUTTER keyword (pg. 2.2-16) and forced response analysis, refer to RESPONSE keyword (pg. 2.2-28).

Format **and Example:**

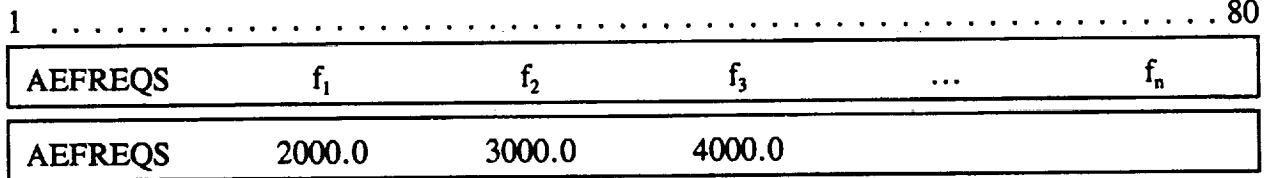

Field **Description:**

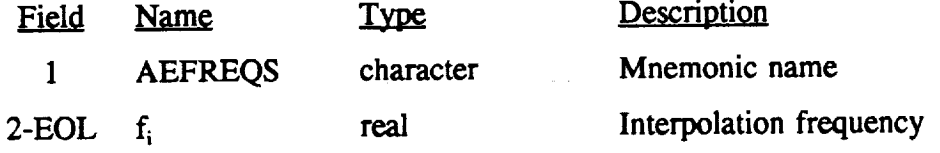

**Notes:**

- . The wider the frequency range, the more the number **of** frequencies **that** should be used.
- 2. Currently, a maximum of 20 interpolation frequencies can be used.
- 3. If the EOL (End Of Line) is reached before all the values are entered (i.e., the user exceeds the 80 space per line limit), additional lines can be used. **Each** subsequent line should begin with the AEFREQS record followed by the remaining values.
- **.** For most cases, three frequencies should be used.
- 5. The ITERATION record, pg. 2.2-20, must be used with the AEFREQS record.

6. If the AEFREQ record is also present, then the AEFREQS record is ignored. In effect, the user should chose one or the other.

#### **AEMODES Normal** Modes Retained **in** Stability Analysis

#### **Description:**

The AEMODES **record indicates** the normal **modes by** number, as listed in **the** MSC/NASTRAN output file, retained in FREPS for the analysis. The numbering sequence from MSC/NASTRAN modal results are preserved in FREPS.

Format and **Example:**

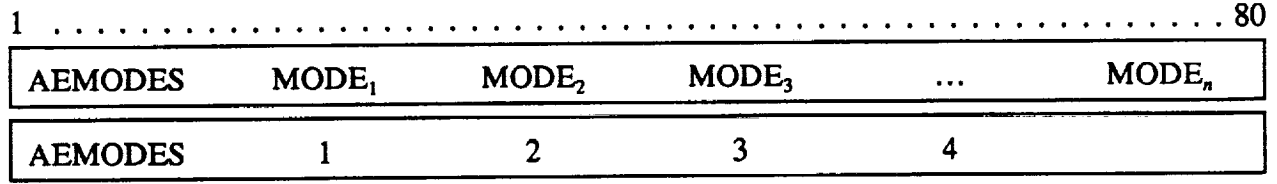

Field **Description:**

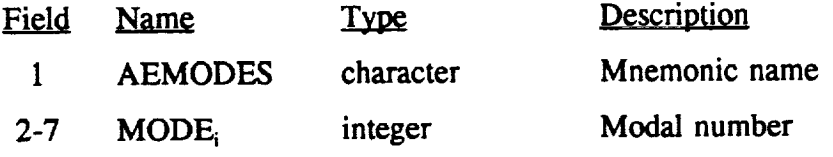

- <sup>1</sup> A maximum number **of** six (n) natural **modes** can be identified.
- 2. The normal modes designated by the AEMODES record must also exist in the eigenvalue analysis performed by MSC/NASTRAN.
- 3. Any combination of the normal modes can be specified by the AEMODES record, e.g., 2, 3, 4 or 4, 2, 3.
- 4. This record is used in conjunction with the FLUTTER record (pg. 2.2-16) or RESPONSE record (pg.2.2-28), refer to Table 2.1-1, pg. 2.1-2, for other related keyword commands.
- 5. The first four normal modes are retained in the analysis in the above example.

**AESET** Aeroelastic **Set Identifiers**

**Description:**

The AESET record activates the group identification number in the aeroelastic definition set. The group ID number is set through the SGROUP record (pg. 2.2-34).

Format and Example:

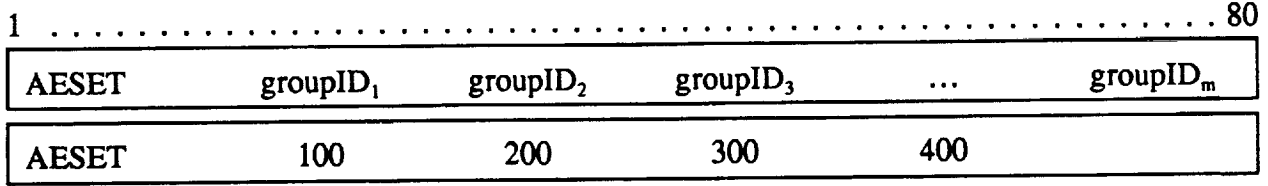

**Field** Description:

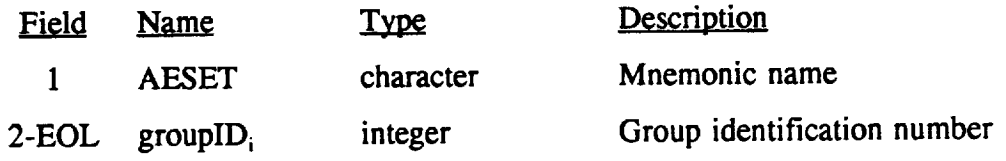

- $1<sub>1</sub>$ Currently, a **maximum** of 80 group identification numbers can be used.
- 2. If the EOL (End Of Line) is reached before all the values are entered (i.e., the user reaches the 80 space per line limit), additional lines can be used. **Each** subsequent line should begin with the AESET record followed by the remaining group identification numbers.
- **.** This record gives the user the **flexibility** to manipulate the property strip definitions very easily in the input deck.

### **AESIGMA** Interblade Phase Angles

#### *Description:*

The AESIGMA record **defines** the interblade phase angles used in the aeroelastic analysis for the blades on the blade row. This keyword serves a dual purpose by listing the phase angles for the flutter analysis (FLUTTER, pg. 2.2-16) or mechanical excitations (GUST, pg. 2.2-19).

Format and Example:

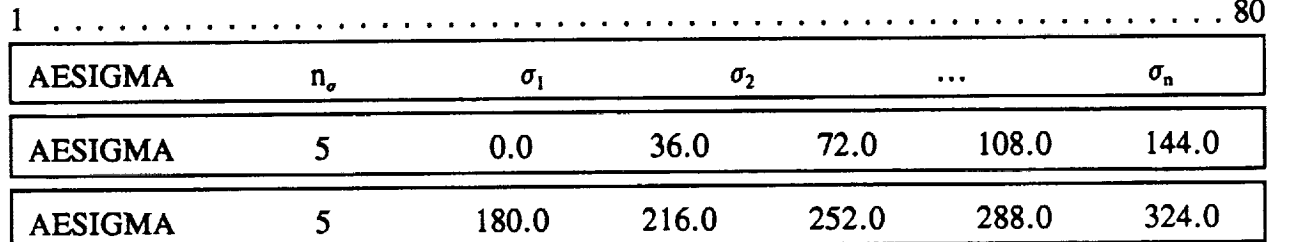

Field **Description:**

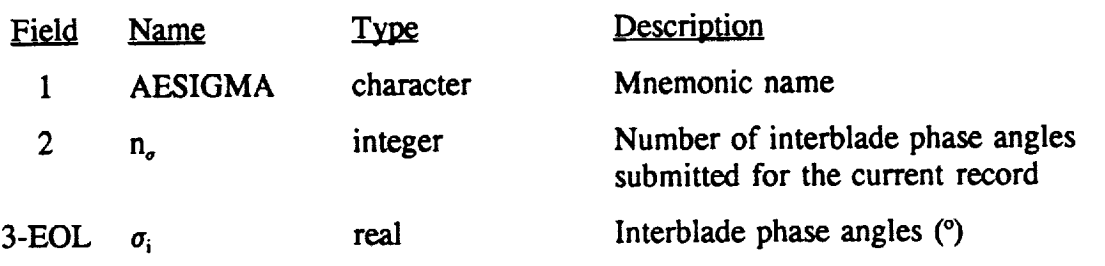

- $1<sub>l</sub>$ For the FLUTTER **option,** the user has the choice **of** specifying a selected number of interblade phase angles (refer to above example) or using all phase angles that are allowed by cyclic symmetry. To use all possible interblade phase angles simply do not include this keyword in the input deck; the total number of allowable interblade phase angle angles is equal to the number of blades (N) on the blade row.
- $2.$ If used to define the gust loading (GUST), the AESIGMA card is mandatory.
- 3. The maximum number of interblade phase angles is currently 80.
- 4. The allowable interblade phase angles are calculated by the equation

$$
\sigma_i = \frac{360^\circ}{N} (i - 1) \quad \text{where} \quad i = 1 \text{ to } N
$$

where **N** is the **number** of blades in the blade row **(refer to** the ROTOR record, pg. 2.2-29).

- $5<sub>1</sub>$ If the **BOL** (End Of Line) is reached before **all** the values **are entered** (i.e., the user **exceeds** the **80 space** per **line** limit), additional lines can be used. **Each** subsequent line should begin with the AESIGMA record followed by the number of phase angles being submitted and the remaining values.
- . In the example, two AESIGMA records are used to represent the phase angles requested by the user. It is assumed that 20 blades are located on the rotor. Every other interblade phase angle is used in the calculation, therefore, 5 angles are inserted on each line beginning with  $0.0^{\circ}$  and ending with  $324.0^{\circ}$ .

### **AMATRIX** Input the Aerodynamic Matrix

#### **Description:**

**The** AMATRIX **record** allows the user **to directly input** the aerodynamic matrix **[A],** term by term. **Each** term **is** specified by position (row and column) **followed** by the **real** and imaginary part **of** the matrix.

Format and **Example:**

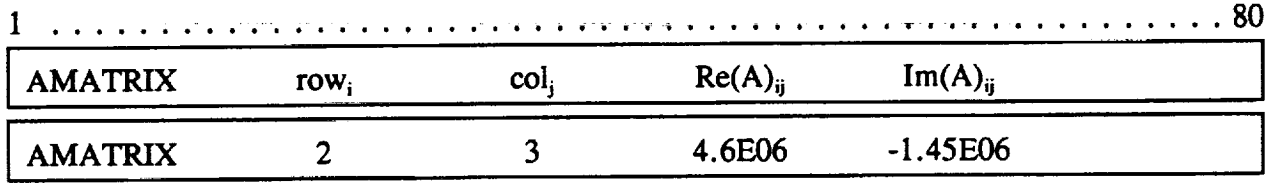

**Field Description:**

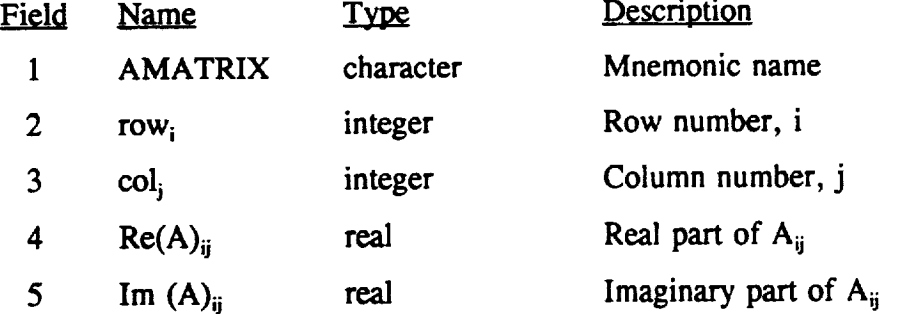

**Notes:**

- **.** The maximum **size of** the aerodynamic matrix is 6x6.
- 2. **If** the user **does not** enter the entire matrix, **FREPS** will **insert** the appropriate terms as needed.
- $3<sub>1</sub>$ The size of the aerodynamic matrix for any given case is defined by the number of entries in the AEMODES record (pg. 2.2-5). For example, if the AEMODES record lists a total of 3 normal modes, then 9 possible entries for both the real and imaginary part, can be entered defining a 3x3 matrix.

ii

#### AMSAVE **Save Aerodynamic Matrices**

#### **Description:**

**The** AMSAVE **record saves the calculated** aerodynamic **matrix** to **a UNIX file. The** user **must specify the file** name **in both the FREPS primary input file and the** job **file (refer to pg. 3.3-1) if submitted as a batch job.**

Format and **Example:**

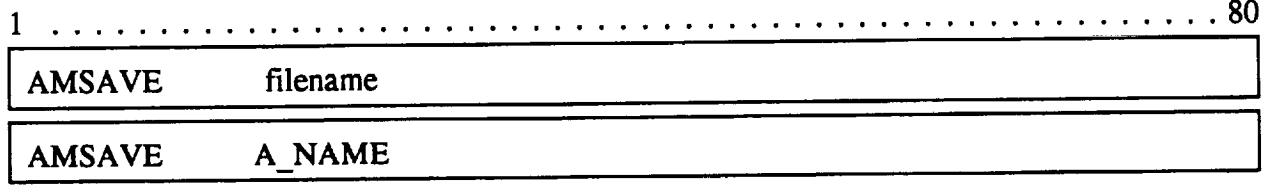

Field **Description:**

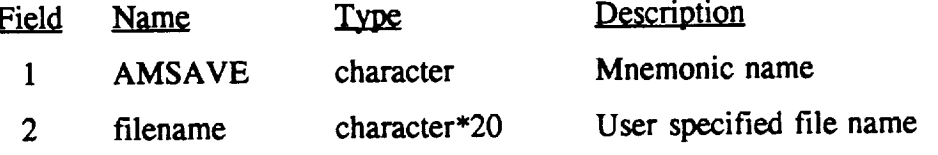

- **. Refer** to Part III, pg. 3.1-1, for additional information **on** the I/O unit number and saving this file in a batch execution.
- 2. This keyword is optional, but the information contained in this file will be lost at the completion of execution.
- **3.** In the above example, the aerodynamic matrix is saved in the file A\_NAME.
- **4.** The user must specify the file name in the job deck file, explained in Section 3.2, pg. 3.2-1.
- **5.** An aerodynamic matrix is generated for each interblade phase angle, defined by the AESIGMA record (pg. 2.2-7) and the size of the matrix is specified by the AEMODES record (pg.  $2.2-5$ ). The total number entries,  $n$ , in the AEMODES record defines the size as a *n* x *n* matrix.

### **DATABASE Database** File **Names**

#### **Description:**

The **DATABASE** record defines the SFLOW **[2]** and LINFLO **[3-4]** database **files** that contain the steady and unsteady flow results. In addition, the corresponding strip is identified by defining the strip identification number.

#### Format and Example:

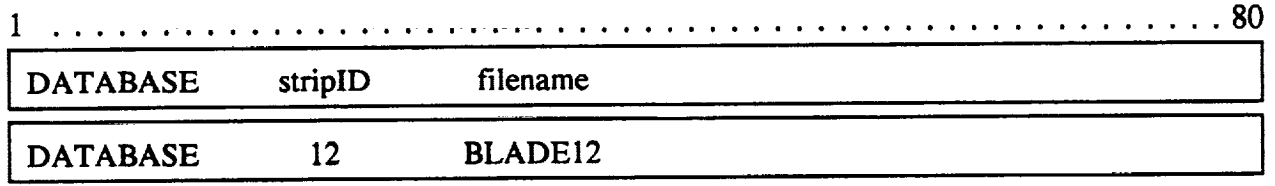

#### Field Description:

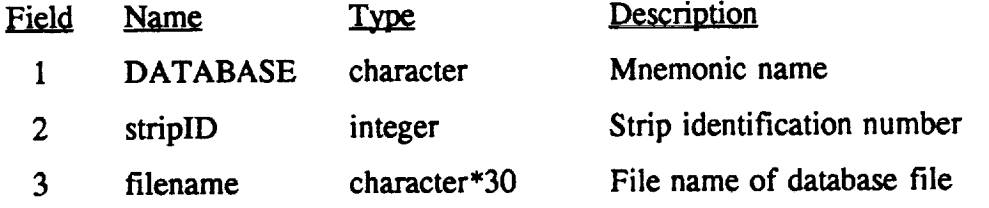

- X. Each **strip** defined by the STRIP **keyword,** pg. **2.2-37,** must have a SFLOW and LINFLO database file assigned to them. Multiple strips can have the same database files designated to them.
- **.** The DATABASE strip identification number must match the strip identification number defined by STRIP record.
- 3. Coordinate the filename with the job file deck created in Section 3.2 of Part III, pg 3.2-1, to make sure the filename is identified correctly. Both the SFLOW and LINFLO files should have the same prefix but different file extensions.
	- The SFLOW database files must have the file extension of U 18.
	- The LINFLO database files must have the file extension of U17.
- **,** Currently, the maximum number of DATABASE records accepted are 20.
- 5. For the example, SFLOW and LINFLO database files exist under the filename BLADE12.U18 **and** BLADE12.U17, respectively. Also, a STRIP record exists with a strip identification number of 12.

#### **DEBUG Debug Flag**

**Description:**

The *DEBUG* **record is** a flag for **de-activating** the steady flow **results** located in the SFLOW **database** files.

Format and **Example:**

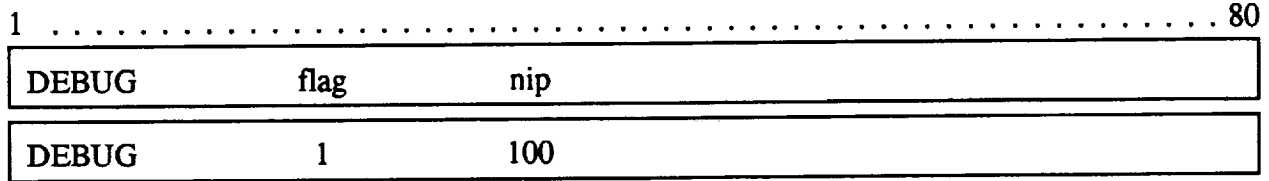

Field Description:

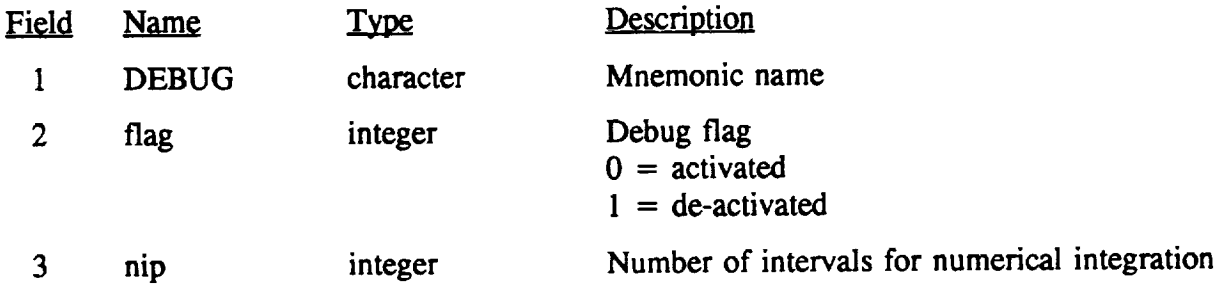

- 1. **If** this keyword does not exist in the **input deck** then the steady flow results are activated.
- 2. The interval points are used to integrate the unsteady pressure along each airfoil segment.
- 3. If the interval points are not entered the default value is 10.

### **£LEMOWF Elements for Principal Stress** Calculation

#### **Description:**

The ELEMOUT record identifies the individual elements **for** which vibratory principal **stresses are** calculated. **The** elements must correspond to the finite element model used in the **free-vibration analysis.**

Format and Example:

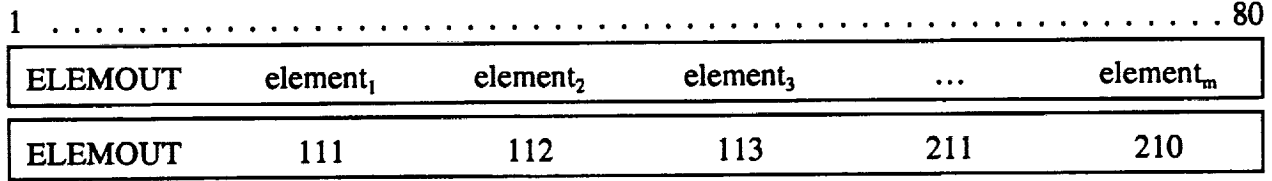

Field **Description:**

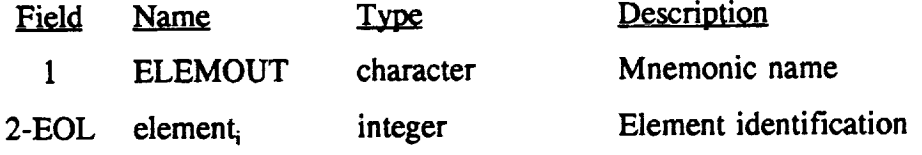

- . The maximum number elements that can be **currently** identified is I00.
- 2. This keyword is used when the forced response option is selected (RESPONSE, pg. 2.2-28).
- 3, If the EOL (End Of Line) is reached before all the values are entered  $(i.e.,$  the user exceeds the 80 space per line limit), additional lines can be used. Each subsequent line should begin with the ELEMOUT record followed by the remaining values.

2.2 FREPS Keywords

**END** Signal End of Input Deck

**Description:**

The END record indicates the end of the input file has been reached. **This should** only be placed at the end of the input deck.

Format and **Example:**

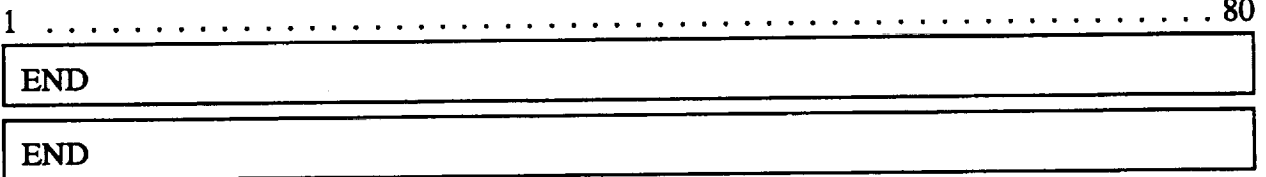

Field Description:

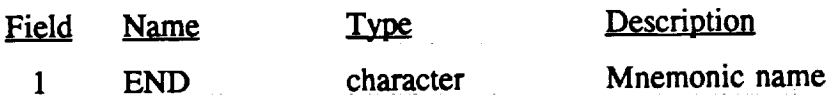

**Notes:**

1. Any input data following the END record is ignored and will not be executed.

#### 2.2 FREPS Keywords

#### **FERESULT** Finite **Element Database** File

**Description:**

**The FERESULT record defines the type of finite element output and the file name of the output results.**

Format and Example:

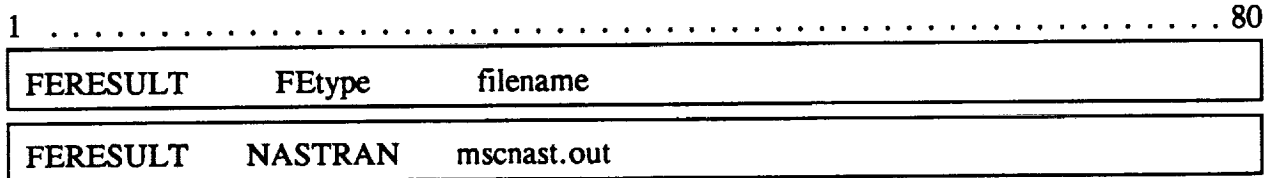

Field Description:

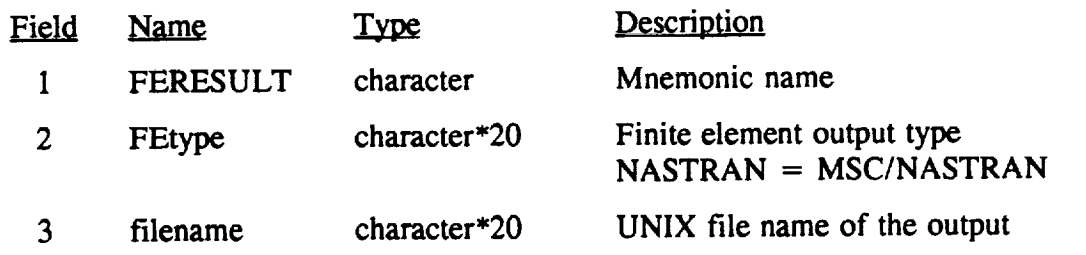

Notes:

1. **Currently, MSC/NASTRAN** is the only FE solver supported in version 1.2 of FREPS.

#### Flutter Analysis **FLUTTER**

**Description:**

The FLUTTER record executes the stability analysis for the given finite element model and **corresponding** airfoil strips.

Format and Example:

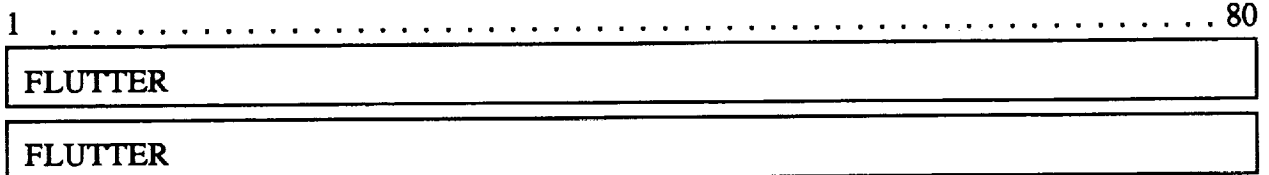

Field **Description:**

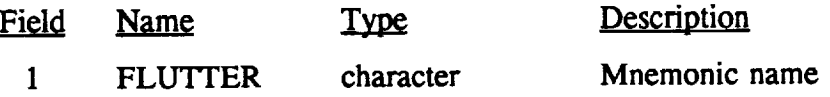

Notes:

**°** The following is **a list of related commands** that must exist to **properly** perform the stability analysis.

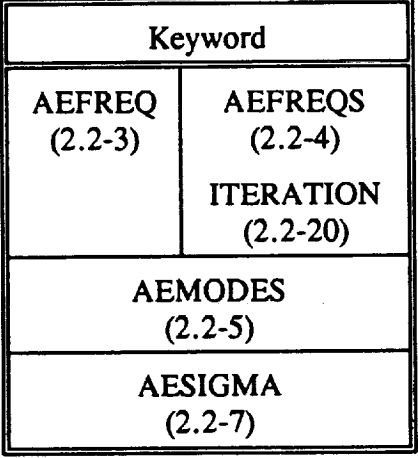

 $2.$ The FLUTTER option can not be used with the RESPONSE option (pg. 2.2-28).

#### 2.2 FREPS Keywords

#### **FORCE Mechanical Harmonic Excitation Force**

#### Description:

The FORCE record defines the magnitude of the **concentrated** harmonic mechanical excitation force in the forced response prediction (RESPONSE, pg. 2.2-28).

Format and **Example:**

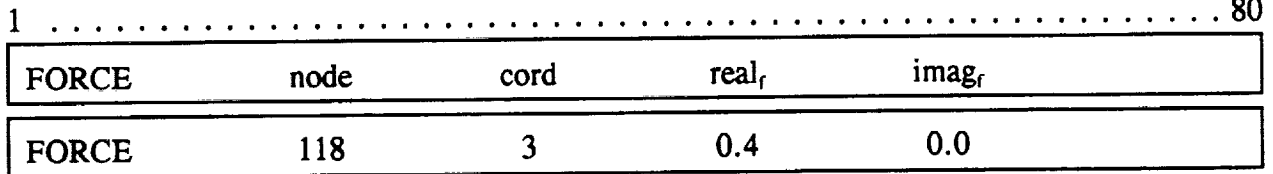

Field **Description:**

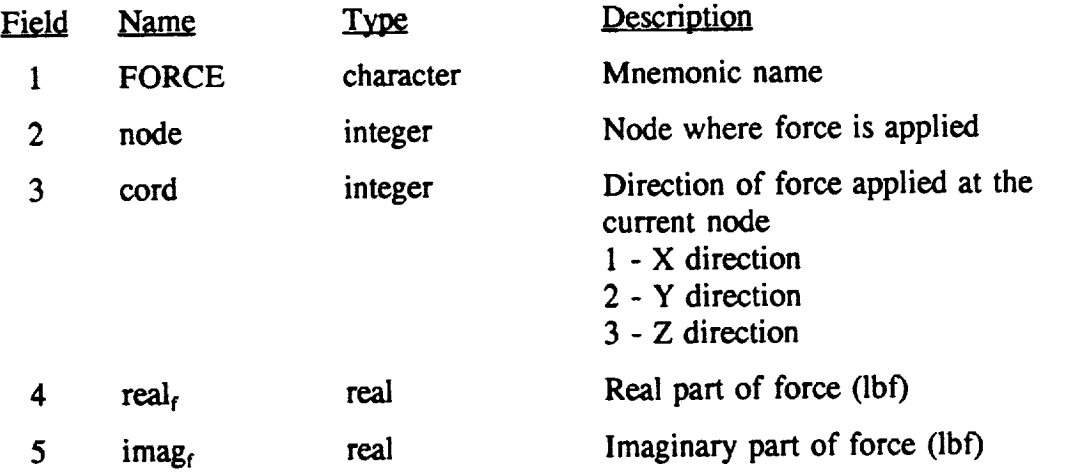

- 1. The maximum number **of** forces **or FORCE records** that can be applied is currently 80.
- 2. The direction of forces correspond to the global finite element coordinate system, as shown in Figure 1.5-2.

#### **FREQUENCY** Frequency **Range**

#### **Description:**

The FREQUENCY **record** defines the frequency range **used** in the forced **response** analysis (RESPONSE, pg. 2.2-28). The upper and lower limits along with the increment used to step through the range are established.

**Format** and Example:

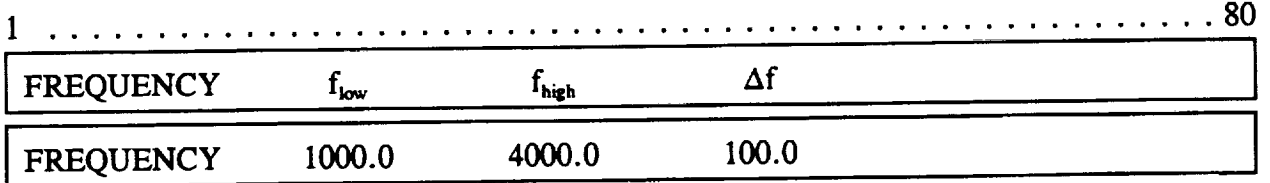

Field **Description:**

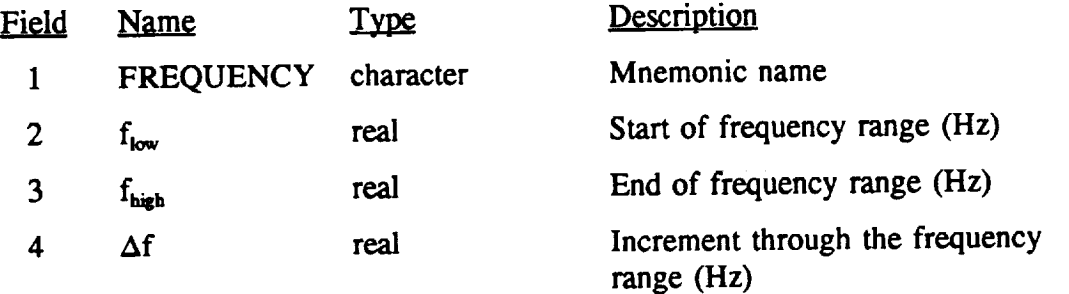

Notes:

1. The FREQUENCY keyword should **only** appear **once** in the primary input file.

GUST **Gust Forcing Function** 

#### Description:

**The** GUST **record defines the** strip **gust forcing function** used in the **forced response** analysis (RESPONSE, pg. 2.2-28). **The** user specifies the strip **identification** number and magnitude **of** the **gust.** The interblade phase angle that the **forcing function** acts **on is** defined by the AESIGMA keyword (pg. 2.2-7).

Format and Example:

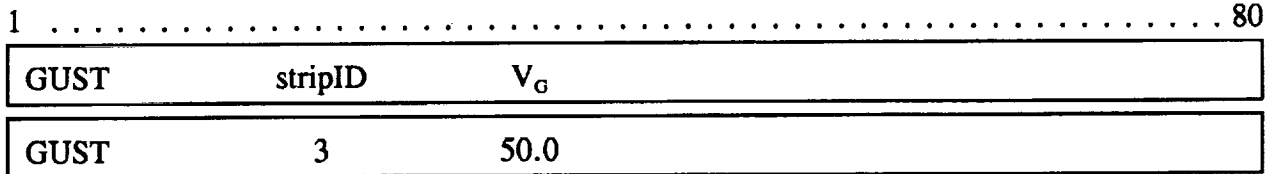

**Field Description:**

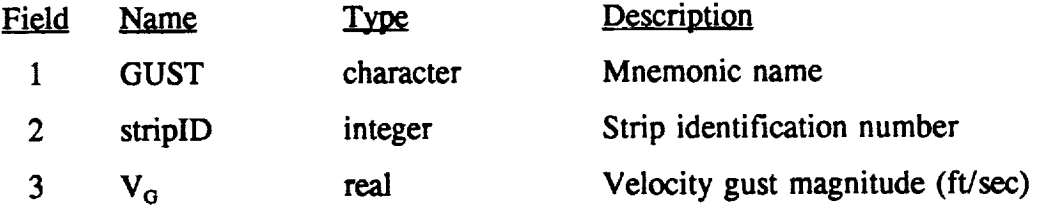

Notes:

I. The strip identification number **to** should match an existing strip defined by the STRIP keyword, pg. 2.2-37.

#### **ITERATION Iteration Parameters** for Flutter Search

**Description:**

The ITERATION record designates the parameters used for the iterative **flutter** search. This keyword must be accompanied by the AEFREQS record (pg. 2.2-4). The maximum number of iterations and the tolerance level are required to define the iteration **parameters.**

Format and Example:

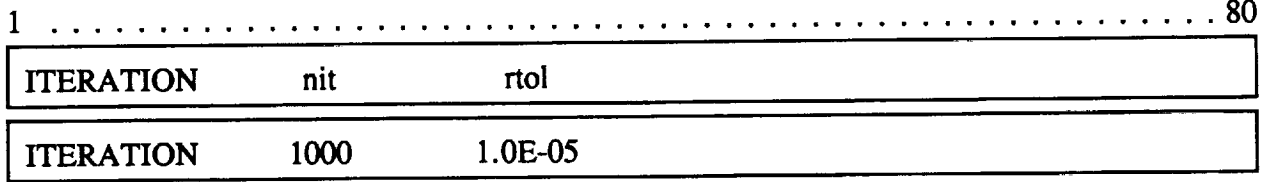

**Field Description:**

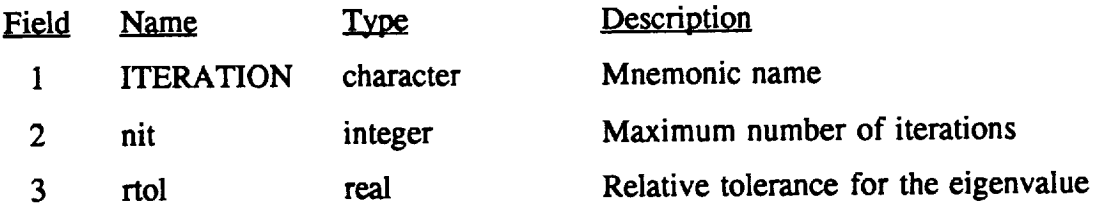

#### 2.2 FREPS Keywords

#### **Reserved for Future Use MDAMP**

**Description:**

**The MDAMP keyword is reserved for future use.**

Format **and Example:**

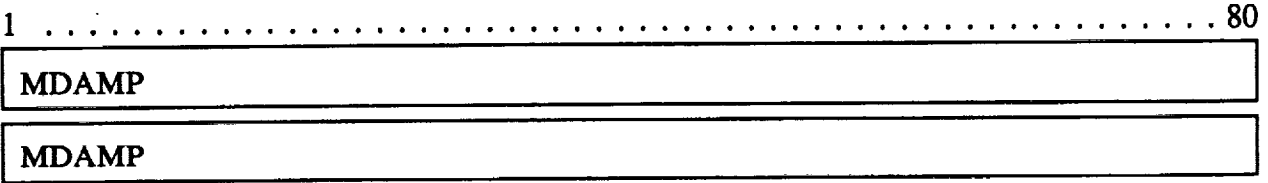

Field **Description:**

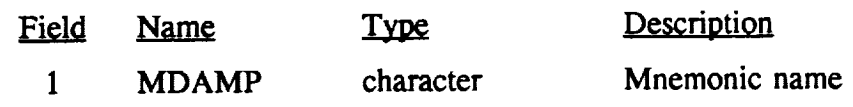

### **NODEOUT Nodal Points** in **Calculation of Displacements**

#### **Description:**

**The HODEOUT record specifies the node points for which vibratory displacements are calculated. This keyword is used** when **the forced response option (RESPONSE, pg. 2.2- 28) is** specified.

**Format and Example:**

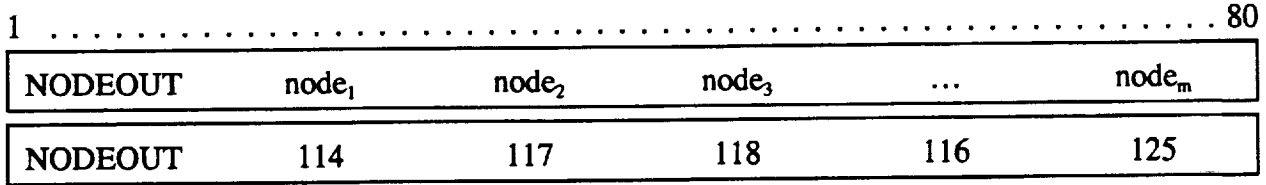

Field **Description:**

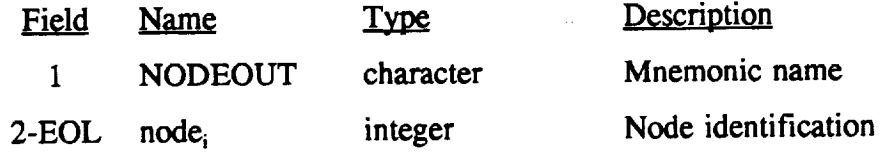

- **lo** The maximum number **of** nodes that can be **specified** is currently 100.
- 2. If the EOL (End Of Line) is reached before all the values are entered (i.e., the user exceeds the 80 space per line limit), additional lines can be used. Each subsequent line should begin with the NODEOUT record followed by the remaining values.

### **OUTPUT** Output Control

#### **Description:**

The OUTPUT record provides **the user** with the **flexibility** to **control** the **output** supplied to the FREPS output file. This information is in addition to the standard output already furnished in the FREPS output file. A number of different options are supported.

Format and Example:

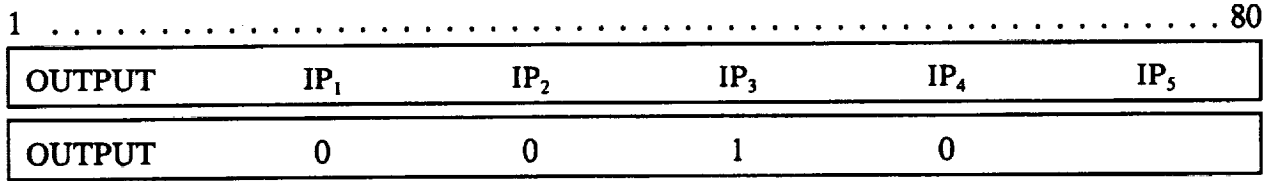

Field Description:

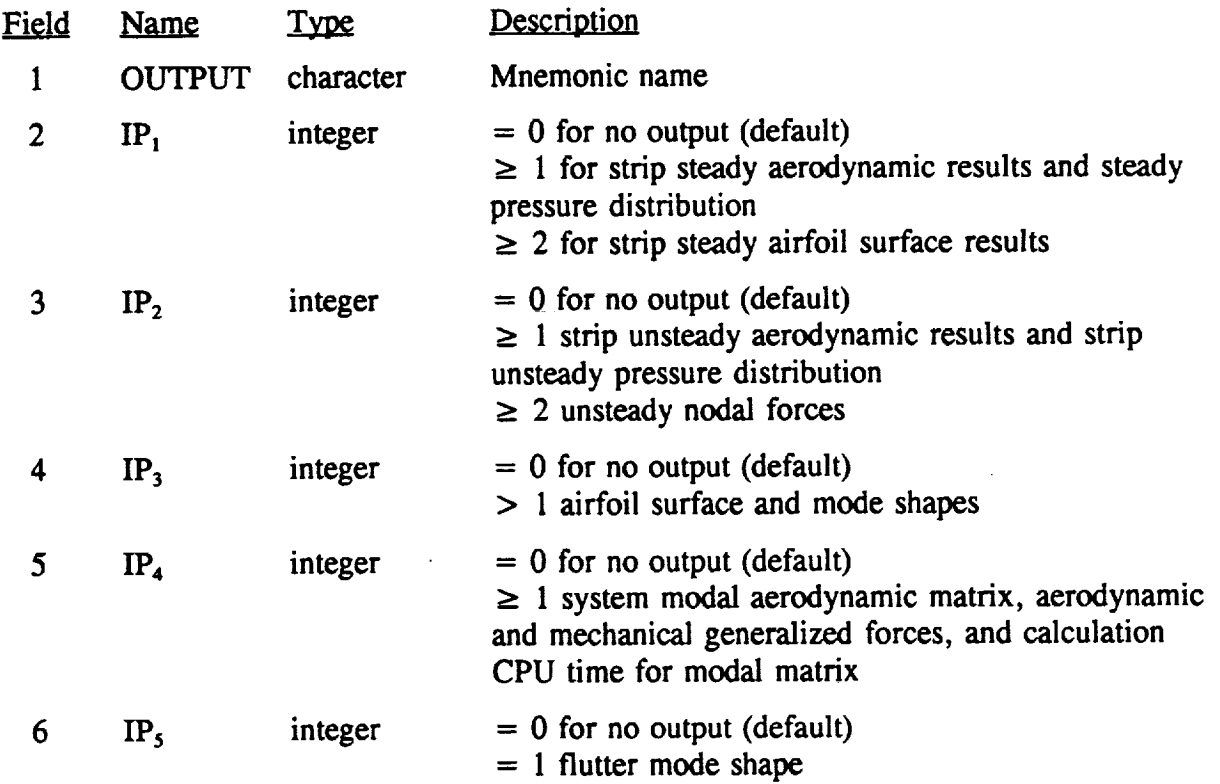

**Notes:**

- **1,** This card is optional in the input deck.
- 2. **In Section** 1.6 and Figure 1.6-3, pgs. 1.6-1 **and** 1.6-5, is the **standard** information provided in the FREPS output **file.**
- 3. In the example, no information is printed for the steady and unsteady results  $(\text{IP}_1)$  $=$  IP<sub>2</sub> = 0) but the airfoil mode shapes are requested by IP<sub>3</sub> = 1.
- 4. Blanks to the **right** of the last entry are assumed to be **zero,** refer to the example,  $IP<sub>5</sub>$  although not entered would be equal to zero.

**Turbomachinery Forced REsponse Prediction System NASA Lewis Research Center**

#### **PATOUT PATRAN Results File**

#### Description:

The PATOUT record generates PATRAN [7] results **files of the flutter** mode shape **and** forced response **displacements** and stresses. After the keyword, **the file** type **and** file name **are recorded.**

**Format and Example:**

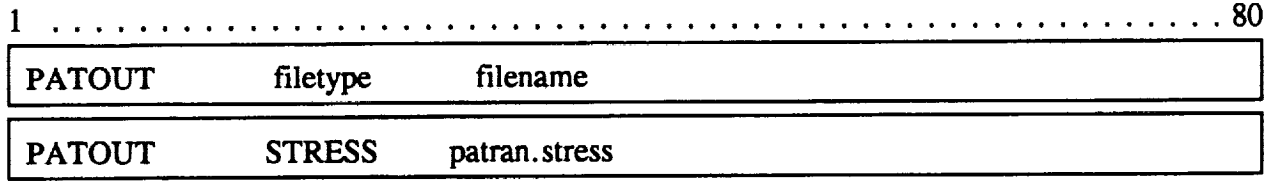

Field **Description:**

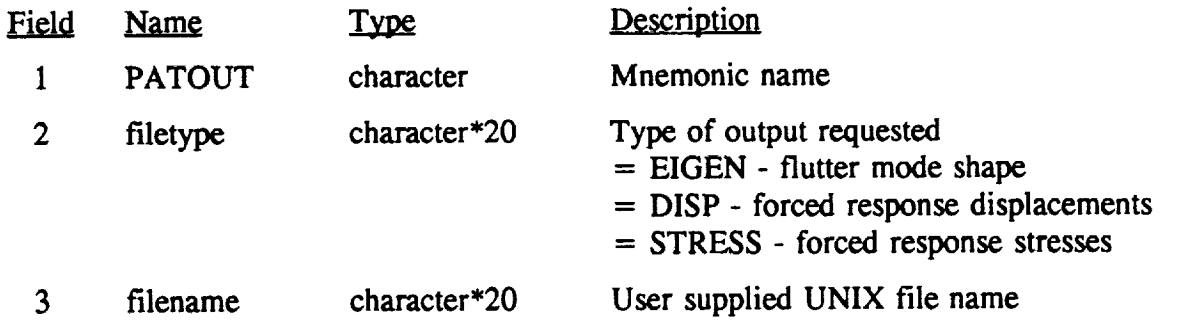

Notes:

- This record can **appear** more than **once** in the FREPS primary input deck. For **•** example, both the stress and displacement files can be generated in the same execution run.
- **. Both** the **real and** imaginary **parts are** printed in the results **files.** The real part is printed first **and** the **corresponding** imaginary part is second. This is repeated for each frequency in the range defined in the FREQUENCY record, pg. 2.2-18.
- $3<sub>1</sub>$ When plotting the stress results **file** in **PATRAN,** the maximum principal stresses **are** located in column 1.

i
**PERFORM** Performance Analysis

**Description:**

**The PERFORM record executes** a performance **evaluation by** calculating the velocity triangles and **the** steady pressure **distributions** around the blade for **each of** the aerodynamic strips. **This option is** used as a **verification of** the **input file** and **database integrity.**

**Format** and **Example:**

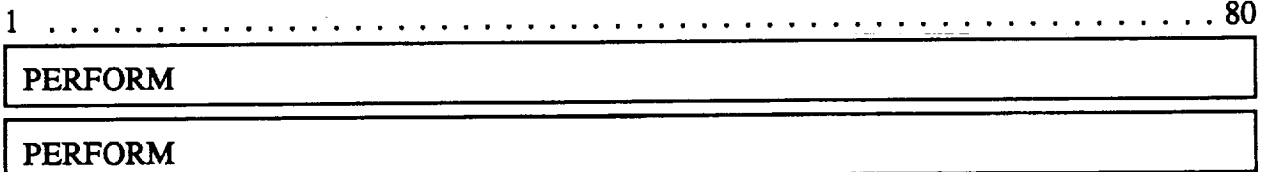

Field **Description:**

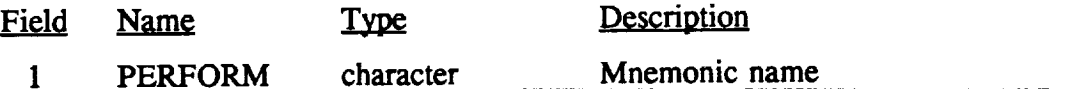

Notes:

**.** This analysis **option** can be used **along** with the flutter **or** forced **response** analyses.

## **PLOTOUT** Flag for Output

### Description:

The PLOTOUT record **signals** that either line printer plots are generated in the FREPS output file or the raw data is written to another output file to be utilized in an external plotting package. The user sets the data type after the keyword.

### Format and **Example:**

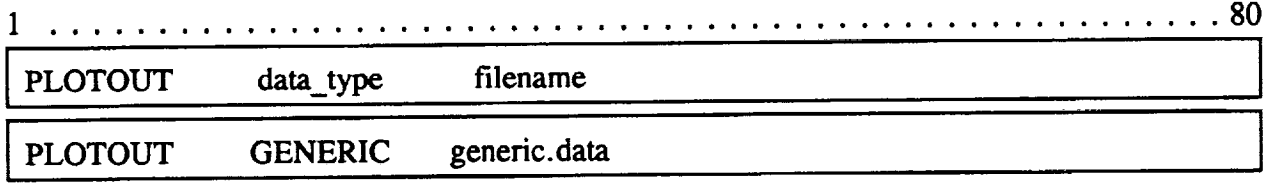

### Field Description:

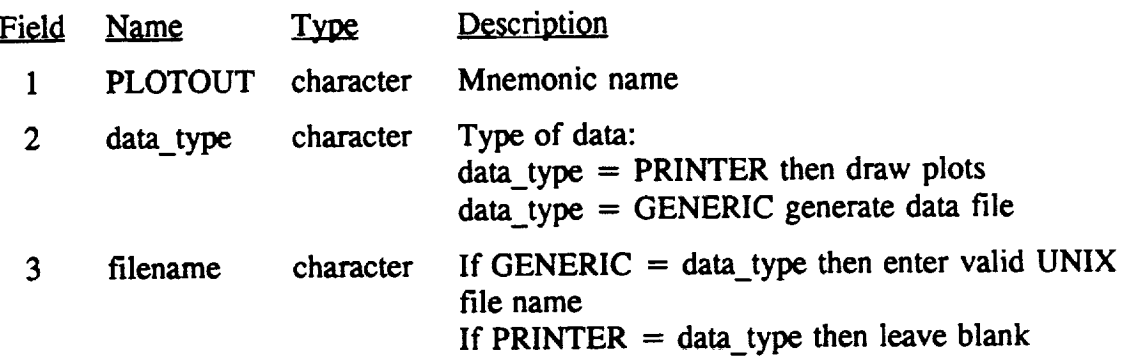

- $\mathbf{1}$ . The following **data** is **plotted** or stored: (1) the airfoil/strip **contours;** (2) the airfoil steady and unsteady pressure contours; and (3) root locus.
- 2. IMSL routines are used to generate the line plots (data\_type = PRINTER) in the FREPS primary output file.
- 3. If the user chooses to create the additional output file and is running in batch mode, the generic file must be copied to the user's directory, refer to the FREPS job deck, pg. 3.2-1.
- 4. The additional generic file (data\_type *=* GENERIC) contains output in a x-y column format for interfacing with external plotting packages of the users choice.

**RESPONSE** Forced **Response** Analysis

**Description:**

The RESPONSE record initiates the forced response analysis for the *blade* to either mechanical or aerodynamic forcing functions. The response is *calculated* in the modal **coordinates.**

Format and Example:

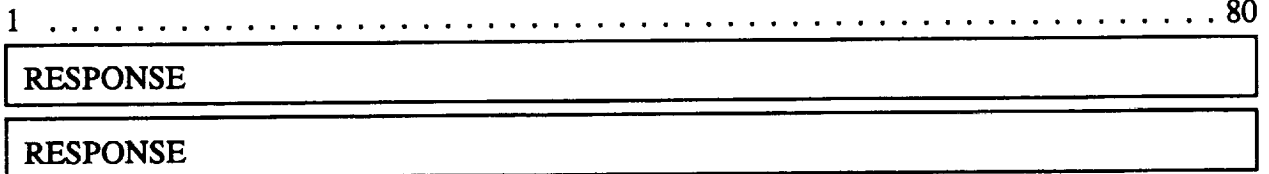

Field Description:

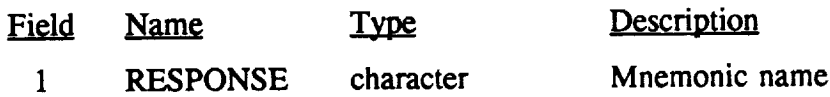

- $1.$ A punch **file** of the modal stresses from MSC/NASTRAN free-vibration analysis must be submitted as an input file through the STRFILE keyword (pg. 2.2-36) and must be identified in the job deck file (refer to Part III, section 3.2, pg. 3.3- 1).
- $2.$ Refer back to Table 2.2-1 for related keywords that are used with the RESPONSE keyword.
- 3. The RESPONSE option can not be used **with** the FLUTTER option (pg. 2.2-16).

### **ROTOR Blade Row Characteristics**

### **Description:**

**The ROTOR record describes the characteristics of the blade row; the number of blades,** the **speed, the radius of** the **tip and the** radius **of** the **hub.**

Format and **Example:**

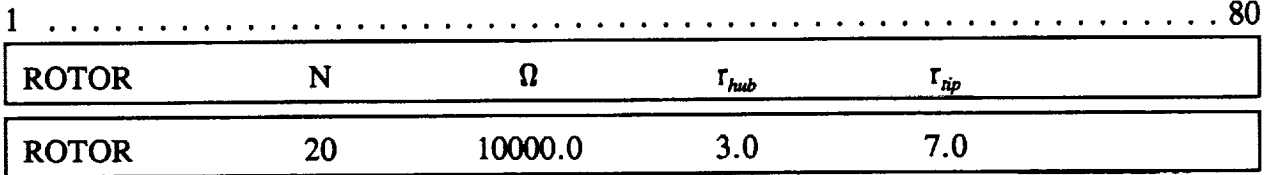

Field **Description:**

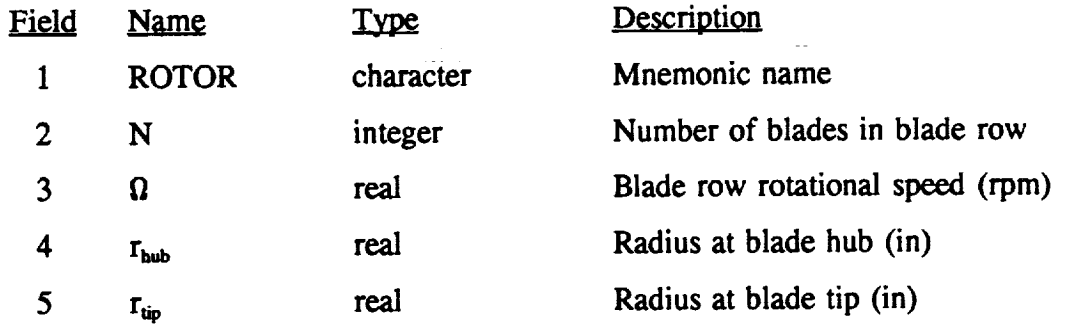

**Notes:**

- A maximum **of** 80 blades can **currently** be located on the blade row. 1.
- 2. The input files for SFLOW and MSC/NASTRAN should be consistent in defining the same rotor speed defined in the FREPS primary input file.
- $3<sub>1</sub>$ The radii of the hub and tip are as shown in Figure 1.2-2 (pg.  $1.2$ -7).
- 4. Only one ROTOR record is allowed in the FREPS input file.
- 5. The number of blades on the blade row is used for solidity and blade speed calculation.

i

### **SAERO** Strip Aerodynamic **Properties**

#### **Description:**

The SAERO record defines the aero identification number and the aerodynam properties **for** the strips.

Format and **Example:**

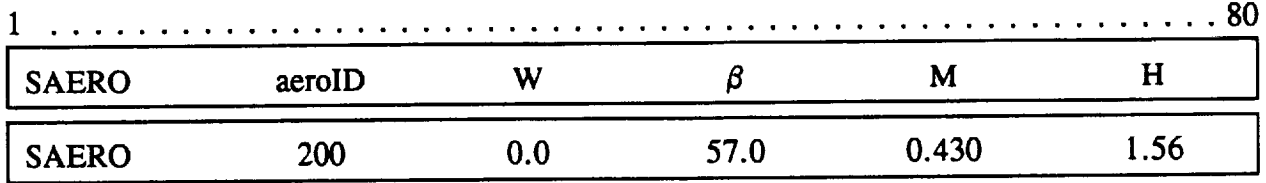

Field **Description:**

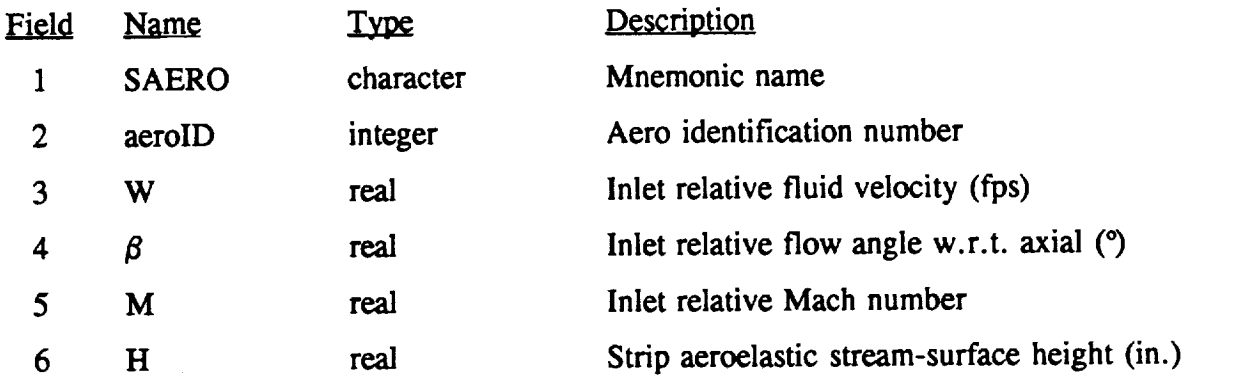

- $\mathbf{1}$ . The **SAERO** record is required for each **strip.**
- 2. The SGROUP keyword (pg. 2.2-34) assigns the **aero** properties to the individual strips.
- 3. For the relative fluid velocity and Mach number, only one of them is required. If both are entered, then the Mach number is used.
- 4. If the inlet flow angle and Mach number are unknown, both values can easily be found in the SFLOW output file.
- 5. The strip height is the radial distance (Z-coordinate) between strips, the strip and tip, or the strip and hub depending on the location of the strip. For example, if the strip is closest to the tip, the stream-surface height is equivalent to the distance from the tip to strip plus half the distance to the next strip.

### SDAM] \_ **Structural Damping Ratio**

#### **Description:**

**The** SDAMP **record** assigns the structural **damping ratio to** the **modal** coordinate to **be** used in the analysis.

Format and **Example:**

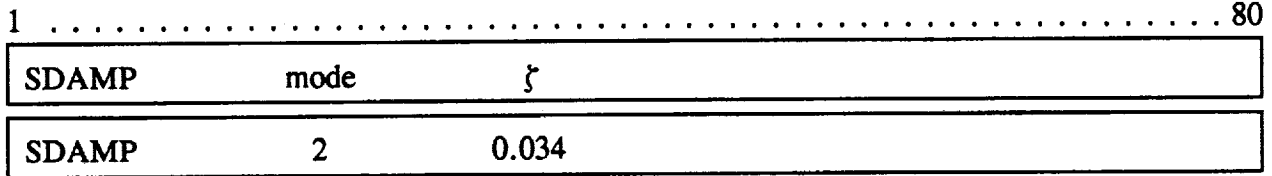

Field Description:

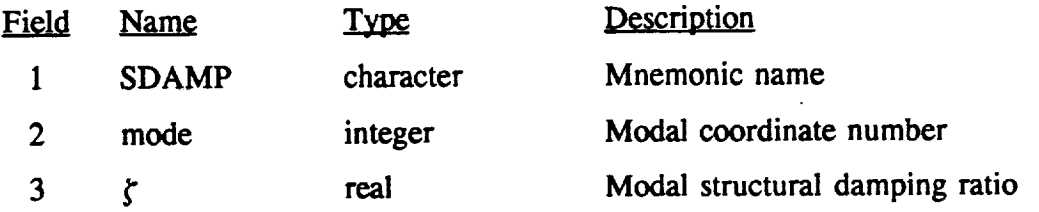

**Notes:**

- l. A **maximum of six** SDAMP **records** can **be identified** in the input **file.**
- 2. The assumption for modeling generalized damping is to assume equivalent modal damping applied to each individual vibrational mode in the structure.
- **.** The structural **damping** ratio correspond to each individual mode and when activated is used in calculating the **diagonal** terms of the generalized damping matrix.
- $4.$ If SDAMP record does not exist, then the damping is initialized to zero.

**i irl**

## **SFLUID** Strip Fluid and Thermodynamic Properties

### **Description:**

The SFLUID record specifies the fluid identification number and the fluid/thermodynamic properties used in the analysis.

Format and Example:

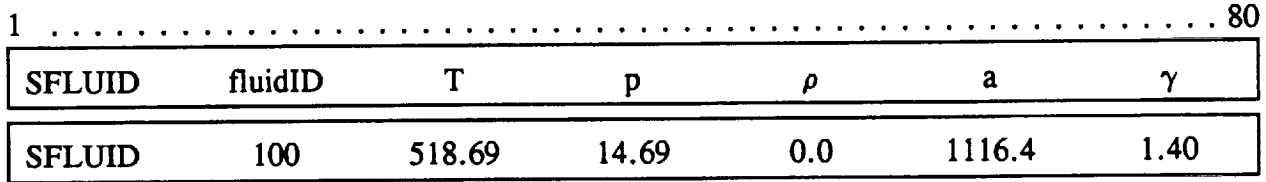

Field **Description:**

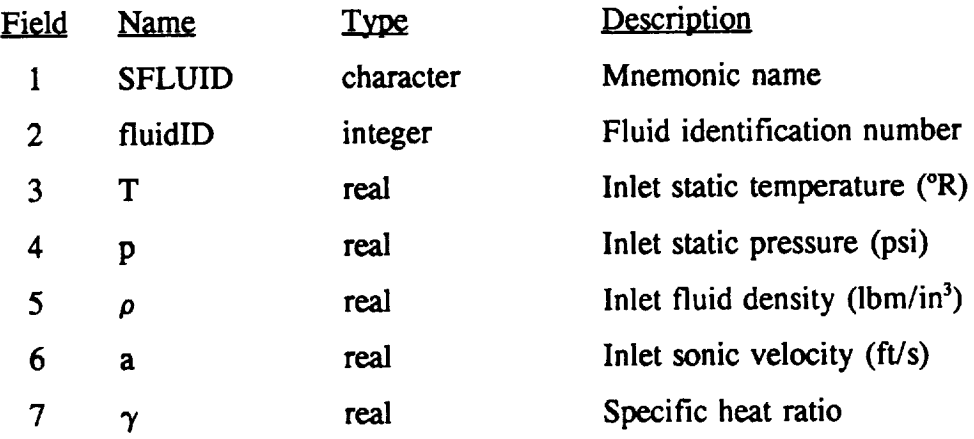

- . A **maximum** of 20 SFLUID records can currently be used.
- 2. The SGROUP keyword, pg. 2.2-34, assigns the fluid identification number to the individual strips.
- 3. Only two of  $T$ ,  $p$ , or  $\rho$  are required. The fluid is assumed to behave as an ideal gas and defined by the following equation:

$$
p = T R \rho \tag{18}
$$

**where R** is the gas **constant.** Also, **the** sonic **velocity,** a, *can* be **calculated from** the ideal gas relations **by**

المستوطن والمستمر والمتحدث

$$
a^2 = \gamma \ R \ T \ g \tag{19}
$$

**where** g is gravity.

### **SGROUP** Strip Group Identifier

#### Description:

The SGROUP record **defines** the **relationships** among the **STRIP** (pg. 2.2-37), SAERO (pg. 2.2-30), and SFLUID (pg. 2.2-32) records. The relationships are linked through the identification numbers assigned to each record. Each group of strip, aero, and fluid identification numbers are assigned a group identification number.

Format and **Example:**

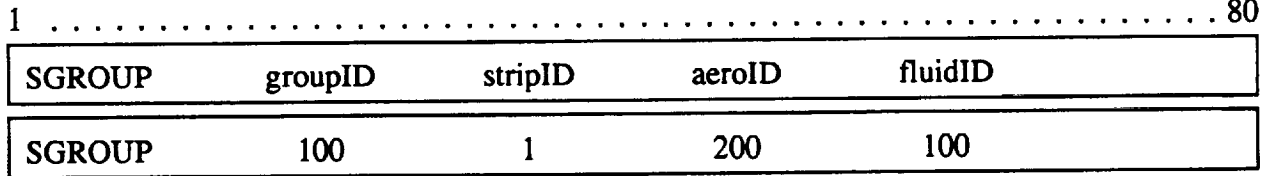

Field Description:

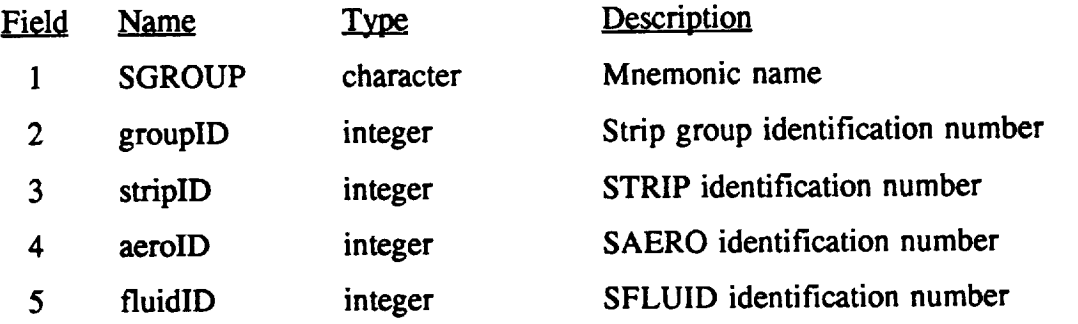

- **II Currently,** the maximum **number of SGROUP** records that can be used is 20.
- 2. The AESET keyword, pg. 2.2-6, activates the SGROUP record for the aeroelastic analysis.

### **SROTATE Strip Rotation** Angle

Description:

The **SROTATE** record defines the alternate rotation angle between the finite **element** airfoil coordinates and the LINFLO airfoil coordinates.

Format and Example:

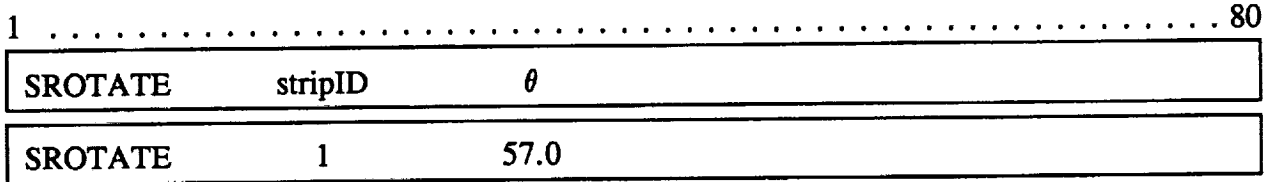

Field **Description:**

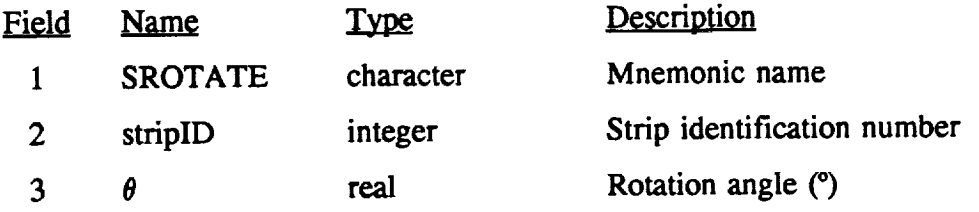

- . A maximum of 20 SROTATE records can be currently used in the input file.
- 2. The user should refer to Section 1.5 (pg. 1.5-1) for the proper geometric *convention* used to determine the rotation angle.

 $\overline{a}$ 

**STRFILE** Modal Stress File

**Description:**

The **STRFILE record defines** the modal **stress file** generated **by** MSC/NASTRAN. This **file** is a punch **file** generated **by NPRESS** processing **[1].** The **file** is only used when the RESPONSE record (pg. 2.2-28)is specified in the input deck.

Format and Example:

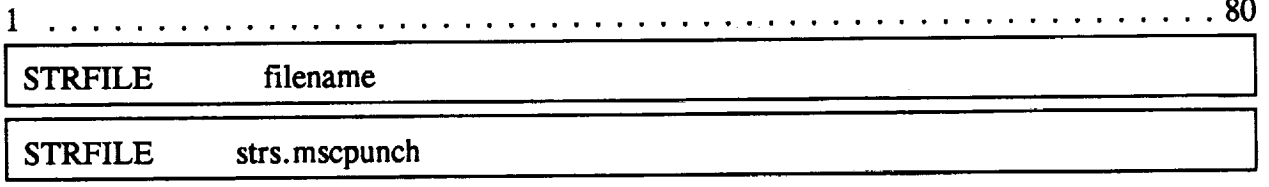

Field **Description:**

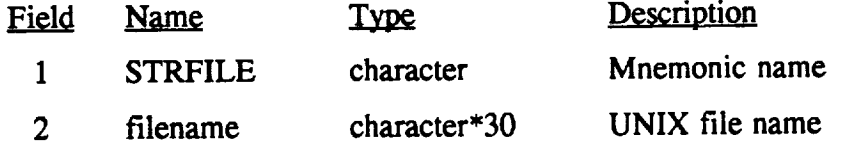

Notes:

- $1.$ This **file** must be **defined in** the **job** file **deck,** refer to **Part** III, **pg.** 3.1-1.
- 2. This file is generated by MSC/NASTRAN and the appropriate command should
	- be inserted in the MSC/NASTRAN deck, refer to Appendix B and **[1,7].**

 $\mathcal{A}$  and  $\mathcal{A}$  are the set of the set of  $\mathcal{A}$ 

in a cardinal

# STRIP **Strip Surface Node Connectivity**

## **Description:**

The STRIP record defines the **outer** airfoil **shape** from the finite element model by defining the nodal connectivity. Strips should be chosen carefully from the finite element model by selecting the strips in the most critical areas interpreted from the mode shapes.

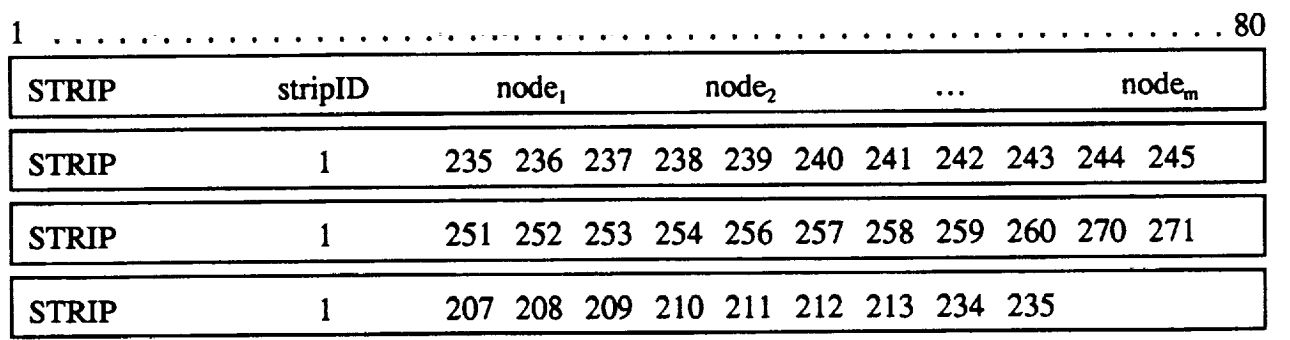

Format and **Example:**

### Field **Description:**

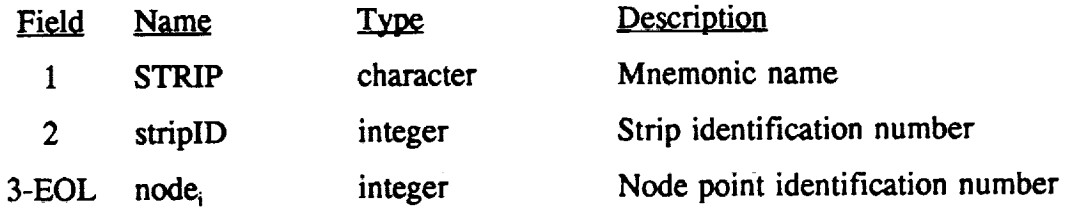

- 1. **Currently, at** least **one strip must** be **defined** and **a maximum of** 20 **strips** can be used.
- 2. At the present, a maximum of **80** nodes can be used to define the outer shell of the airfoil, no interior nodes are to be listed.
- 3. Additional STRIP records are used consecutively if all nodes describing the airfoil do not **fit** on one line. If this is the case, then after the keyword, the same strip identification number is used and the remaining nodes are entered, as demonstrated in the above example.
- 4. The nodal coordinates outlining the airfoil are assumed to be in the X-Y plane of

**the finite** element model.

- $5<sub>1</sub>$ **First and** last grid **must be** identical.
- **6. The trailing edge (TE) is assumed to** have **the greatest X-coordinate (Figure 1.5-** 2).
- **, The node** numbering **must start at** the **trailing** edge **upper surface (suction-side)** and **continue in a** counter-clock-wise direction **to** the **lower surface (pressure-side) of** the **trailing** edge.
- 8. **Refer to Fig. 1.2-1 for the direction of the numbering sequence.**
- **9. For consistency** make **sure the airfoil described in the** SFLOW **input and the FREPS input files are** entered **in** this manner.

in a shekara

### TITLE Title

**Description:**

The TITLE **record** gives the **user** the **opportunity** to enter a **description of** the model **or problem.** The title **description is used** as a header **description in** the **output** file.

a ang ang pan

Format and **Example:**

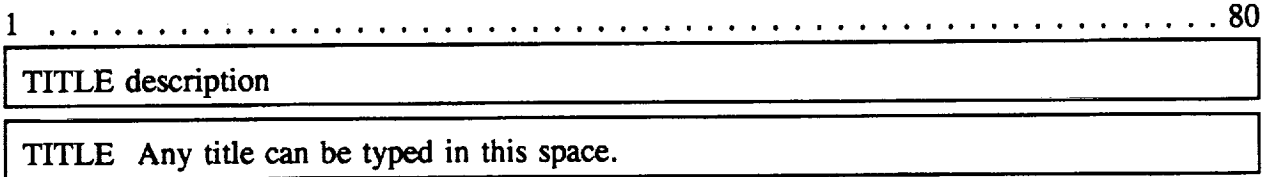

Field Description:

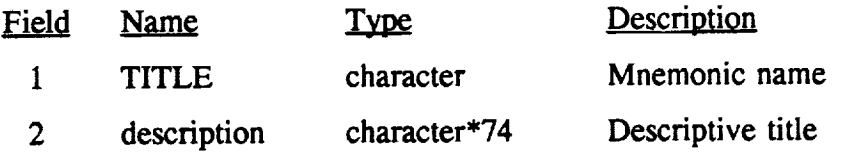

- **l**. The TITLE **record** and **descriptive** title can not exceed 80 characters and a space must exist after the TITLE keyword.
- 2. The TITLE record must be the first record in the input deck.
- 3. Use only one TITLE keyword throughout the input deck.

# **2.3 Sample Input Data File**

**To demonstrate** the **forced response** capabilities **of** FREPS, an example **input data file is** presented to aid the user **in** preparing **their own input decks.** The **turbine blade illustrated in Fig.** 1.3-1 (Section 1.3, pg. 1.3-10) **is** used to predict the **vibratory response for** an assumed **gust** excitation. The preliminary steps **outlined in** Table 1.2-1 are assumed to have been completed by the user. In addition, the **input files received from** the steady aerodynamic, unsteady aerodynamic, and **finite** element eigen analyses, already generated for the first example, can be utilized for this case. Their file names are:

- **1.) mscnastran.output**
- 2.) airfl\_l.U18, airfl\_2.U18, airfl\_3.U18, airfl\_4.U18
- 3.) airfl\_l.U17, airfl\_2.U17, airfl\_3.U17, airfl\_4.U17

**The** first part **of** the FREPS input file, **refer to** Table 2.3-1, is similar to the previous example case and will **only** be briefly explained in this section. Four **radial** strips were chosen **to represent** the blade model **in** FREPS. For each strip, 53 nodes define **the** airfoil shell **from** the finite element model. In **Tables** 1.3-3 and 1.3-4 (pg. 1.3-9) are the fluid properties and aeroelastic strip properties. Finally, **the** strip **database** files containing the SFLOW and LINFLO **results** are **defined followed** by the **finite** element database **of the** structural dynamic **results. The** user **does** not **have to rerun** the steady and unsteady **flow** analyses or finite element analysis that **were** used **for the flutter** analysis presented earlier.

Fifty blades are **on** the rotor **operating** at 6000 rpm. **The** hub radius is 0.5 in. and the tip radius is 1.5 in. All strips defined in the input are used, therefore, the AESET keyword activates all strips by defining their group identification numbers. The first four natural activates all strips by defining their group identification numbers. frequency modes are used in the forced response analysis. This concludes the input that is identical to the first example case.

**Since** this blade is **only** a test case, the gust amplitude and phase angle both are assumed. In this case, the gust is presumed to be a normal gust with an inlet velocity of 300-120 in/sec from tip to hub and an interblade phase angle equivalent to 72.0°. As a result, the AESIGMA record specifies one interblade phase angle (72.0°) at the phase were the excitation is applied. The GUST record defines the strip by the strip identification number and the amplitude of the gust excitation.

Following the GUST records in the input deck is the FREQUENCY record which defines the upper and lower bounds of the frequency range. Also, an increment value is given to step through the frequency range. The NODEOUT and ELEMOUT records list specific nodes and dements were the vibratory displacements and the principal stresses are requested. All the displacement and stress results defined in the input deck are in the tip region of the blade. The **NODEOUT** record states five nodes where vibratory displacements are requested. Likewise, **the ELEMOUT record displays four elements were** the principal **stress** are calculated.

A punch **file of** the **stresses** (received from MSC/NASTRAN) **from** the eigenvalue calculations must be included in the input deck for forced response analysis. The STRFILE record indicates the file name and a non-zero dummy integer to define the I/O unit number. The non-zero integer is also a flag to indicate that a modal stress file from MSC/NASTRAN must be read. Along with the forced response analysis, indicated by the RESPONSE record, the performance analysis record, PERFORM, is also included to check-out the input and database integrity. This option calculates the velocity triangle and steady pressure distributions around the blade for each strip. Since some assumptions are made for this test case, the performance analysis will help verify the integrity of the blade analysis from SFLOW and LINFLO.

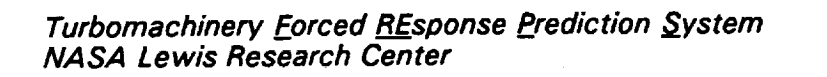

المواد الجرار المحمدين ويتعقبنا الممالما مرار والرابولية المتابعة تقط فكاتبت زارات الهيسينيروقة المعاقمة بالمقلات الرقياني

 $\mathcal{L}^{\text{max}}_{\text{max}}$  , where  $\mathcal{L}^{\text{max}}_{\text{max}}$ 

**Service State State** 

**ii**

### **Table 2.3-1: FREPS Sample Input**

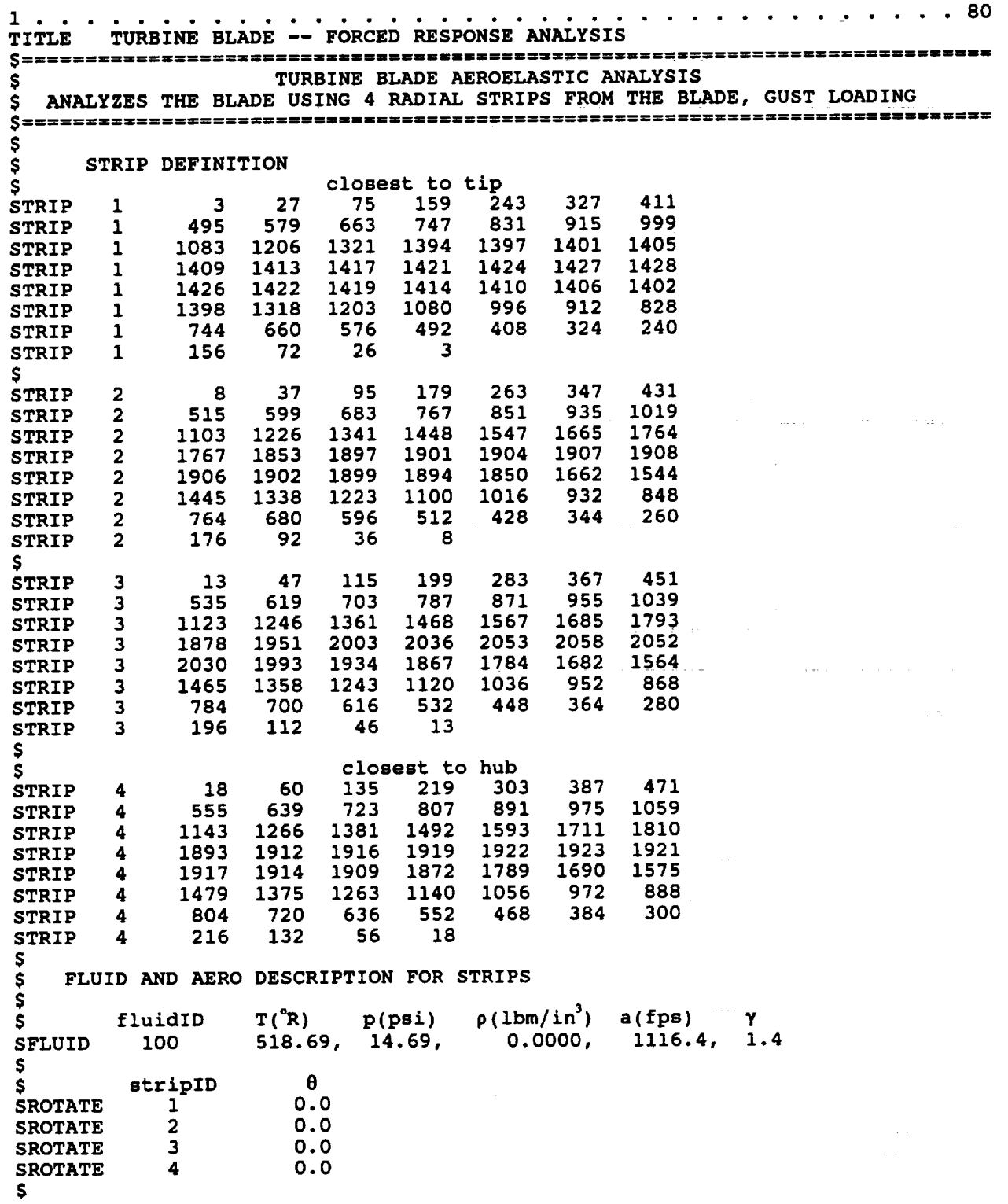

**Turbomachinery Forced REsponse Prediction** System **NASA Lewis Research Center**

**\$ aeroID W** \_ **M H**  $\sim$  100 mm and 100  $\mu$ **0.0,** 114.0, **0.3800,** 0.225 **SAERO** 100, **200,** 0.0, **63.0,** 0.3850, **0.250 SAERO 0.4300, 300, SAERO 0.0, 55.0, 0.4500,** 0.775 **SAERO 400,** \$ stripID **aeroID fluidID** \$ **groupID** 100 **SGROUP** 100 **SGROUP 200 2 200** 100 **SGROUP 300 3 300** 100 **4 400** 100 **SGROUP 400** S **STRIP DATABASE DEFINITIONS** \$ \$ **stripID filename S DATABASE** 1 **airfl** 1 **2 airfl-2 DATABASE 3 airfl-3 DATABASE DATABASE 4 airfl-4** \$ **\$ FINITE ELEMENT DATABASE RESULTS**  $\dot{\mathbf{s}}$ **filename** \$ **FERESULT** mscnastran.output \$<br>\$ \$ **ROTOR DESCRIPTION** \$ **hubRADIUS tipRADIUS NofBLADES**  $\Omega(\text{rpm})$ <br>50 6000.0 **ROTOR 50 6000.0 0.5** 1.5 \$ \$ **AEROELASTIC SET DEFINITIONS \$ \$ groupIDs AESET** 100 **200 300 400** \$ \$ **INTERBLADE PHASE ANGLE OF GUST LOAD** \$ **AESIGMA** 1 **72.0** s<br>s \$ **GUST LOADS \$ GUST** 1 **25.0 GUST 2 20.0 GUST 3** 15.0 **GUST 4** 10.0 \$ **FREQUENCY** 101O0.O **20.00** \$ **NODEOUT 7851 7860** ELEMOUT **2886 2917 2892** \$ **\$ MSC/NASTRAN PUNCH FILE OF STRESSES \$ STRFILE** stress.punch.file **\$** \$ PERFORMANCE AND FORCED RESPONSE ANALYSES REQUEST \$ **PERFORM RESPONSE S** END the state of an amount states.

**Turbomachinery Forced R\_\_EsponsePrediction System NASA Lewis Research Center**

# **PROCEDURE TO RUN FREPS**

## **3.1 Introduction**

The FREPS computer code has been setup and executed on the Cray Y-MP computer at NASA Lewis Research Center. The Cray Y-MP uses the UNICOS operating system. Located in Table 3.1-1 are the unit numbers for the input/output files required by FREPS. All unit numbers are set internally by the system. The FREPS primary input filename must be named "aeinput." To meet this criteria the user has two options when naming this file: (1) just name their file aeinput; or (2) name the file to the user's specifications and rename it in the job file (if running in batch mode).

The SFLOW and LINFLO database files must have the file extension of "U18" and "U17," respectively. Their file names must be the same, *e.g.,* for a given strip, the SFLOW and LINFLO database file names are stripl.U18 and stripl.U17. The file names for the database files are selected by the user and are defined in the primary input file by the "DATABASE" record command, refer to pg. 2.2-11 of Section 2.2. Similarly, the structural dynamic results are defined in the input deck by the "FERESULT" record with the file name also given. It is important to remember that the **UNICOS** operating system is case sensitive when defining file names and types.

The MSC/NASTRAN stress punch file is optional, but if used the filename is activated by the "STRFILE" command in the primary input deck, again refer to Section 2.2 pg. 2.2-36. The raw data, aerodynamic matrix, and PATRAN results files are only saved when the user indicates in the primary FREPS input file (i.e., the proper keyword is listed in the input deck) that these files are to be generated. In addition, the files must be copied to the user's directory if executed in batch mode, which is discussed further in the next section.

Additional read/write files used **by** FREPS are located in **Table** 3.1-2, the user does not have to assign **any** filenames to them. The files are deleted at the completion of the FREPS **execution.**

| <b>Description</b>                                                         | Input | Output         | <b>File Name</b> |
|----------------------------------------------------------------------------|-------|----------------|------------------|
| <b>FREPS</b> input                                                         | 10    |                | aeinput          |
| MSC/NASTRAN output file                                                    | 13    |                | supplied by user |
| MSC/NASTRAN stress punch file                                              | 12    |                | supplied by user |
| <b>LINFLO</b> files                                                        | 17    |                | *.U17            |
| SFLOW database files                                                       | 18    |                | *.U18            |
| FREPS output file                                                          |       | 6              | supplied by user |
| FREPS raw data                                                             |       | 14             | supplied by user |
| <b>PATRAN</b> results file<br><b>EIGEN</b><br><b>DISP</b><br><b>STRESS</b> |       | 26<br>27<br>28 | supplied by user |
| Storage of aerodynamic matrix                                              |       | 20             | supplied by user |

**Table 3.1-1: Input/Output Units for FREPS**

**Table 3.1-2: Additional Read/Write Files Used by FREPS, Hidden to the User**

| <b>Description</b>                     | <b>Unit Number</b> |
|----------------------------------------|--------------------|
| <b>SCRATCH</b> file                    | 11                 |
| <b>SCRATCH</b> file                    | 15                 |
| Storage of general blade displacements | 16                 |
| <b>SCRATCH file</b>                    | 23                 |
| <b>SCRATCH</b> file                    | 24                 |
| <b>SCRATCH</b> file                    | 25                 |
| <b>SCRATCH</b> file                    | 30                 |
| Used by READSD as scratch file         | 31                 |

# **3.2 Run FREPS on the Cray Y-MP**

The **job file** to execute **FREPS** on the Cray **Y-MP** is **submitted while interactively on the** Cray Y-MP computer **system.** The potential user is advised to use the work directory made available to them on the LeRC *Cray* Y-MP due to the enormous space requirements for the SFLOW and LINFLO database files. An example listing of a job file submitted from the Cray Y-MP in batch mode is given as follows:

```
# USER=usarid PW--password
# QSUB -r frapsjob
# QSUB -IT 1200
# QSUB -IN 4.0Nw
# QSUB -co
# QSUB -o /wrk/fraps.out.put
5a
set -kx
#
cp /wrk/exmaple/aainput •
cp /wrk/exmaple/mscnastran.output •
cp /wrk/axnple/dbase*.U* •
cp /wrk/exmaple/strass •
/wrk/freps/freps.x
debug -B -m 2 -s /wrk/fraps/fraps.x -V
# Debug option
flowview -LaT
cp generic.data /wrk/exmaple/raw.data
cp A I_TRIX /wrk/axmnple/a._atrix
cp ptrn.strs /wrk/exmaple/patran.stress
# Copy PATRAN results file
ja -clsfh
na -f .jacct*
                                        # valid Cra¥ userid and password
                                        # jobname
                                        # cpu time liJait
                                        # memory size 1/_it
                                        # combine stderr and stdout
                                        # output file named
                                        # job accounting data
                                        # show commands in batch output
                                        # FREPS primary input file
                                       # NSC/NASTR_dM output file
                                        # SFLOW and LINFLO database files
                                        # HSC/NASTR_ punch file
                                        # Execute the FREPS coda
                                        # Copy raw data file to directory
                                        # Copy aerodynamic modal smtrix
```
**In** the above job file, the FREPS **primary input file** is labeled **aetnput,** the **MSC/NASTRAN output is** named mscnastran, **output,** and the **database files** are named **dbasel.. UI.7** and **dbasel.. U18** but are **represented** in **the** job **file** using **the wildcard** symbol (\*). In addition, the **modal** stresses **from** MSC/NASTRAN are stored **in** the **file stress.** All **of** the **input files** must **reside in the** example subdirectory **in** the wrk **directory** and **the** executable **file** (freps.x) **for** FREPS is **located in the freps** subdirectory **in the** wrk **directory.** A CPU time **of** 1200 seconds is **recommend for** most **jobs.**

The files generic.data, A MATRIX, and ptrn.strs are copied to the user's directory by the UNIX copy command cp and named **raw.data, a.matrix,** and patran, **stress.** The **files** must be **copied** in this fashion if the user is to recover the information inside the files. This file is only required when FREPS is executed in the batch mode. All three of these files must be defined in the FREPS primary input file by their appropriate keywords, i.e., PLOTOUT designates FREPS to generate generic.data, AMSAVE instructs FREPS to save the aerodynamic modal matrix to **A\_MATRIX**, and PATOUT generates the PATRAN results file, **ptrn.** strs. Likewise, the DATABASE and STRFILE keywords assigns the database file names and NASTRAN stress file that are stipulated in the FREPS job deck.

# **REFERENCES**

- McCormick, **C.W., ed.:** MSC/NASTRAN **User's** Manual, Vol. I and **II,** MacNeal- $1.$ Schwendler, 1983.
- $2<sub>1</sub>$ **Hoynaik,** D., and Verdon, **J.M., "Development** of a Steady Potential Solver for Use With Linearized, **Unsteady** Aerodynamic Analyses," *NASA TM 105288,* September, 1991.
- $3<sub>1</sub>$ Verdon, J.M., and Caspar, **J.R.,** "Development of **a** Linear Unsteady Aerodynamic Analysis for Finite-Deflection Subsonic Cascades," *AIAA Journal,* Vol. *20,* pp. 1259-1267.
- $4.$ Verdon, J.M., and Caspar, **J.R.,** "A Linearized **Unsteady** Aerodynamic Analysis **for** Transonic Cascades," *Journal of Fluid Mechanics,* Vol. 149, pp. **403-429.**
- $5<sub>1</sub>$ Smith, T.E., "A Modal Aeroelastic Analysis Scheme **for** Turbomachinery Blading," *NASA CR 187089,* **March,** 1991.
- 6. **Murthy, D. V.** and Pierre, **C.,** "Stochastic Sensitivity **Measure for Mistuned High-Performance Turbines",** *NASA TM-105821* **(ICOMP-92-13), August 1992.**
- $7<sub>1</sub>$ **PATRAN II** Users **Manual, PDA Engineering,** Santa **Ana, CA 1984.**
- 8. **Lawrence, C., Aiello, R.A.,** Ernst, **M.A., and McGee, O.G.,** "A NASTRAN Primer **for the Analysis of Rotating Flexible Blades,"** *NASA TM 89861,* **1987.**
- 9. **Schaeffer, H.G., MSC/NASTRAN Primer** Static and Normal **Modes Analysis, MacNeal-Schwendler, 1979.**
- 10. **Verdon, J.M., Hall,** K.C., **"Development of a Linearized** Unsteady **Aerodynamic Analysis for Cascade Gust Response Predictions,"** *NASA CR 4308,* **1990.**

**II**

# **APPENDIX A**

. . . . .

 $-$ 

# **Nomenclature**

# Symbols

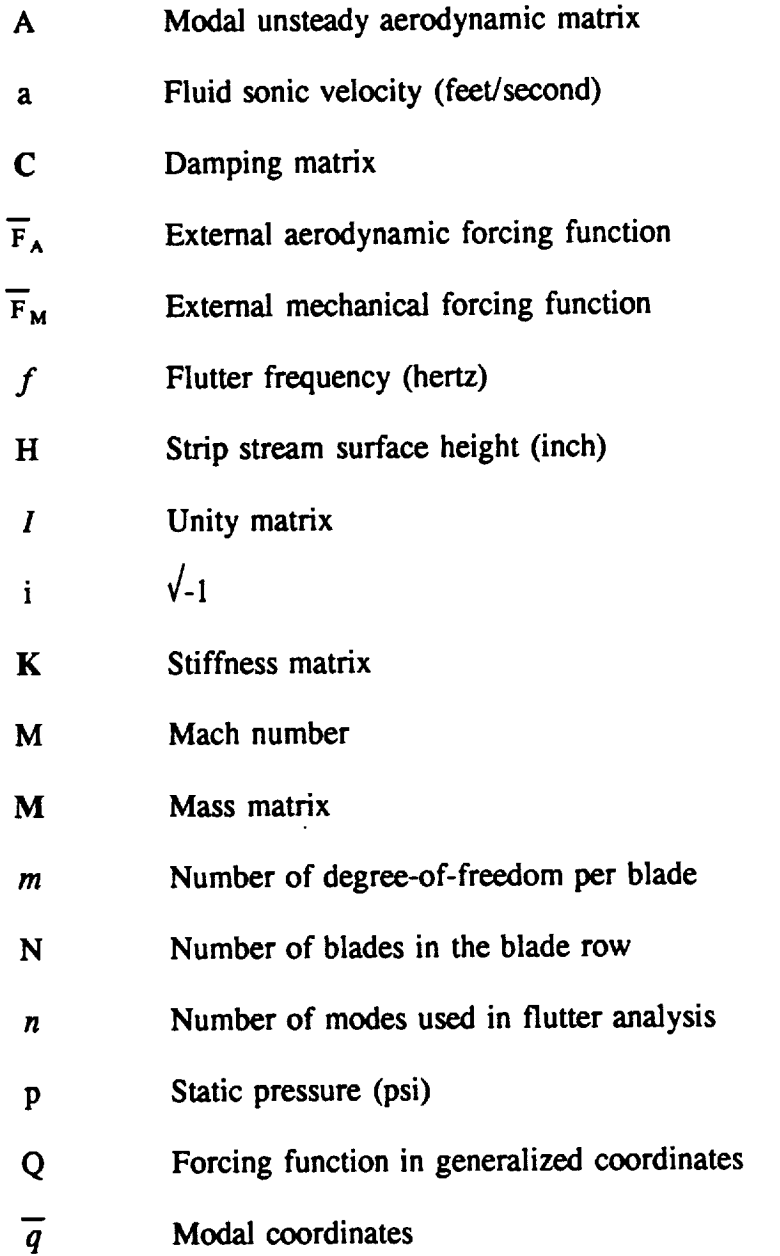

 $\mathcal{L} = \{L_1, \ldots, L_n\}$  .

 $\sim$ 

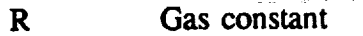

- T Radius **(inch)**
- T Temperature **(0** Rankine)
- t Time step
- $\boldsymbol{u}$ Motion of blade
- $V_G$ Gust velocity (feet/second)
- W Fluid velocity (feet/second)
- X,Y,Z Finite element model and airfoil coordinate system
- 1,2,3 Finite element model and airfoil coordinate system

 $\sim$ 

## Greek

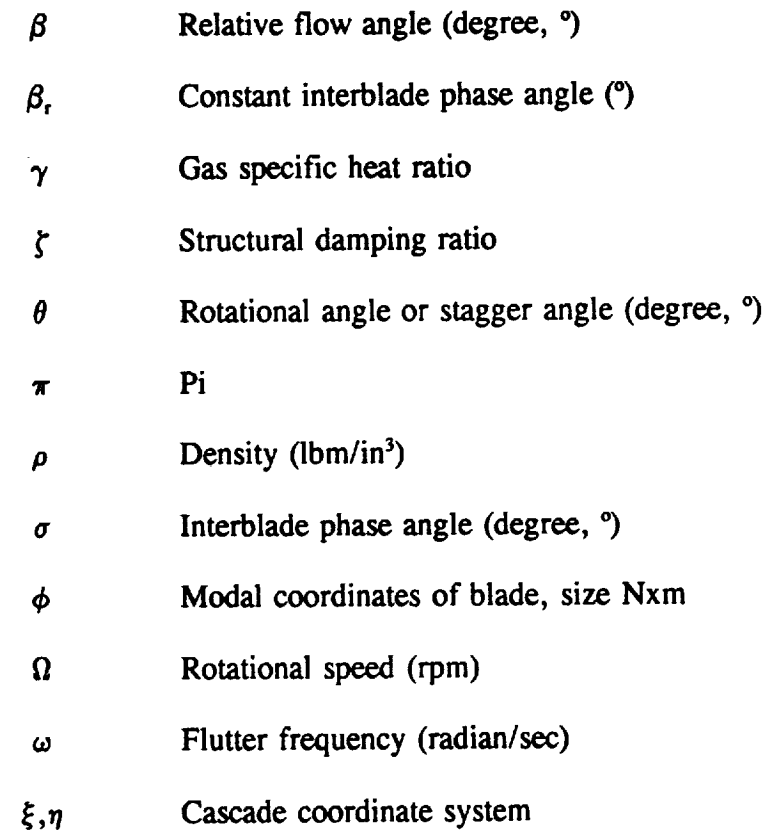

 $\sim$ 

 $\hat{\mathcal{A}}$ 

# **APPENDIX B**

### **MSC/NASTRAN**

To avoid the development **of** an independent and **expensive** structural dynamic analysis program, FREPS structural dynamic model was developed to be easily interfaced with the normal modes procedure of MSC/NASTRAN [1]. Thus, the full power of all the capabilities of MSC/NASTRAN in modeling and analysis can be used with the aeroelastic and aerodynamic analysis capabilities of FREPS. MSC/NASTRAN was selected for this purpose because of its wide availability, established successful correlations with test experience and proven computational efficiency. The list below contains the required information (by FREPS) produced by the MSC/NASTRAN analysis.

- Standard MSC/NASTRAN Output:

- (1) Grid (nodes) identification and corresponding coordinates to define the strip locus.
- (2) Elements (3-dimensional) and their connectivity.
- (3) Natural frequencies **and** mode shapes.

- MSC/NASTRAN Punch File:

(4) Modal stresses.

Essentially items (1) and (2) are an echo **of** the bulk data cards. **Therefore,** make sure the input deck is echoed in the output file. The modal stresses are the only information written to the punch file, all other information is contained in the main output deck.

**Centrifugal,** aerodynamic and thermal steady loading can be **accounted** for in the structural analysis [8]. Although, one consequence of using an external program for structural dynamic analysis is that the aeroelastic analysis in FREPS is designed for a loose integration of the structural and aerodynamic analysis. While this has its limitations, a tightly coupled fluidstructure interaction analysis is beyond the state-of-the-art and a loose coupling would allow for easier replacement of analysis modules with those appropriate for particular applications.

The finite element model should best represent the blade in its service environment. **As** a result, it is up to the user to generate and check the validity of the finite element model that will be used for the aeroelastic analysis. The blade model must be erected with 3-D elements (brick or wedge). For the normal modes analysis, the user is referred to reference [8-9] for<br>modelling and practical application techniques to analyze the rotating blades. Further modelling and practical application techniques to analyze the rotating blades. information on the execution and setup of the MSC/NASTRAN is beyond the scope of this manual. At NASA LeRC the user is **suggested** to contact the User **Help** Desk for additional details on MSC/NASTRAN and the current version that is available to them.

# **APPENDIX C**

### **SFLOW**

The **SFLOW** computer code **[2]** is used to perform the **steady** mean **flow** analysis **needed by** LINFLO and used in FREPS. This code allows a *rapid* estimation of the steady inviscid flows through a wide range of turbomachinery geometries operating in subsonic flows. SFLOW is **currently** being run on the Cray Y-MP **computer** at NASA LeRC. The SFLOW code feeds LINFLO the following information for the unsteady aerodynamic analysis:

- **(1)** airfoil **shape** and related information
- (2) cascade geometry
- **(3)** inlet and exit **flows**
- (4) the steady potential flow **field**

An example **SFLOW** input **file** and its interactive responses is located in Table **C-1.** The interactive responses are included to execute the code from the same MAIN calling program. SFLOW was developed to run in a workstation **environment,** therefore, some modifications were made and the inclusion of the interactive responses.

The example **shown** in Table **C-1** is for **a** turbine blade which is **operating** in **a working** fluid of superheated steady having a specific heat ratio of 1.367. The particular section being analyzed has a stagger angle of 41 degrees, a pitch/chord of 0.639, inlet relative Mach number of 0.279, and a inlet relative flow angle of 149 degrees. Also, in Table C-l, numbers listed on the left-hand side of the page, represent section numbers and are not part of the SFLOW input deck.

The **first** section labeled \*\*AD defines the airfoil **cross-section.** The information required is the airfoil frame coordinates of the upper and lower surfaces. The **first** record contains title information for the airfoil (title information is users preference). The second contains control information and should not be changed if the airfoil is being described by its surface coordinates. The third record contains the number of points used to define the airfoil and the cascade stagger angle. The remaining information is the surface coordinates starting at the trailing edge and proceeding in a counter-clockwise direction around the airfoil. The trailing edge point is input twice, the first and last values.

The second section labeled \*\*PM is used to input the cascade **pitch.** The **first** record is a title, the second control information, and the third the pitch distance between the leading edges of adjacent airfoils in the cascade. The pitch must be normalized in the same way that the airfoil coordinates in \*\*AD (first section) have been normalized.

**The third section labeled \*\*PA defines** the **aerodynamic information for** the **cascade. The first record is** the **title record, and the second control information. The third record** contains **the inlet relative Maeh number, an estimate of the exit** relative **Mach number, the inlet** relative **flow angle,** an **estimate of** the **exit relative flow** angle, **a parameter that is no longer used but should** be **set to zero in** this **version of** SFLOW, the **specific heat** ratio, **and a** Kutta **condition parameter which should** be zero **in** this **version. The last record which should contain a zero.**

The fourth section was **omitted on purpose. This** section is **not needed in this version** of SFLOW.

The global mesh **is** defined in the **fifth** section labeled \*\*GM. In this **example** the **global** mesh consists of uniformly spaced tangential and axial lines. The uniform spacing is specified by the parameter melt=4. If a cosine distribution of both the axial and tangential line is desired the melt parameter is changed to 1. The remaining information needed to define the mesh is shown below.

xu: **location of** inlet mesh boundary xd: location **of** exit **mesh** boundary nb: number of points on blade nu: number of points from inlet boundary to leading edge nd: number of points from trailing edge to exit boundary np: number of point between blade

The sixth section labeled **\*\*GA** defines **information** needed **to** perform **a** global analysis. The first record is the title record, and the second is a control record which defines different options that can be used. In the present version of SFLOW these should be left as shown. The remaining records define information that is not used in the present version but should be left alone to avoid problems with reading this input deck. These records will be removed in future versions of SFLOW.

The local **mesh is** defined in the seventh section labeled \*\*LM. **The first record** is a **title record** and the second control information. The remaining records in this section define the following parameters:

Third **Record:**

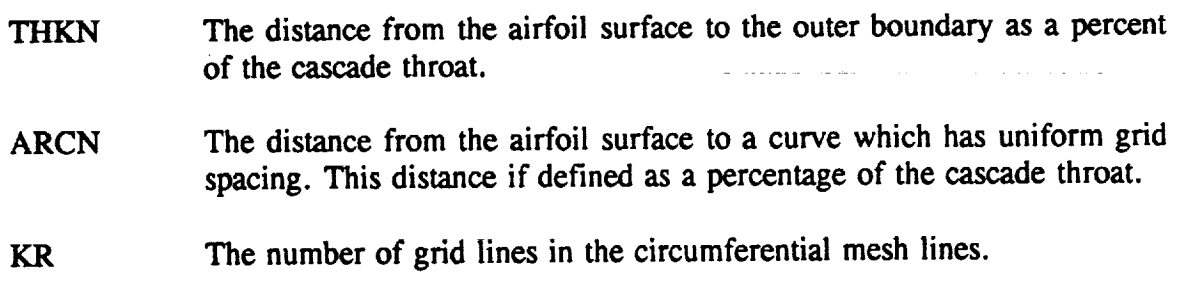

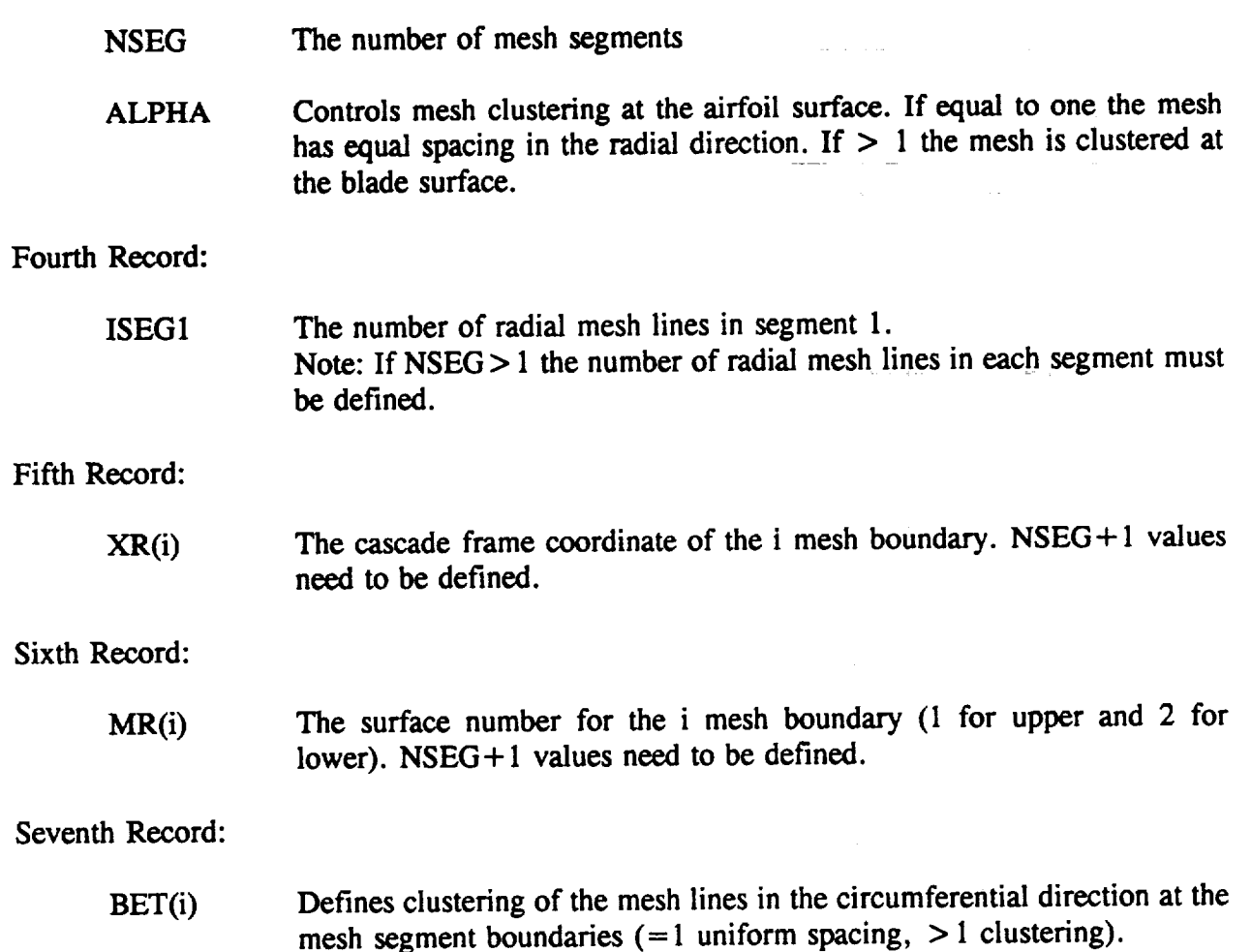

The eighth section **labeled \*\*LA defines** information needed for the local analysis. **The** first record is a title record, and the second contains control information which should not need to be changed for this version of SFLOW.

The final group **of** data is the interactive response section. **It** is suggested that the user run the SFLOW interactive to determine the correct responses. *Leave* a blank line, as shown in Table C-l, for data entries that do not require a response.

**Table C-1: SFLOW Example Input** File **and Interactive Responses**

```
USER---us.marne PW--pas sword
     #
           QSUB -r run sflow
     #
           QsvB -Is 4.0iW
     #
     #
           QS'UB -lt 300
     #
           QSUB -eo
     #
        This script file runs SFLOH for a TURBINE geometry
     #
        on the Cray Y-MP
     #
     #
     set -xk
     cd /wrk/oxample
     f-------------------
                            -# begin SFLOW analysis
     f---
                                          . . . . . . . . . . .
     cat • turblne.steady.input <<"=EOF="
1 **an
     TURBINE BLADE (SHARP TRAILING EDGE)
     O0100
           177 41 •100
       1.00000 0.030667
       0.959791 0.018098
       0.932983 0.009718
       0.906179 0.001346
       0.865967 -0.011221
            • •
       09,1206 000i416
       0.966288 0.013610
       0.990369 0.025796
       1.000000 0.030667
2 **PM
     Tau = 0.63900
     0
     0.63900
3 **PA
     MKUT=O
     000001
                         154.50 160.00 0.0 1.367 0.0
     0.2682 0.300
     0
5 **GM
     Global mesh; Uniform Mesh 90x31
     0010021110
      &inusm melt:4, xu=- I. 0, xd:2.0, nb=30, nu=30, nd=30, np=31 &end
6
      **GA
      Global steady analysis
      000001001100
      0.0 0 • .5
                                            1.
      01
?
      **LM
     LOCAL MESH ARCN=. 25, ALPHA=2.
      011
      .50 .20
                                 11 1 1.60
            I01
```
Appendix C

```
• 33 .4
                    \overline{\mathbf{z}}1
1. 1.
\star\starLA
RF.Mi_YSZS
121424
****
=BOF=
                                        ___________
#,
                     ----------
             execute the SFLOW code
#
                      &
#
         begin £nteractive responses
#
#
# Note:
blank lines constitute returns
#
time SFLOW <<"=EOF="
n
sc
turbine.steady.input
0,3
n
sgm
2
0
1
0
n
slm
0
0
0
0
0
n
sgl
1.0
0
0
5,96,9
0
n
x
=EOF=
                        -------------------
#.
                                            \sim \simSFLOW output *.sflow.Ul6
#
       SFLOW database *.UI8
#
#
                                 ----------
my U16 /wrk/example/turbine.sflow.U16
my UI8 /wrk/exasple/dbasel.Ul8
rmU*
rn fort*
```
**8**

# **APPENDIX D**

### LINFLO

**The LINFLO** (LINeariz\_ **inviscid** FLOw **analysis)** computer **program** is **a full** implementation **of the linearized unsteady potential solution** described **in reference [10]. The LINFLO code was specifically tailored for turbomachinery applications because it accounts for the** effects **of compressibility,** thickness, **and incidence. This** method **is applicable to two-dimensional unsteady flows in** cascades **of arbitrarily shaped airfoils** undergoing **general vibrations or** excited **by incident gusts. The code requires that a steady flow** solution **(SFLOVO for the cascade be** available **and stored in a database form prior to the** unsteady analysis. **The linearized** unsteady **aerodynamic** analysis **leads to very** efficient **predictions of the unsteady aerodynamic response and is thus suitable for incorporation** into **a** multi-disciplinary computational **tool such as FREPS. The LINFLO database files, one database file for** each **strip, are** used **as input to the FREPS** package.

**Currently,** LINFLO version 1.3 **is installed on the NASA** LeRC **Cray Y-MP computer** system. **Since** LINFLO was originally **designed to** execute in an interactive environment (i.e., on **a** workstation) modifications were made to execute from **the** same MAIN **calling** program. In addition, **a** portion of the LINFLO input file is **dedicated to** the interactive responses that **are** required as input.

**Recall** that **the** steady **database file** must **exist** and **be** named **U** 18. Likewise, the unsteady database will be named **U17.** Another important **file** generated by LINFLO is the standard results output **file** named **U16,** all other **files** can be deleted. Once the steady analysis has *been* completed, the creation of the input **file** and **execution** of LINFLO are straight forward. Refer to Table D-1 for an example of a LINFLO file setup to run on the Cray Y-MP at NASA LeRC.

In the **example** input **file** below (Table **D-l),** two sections, named \*\*GM and **\*\*GA** are used to enter the input data, in addition to the interactive responses. The \*\*GM section defines the global unsteady mesh for the analysis. The **first** record defines user-selected title for the GM section and the second **card** the control information. The third record provides the airfoil definition and specifies the leading edge point and whether the leading edge is **blunt** or sharp. The fourth record **specifies** mesh boundaries and grid packing parameters. The \*\*GA section specifies aerodynamic analysis parameters. **Since** a separate LINFLO run is used only to generate the unsteady mesh database, the \*\*GA section is present only to let the program reach completion and thus need not be modified.

The unsteady **aerodynamic** analysis is performed on **a coupled** bending/edgewise motion of the airfoil. The unsteady flow is calculated over a grid having 150 lines in the streamwise direction, and 40 lines in the tangential region (blade-to-blade) is prescribed, with the airfoil LE **and TE to occur** at **streamwise line** numbers **40 and** 110. **The** far-field **boundaries are to extend upstream and downstream 50% of the projected chord,** and **slight grid** refinement **is specified at the LE** and **TE.** The **interblade phase** angle **was -180 ° (-3.141593) at a reduced frequency of 0.8 based on chord. The pitching axis for** the **airfoil was** assumed **to be at midchord. An arbitrary** mode shape **was used which consisted of** an edgewise component **of 0.2** and **a normal bending** component **of 0.98.**

```
# USER--username PW--password
# QSUB-r l_Lnflo_in
  # QSUB-1T 300
# QSUB-IM 3 • 2Mw
\rlap{/} \qquad \qquad QSUB-eo
set -xk
--mmmmwmmimmmmma
                       -------------------
# set directories for analysis
wrk=/wrk/exa_ple
linflo=/wrk/username/linflo_dir/LINFLO
# get SFLOW database file
cp Swrk/_basel.U18 U18
#
# begin LINFLO analysis
cat >turbine. unsteady, input << "=EOF="
**_
150x40 global mesh defined
000001
40 110 150 40
                             \bullet-0.5 1.5 1.2 1.1
**GA
GLOBAL UNSTEADY ANALYSIS
O0000OO00000
-3. 141S9 0.8 0.5 0.0
0.0 0.0 0.0 0.0
                             1.0 0.0
0.0 0.0 0.0 0.0
0.0 0.0 0.0 0.0
-4 4
0
'k lt' 'k *
=EOF=
# execute the LINFLO code
time $LINFLO <<"=EOF="
#-.
                     ----------
# begin interactive responses
#---------------------------------
N
UC
turbine.unsteady.input
Y
GM
2
0
 GMANALYSIS
0
0
0
Y
Y
X
=EOF=
#
# LINFLO output file *.linflo.U16
```
**Table D-l: LINFLO Example Input File and Interactive Responses**

LINFLO database file \*.U17 # ------------#-------------------------**cat UI6 cp el6 \$wrk/turbine.l£nflo.Ul6 cp U17 \$wrk/dbas rBU\***

# **APPENDIX E**

## Outline **of FREPS** Output

**This** section **provides a detailed description of** the **primary FREPS output file. The outline includes** all possible **output data** that the FREPS system produces. **The** user can control **the output** through the **type of** analyses (flutter, **forced response,** and performance) and using the proper **keywords** (i.e., OUTPUT and PLOTOUT).

Echo the Primary Freps Input File **(This** is always printed)

**|**

**Summary of the** Input (FREPS **interpretation of user's input)**

Summary **of** Finite **Element Results**

- Job Title from Output File
- **Finite** Element Code and Date it was Run
- Model Summary

i

**II**

- Number and Type of Elements
- Number of Grids
- Number of DOF/Grids
- Eigenproblem Results
	- Number of Eigenvalues/Eigenvectors
	- Natural Frequencies
	- Generalized Mass
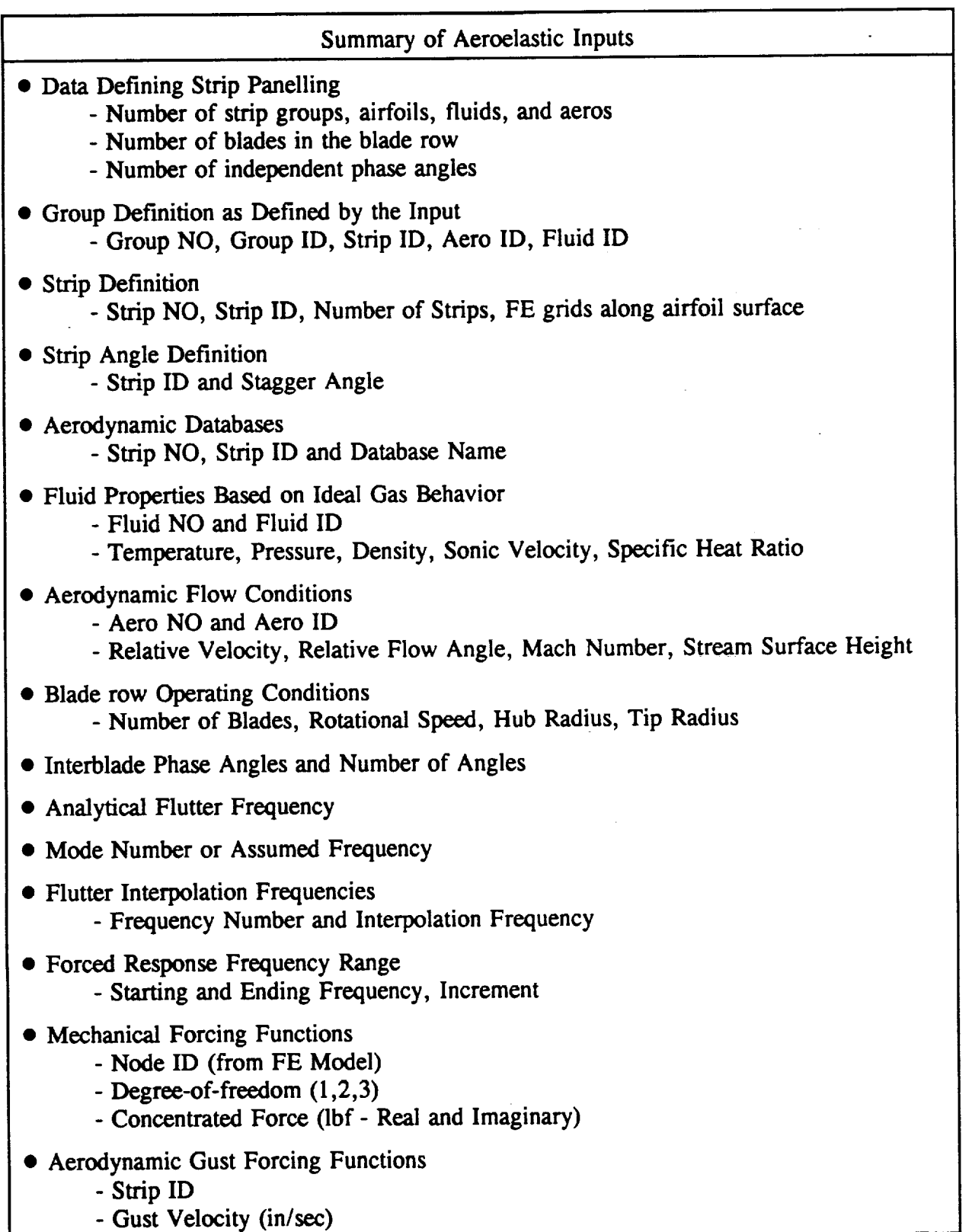

# **Strip** Property and Geometry **Calculations**

(The **following data** is calculated **from** the **finite element geometric** information.)

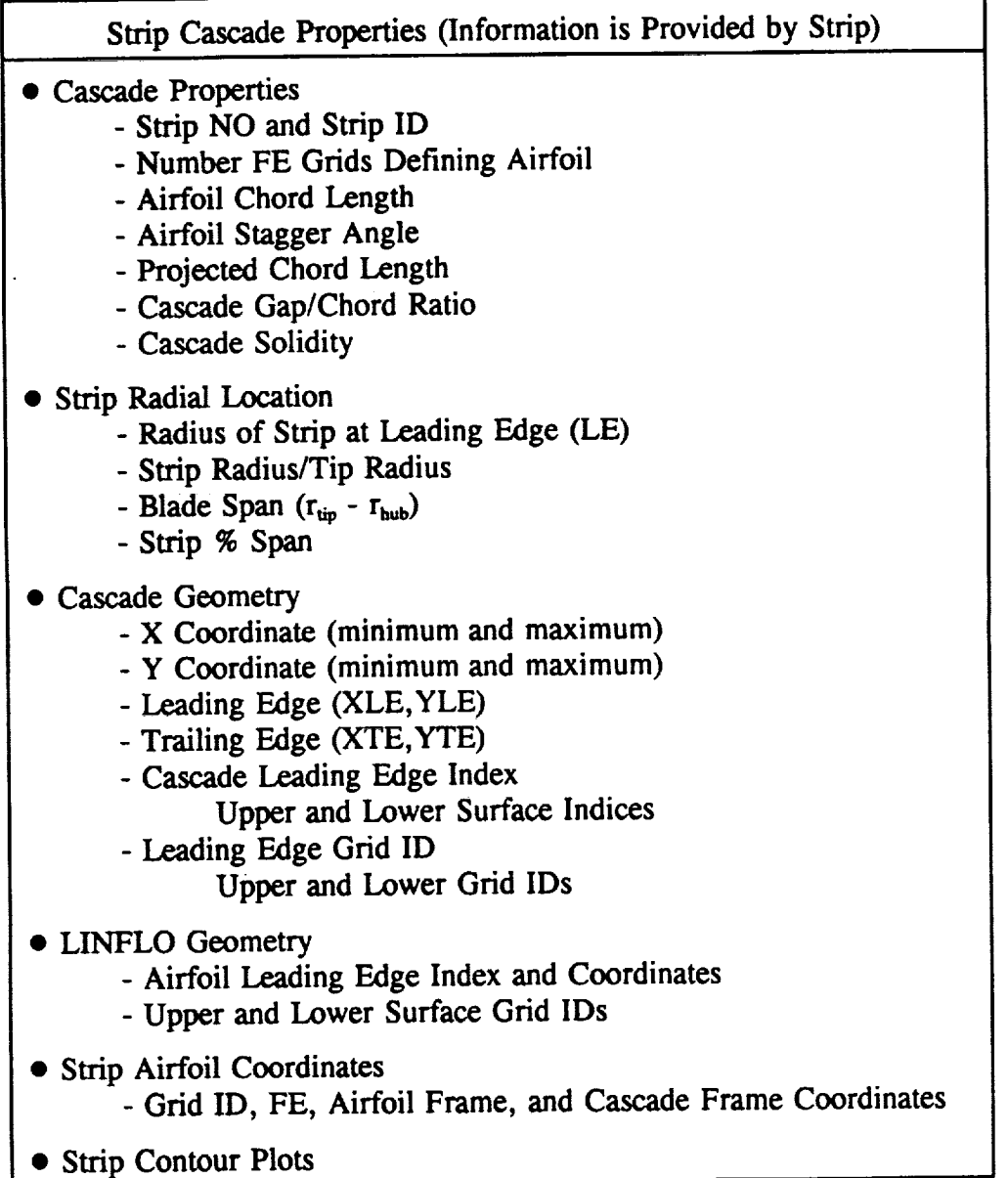

**Summary of Strip Results from SFLOW, LINFLO,** and **Finite** Elements (This information is optional and is regulated by the keyword OUTPUT)

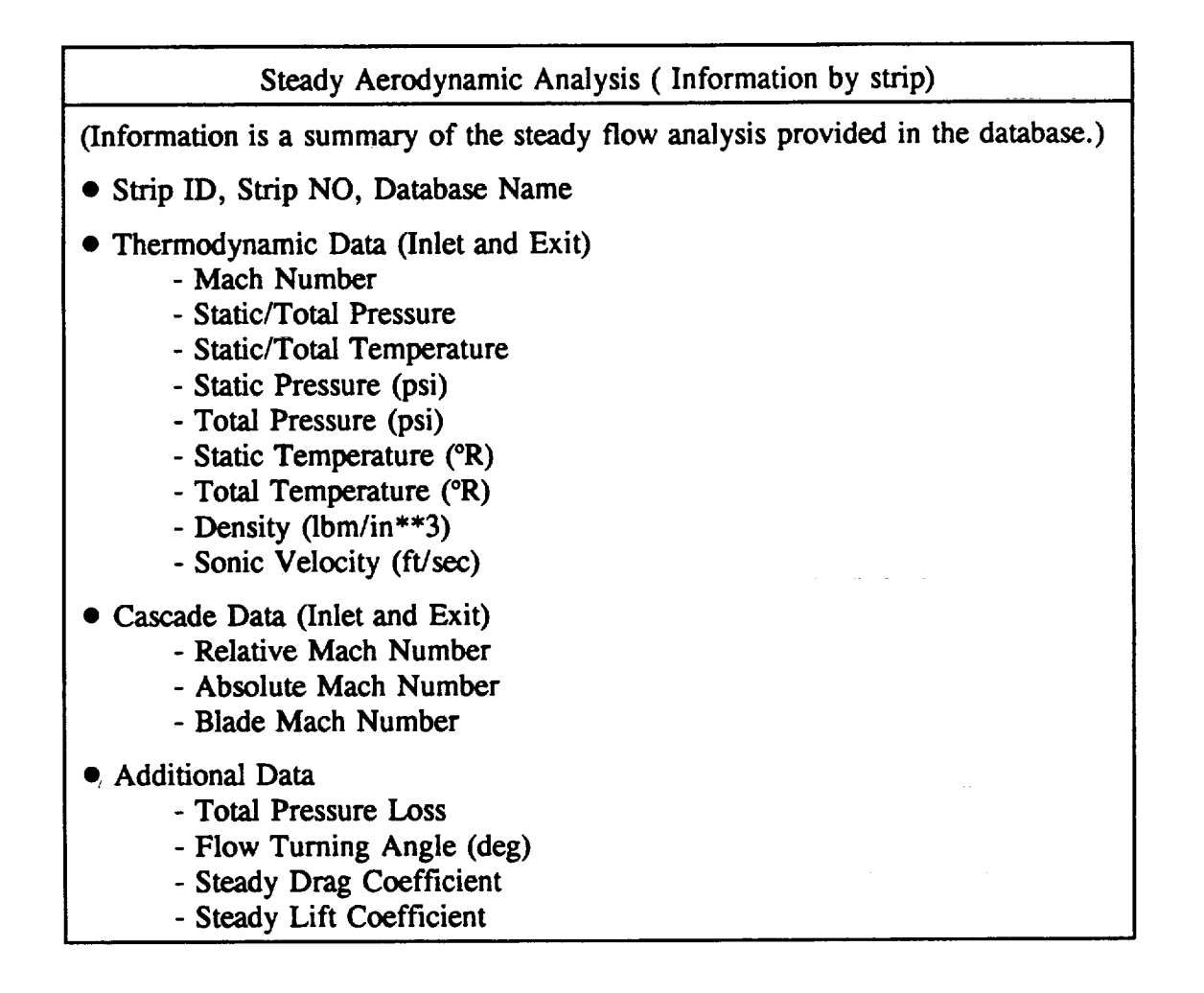

#### Strip Steady Airfoil Information

- LINFLO Cascade Data
	- **-** Airfoil Chord Length
	- Projected *Chord* Length
	- Minimum Throat Distance
	- Cascade Gap/Chord
	- Cascade Solidity
	- Cascade Stagger Angle (deg)

**Strip Steady Airfoil Information**

- **• LINFLO** Airfoil **Data**
	- **-** Airfoil **Leading Edge (XLE, YLE)**
	- **- Airfoil Trailing Edge** (XTE,YTE)
	- **Leading** Edge **Index**
	- **Trailing** Edge **Index**

### Strip Steady Airfoil Surface **Results**

- **Results** are **Described** for the Airfoil **Surface at** each **SFLOW** point
	- **-** Normalized Airfoil Coordinates
	- **-** Math Number
	- **- Pressure/Total Pressure**
	- **-** Power Coefficient
	- **- Pressure (psi)**
- **Results are Described for** the **Airfoil Surface at each FE** Grid
	- **- Normalized** Airfoil **Coordinates**
	- **- Mach Number**
	- **-** Pressure/Total Pressure
	- Power Coefficient
	- Pressure (psi)

Airfoil Surface and Mode **Shape** (Along **FE** Grid **Points)**

- Grid Id
- Normalized **Surface** Coordinates
- $\bullet$  Mode Shape  $(x,y,z)$

## Strip **Unsteady** Aerodynamic Analysis

- For each
	- **-** Strip **NO**
	- **-** Strip ID
	- **- Unsteady Database Name**
	- Mode Shape
	- Mode ID

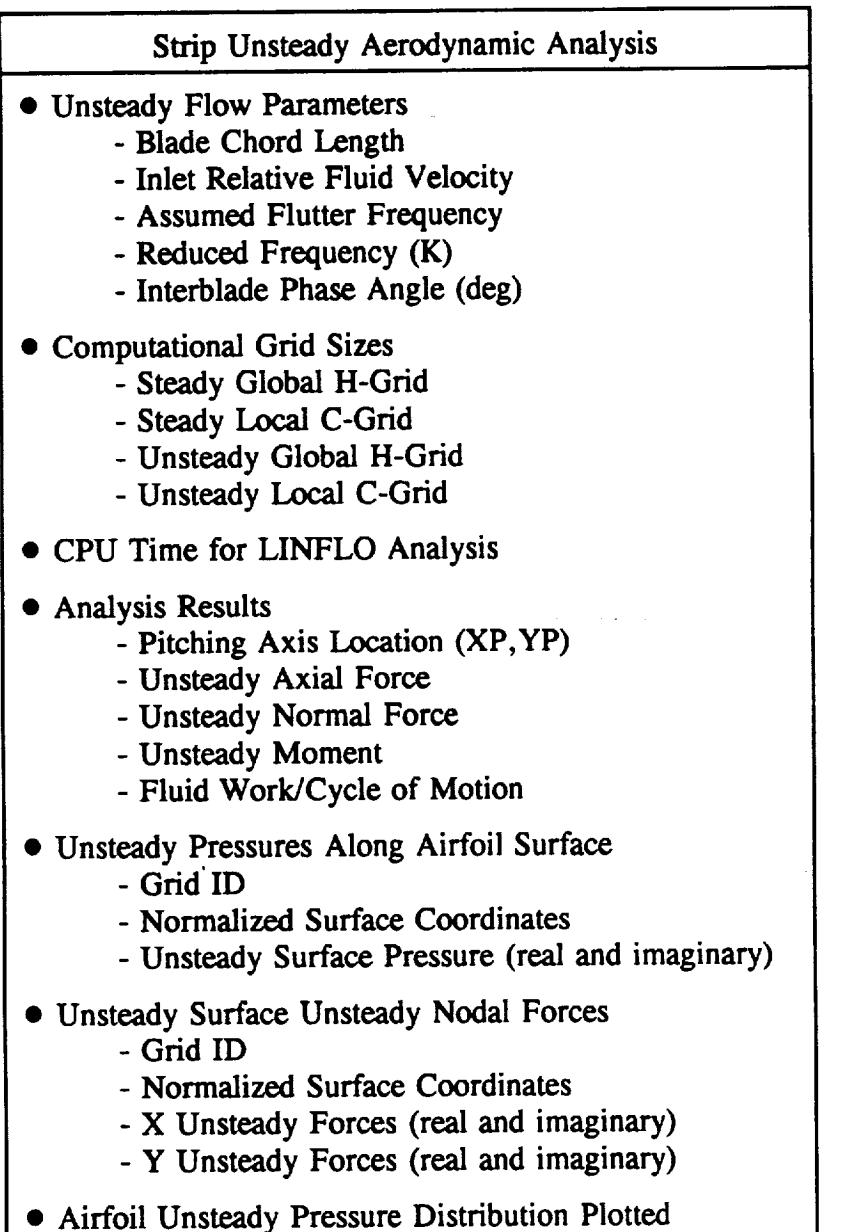

## FLUTTER ANALYSIS

**I** (The keyword FLUTTER must exist in the input deck)

II

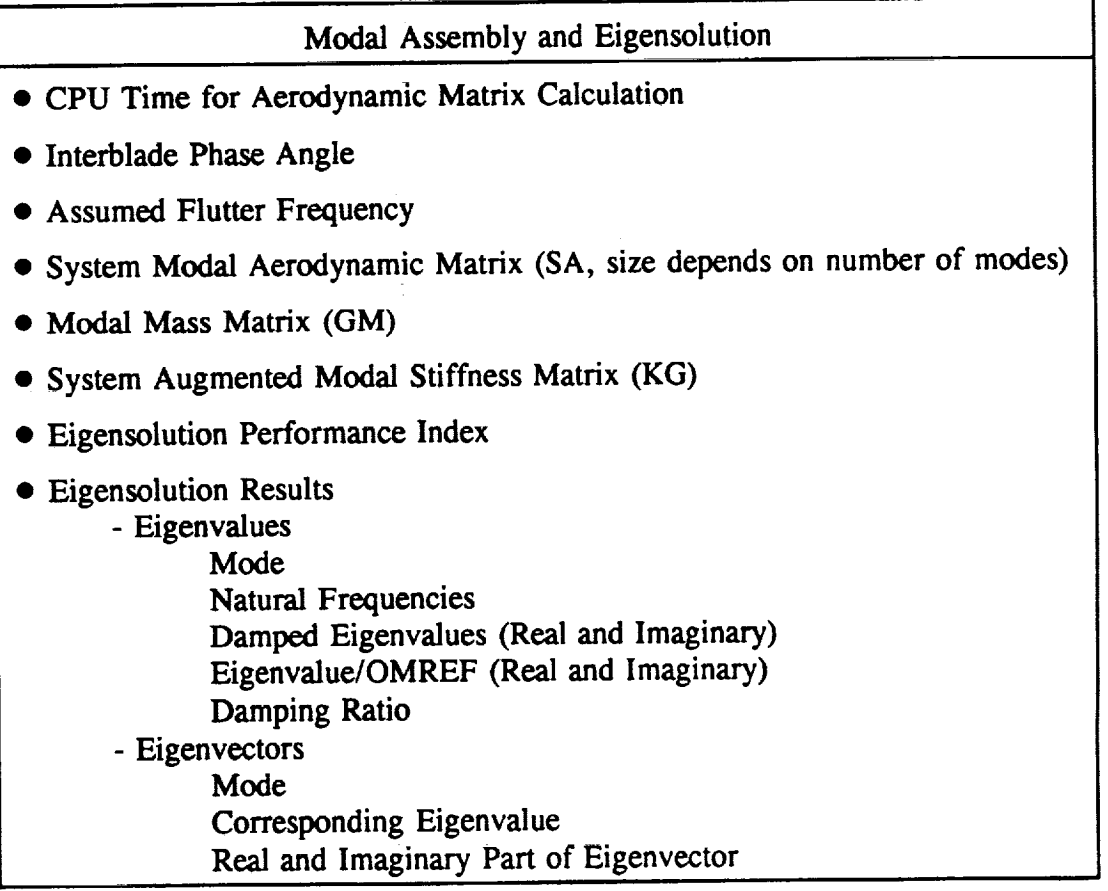

# **FORCED RESPONSE RESULTS**

**(The keyword RESPONSE must be included in the input deck)**

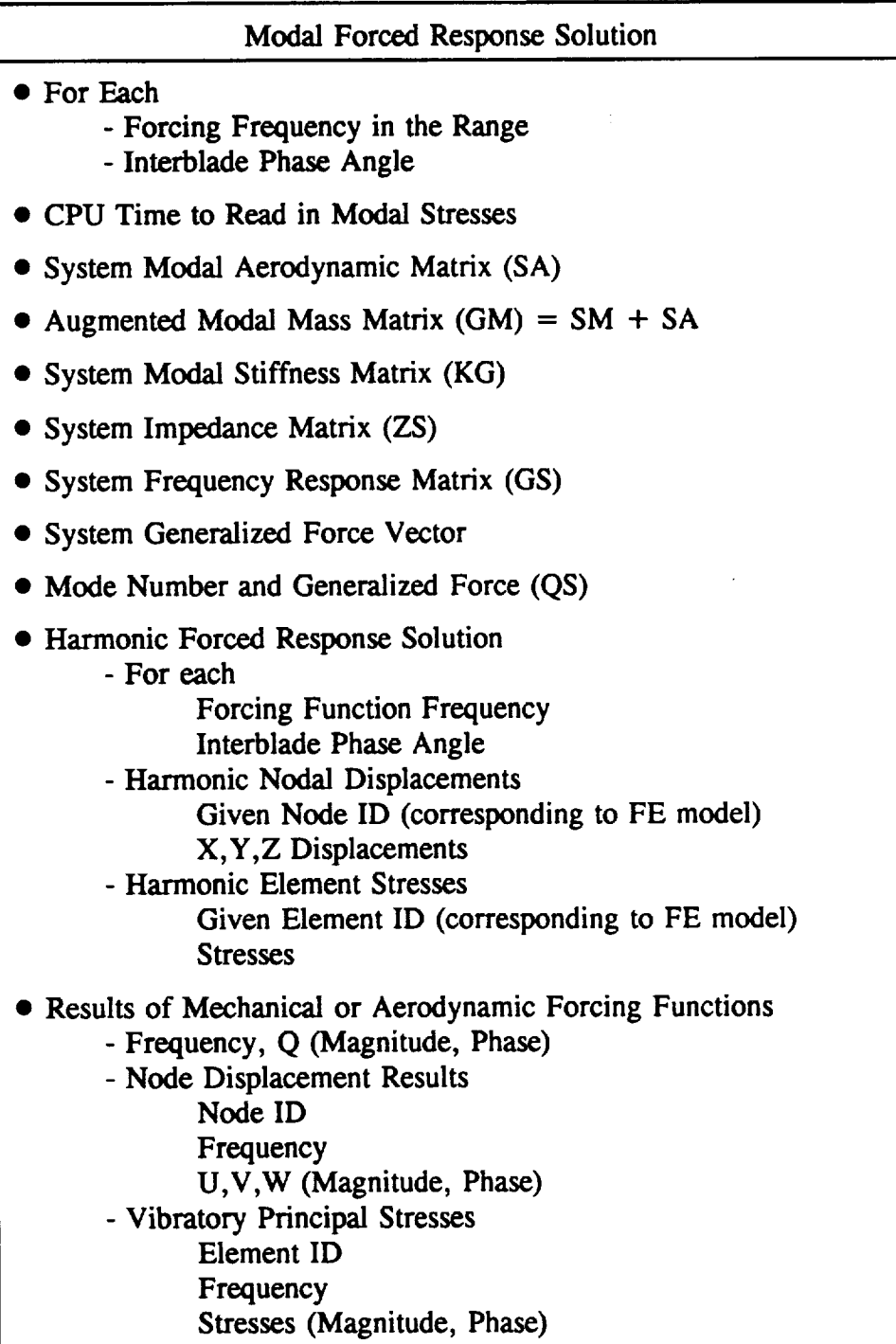

**Summary of Execution** (This **is** always printed)

# **Execution Times** (CPU seconds)

- **•** Input **of** Freps Primary **Data** and **Checking**
- FE **Data** Input and **Checking**
- Aeroelastic **Model** Preparation
- Flutter Analysis
- **Performance** Analysis
- Forced Response Analysi
- Total Execution Tim

 $\sigma_{\rm{max}}$  $\mathcal{L}_{\text{max}}$  and  $\mathcal{L}_{\text{max}}$  $\label{eq:2.1} \frac{1}{\sqrt{2}}\sum_{i=1}^n\frac{1}{\sqrt{2}}\sum_{i=1}^n\frac{1}{\sqrt{2}}\sum_{i=1}^n\frac{1}{\sqrt{2}}\sum_{i=1}^n\frac{1}{\sqrt{2}}\sum_{i=1}^n\frac{1}{\sqrt{2}}\sum_{i=1}^n\frac{1}{\sqrt{2}}\sum_{i=1}^n\frac{1}{\sqrt{2}}\sum_{i=1}^n\frac{1}{\sqrt{2}}\sum_{i=1}^n\frac{1}{\sqrt{2}}\sum_{i=1}^n\frac{1}{\sqrt{2}}\sum_{i=1}^n\frac$ 

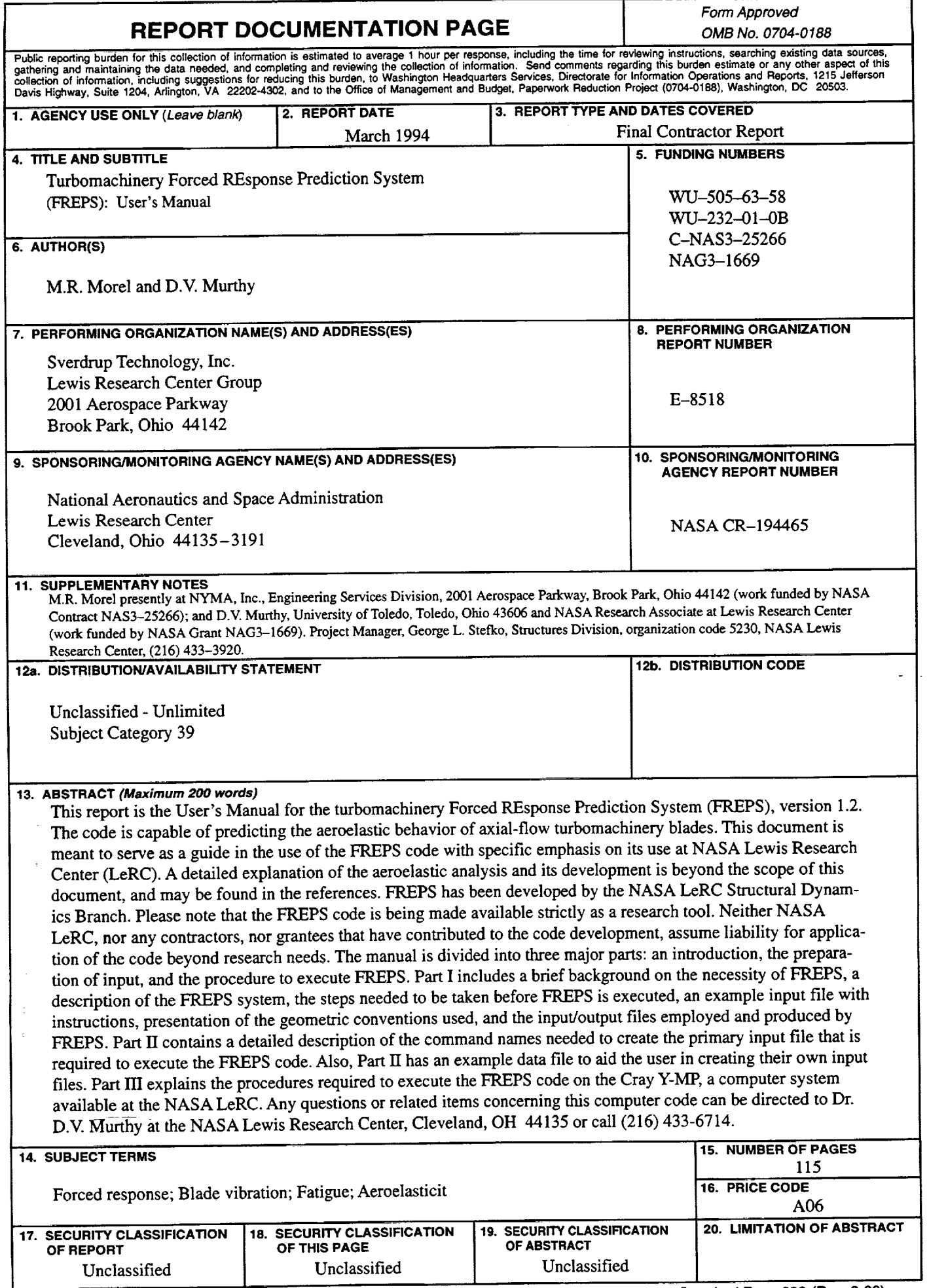

NSN **7540-01-280-5500**

**Standard Form 298 (Rev. 2-89) Prescribed** by **ANSI Std. Z39-18 298-102**

 $\hat{\mathbf{v}}$ 

 $\ddot{\phantom{a}}$ 

٠